Федеральное государственное бюджетное образовательное учреждение высшего образования «Брянский государственный аграрный университет» Брасовский промышленно экономический техникум

Г.С. Ширкова

# ИНФОРМАЦИОННЫЕ ТЕХНОЛОГИИ В ПРОФЕССИОНАЛЬНОЙ ДЕЯТЕЛЬНОСТИ

Учебно-методическое пособие

Рекомендовано Учебно *—* методическим советомфилиалав качестве учебно *—* методического пособия по специальности *38.02.01*  Экономика и бухгалтерский учет *(*по отраслям*)*

Брянская область

Ширкова Г.С. Информационные технологии в профессиональной деятельности: учебно – методическое пособие по практическим работам. / Г.С. Ширкова. – Брянск: ФГБОУ ВО Брянский ГАУ, 2015. – 138 с.

В пособии приведен перечень практических работ по всем разделам рабочей программы дисциплины, определены объем времени на их выполнение, формы выполнения и контроля. К каждому виды работы даны методические указания и рекомендации по выполнению приведенных в пособии заданий

Пособие предназначено для студентов, обучающихся по специальности 38.02.01 Экономика и бухгалтерский учет (по отраслям)

Рецензенты

Ли Т.М. преподаватель общеобразовательных дисциплин (Брасовский филиал ФГБОУ ВО Брянский ГАУ)

Другова Г.Е., методист (Брасовский филиал ФГБОУ ВО Брянский ГАУ)

Рекомендовано к изданию решением учебно*-*методическим советом филиала ФГБОУ ВО *«*Брянский аграрный университет*» -* Брасовский промышленноэкономический техникум от *25.05.2015* года*,* протокол № *5.* 

> © Брянский ГАУ, 2015 © Ширкова Г.С., 2015

# Содержание

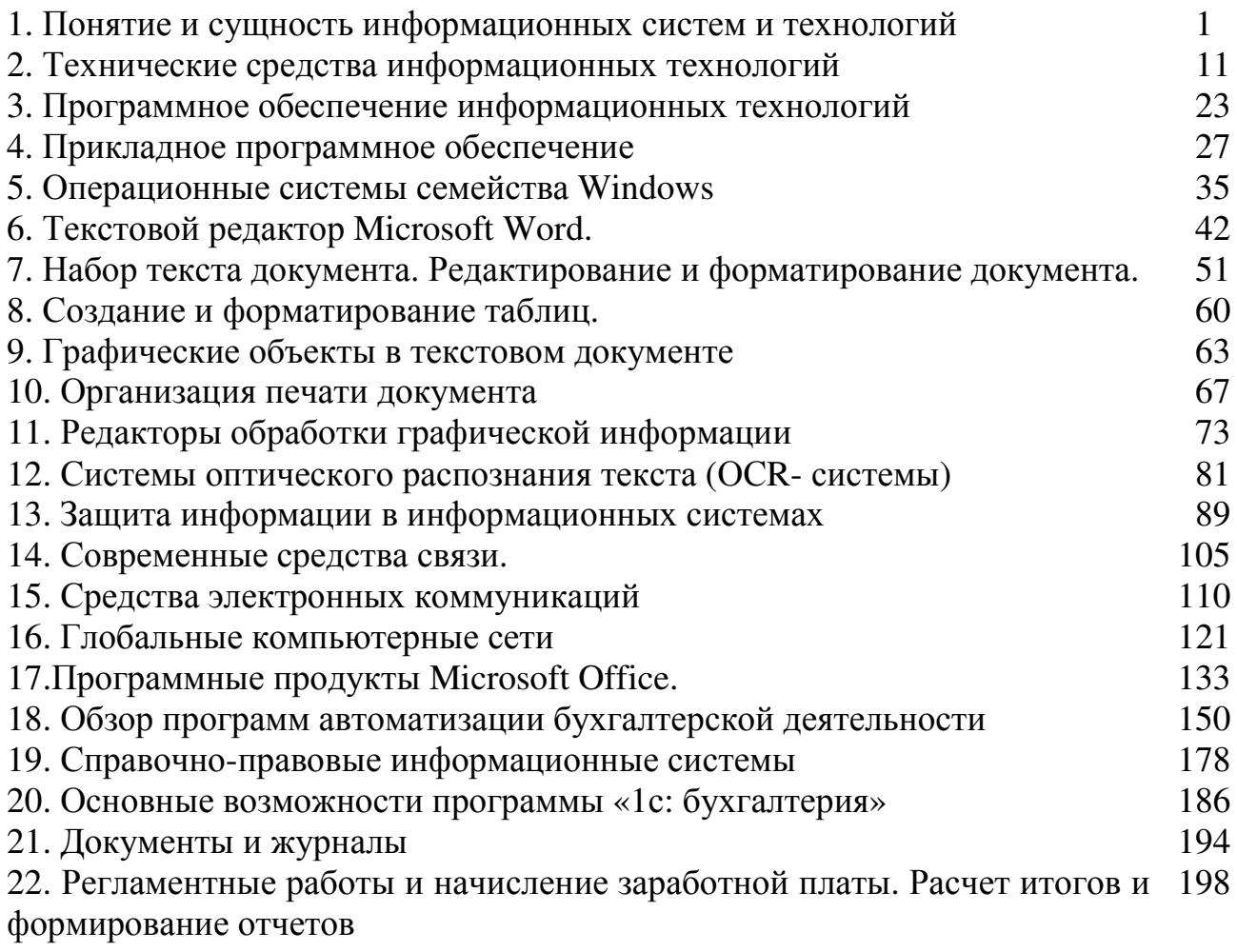

# Применение информационных технологий в экономической сфере

- **1.** Понятие и сущность информационных систем и технологий
- 1. Основные понятия и определения.
- 2. Классификация информационных систем

Термин технология определяется как совокупность методов обработки, изготовления, изменения состояния, свойств, формы сырья, материалов или полуфабрикатов, осуществляемых в процессе производства конечной продукции. Относительно практики технология характеризует: что, как и сколько нужно делать для того, чтобы получить материал или вещь с заданными свойствами.

С другой стороны, технология рассматривается как наука о законах реализации целенаправленных воздействий на различные сферы человеческой деятельности. Задача технологии как науки состоит в выявлении закономерностей построения производственных процессов, перехода от логического построения проектов к процессам получения готовых продуктов с полезными функциями и свойствами.

Информационные технологии представляют собой технологические процессы, охватывающие информационную деятельность управленческих работников, связанную с подготовкой и принятием управленческих решений.

Для информационных технологий характерной особенностью является то, что исходным «сырьем» и конечной готовой «продукцией» в них является информация. В связи с этим информационные технологии включают: процессы сбора, передачи, хранения и обработки информации во всех ее возможных формах проявления (текстовой, графической, визуальной, речевой и т.д.).

Как и все технологии, информационные технологии находятся в постоянном развитии и совершенствовании. Этому способствуют появление новых технических средств, разработка новых концепций и методов организации данных, их передачи, хранения и обработки, форм взаимодействия пользователей с техническими и другими компонентами информационно-вычислительных систем.

Современным информационным системам организационного управления присущи широкое внедрение новых информационных технологий, переход к которым стал возможен благодаря массовому появлению на рынке мощных, относительно недорогих и высоконадежных персональных компьютеров.

Отличительная черта новых информационных технологий - активное вовлечение конечных пользователей (специалистов управления - непрофессионалов в области вычислительной техники и программирования) в процесс подготовки, управленческих решений благодаря внедрению на их рабочих местах современных ПК.

С одной стороны, это дает возможность использовать творческий потенциал, опыт, интуицию специалистов управления непосредственно в процессе подготовки и принятия управленческих решений (автоматизируя решение не полностью формализуемых задач), а также повышать оперативность получения результатной информации, снижать вероятность возникновения ошибок в связи с устранением промежуточных звеньев в технологической цепочке подготовки управленческих решений.

С другой стороны, специфика работы конечных пользователей - специалистов управления потребовала создания для них таких средств и методов общения с вычислительной системой, благодаря которым, зная лишь в самом общем виде архитектуру и принципы функционирования ПК, они могли бы в полной мере удовлетворять свои информационные потребности.

Для эффективного взаимодействия конечных пользователей с вычислительной системой новые информационные технологии опираются на принципиально иную организацию интерфейса пользователей с вычислительной системой (так называемого дружественного интерфейса), который выражается прежде всего в следующем:

обеспечении права пользователя на ошибку благодаря защите информационно-вычислительных ресурсов системы, их непрофессиональных действий на компьютере; в наличии широкого набора иерархических («ниспадающих») меню, системы подсказок и обучения и т.п., облегчающих процесс взаимодействия пользователя с ПК:

в наличии системы «отката», позволяющей при выполнении регламентированного действия, последствия которого по каким-либо причинам не удовлетворили пользователя, вернуться к предыдущему состоянию системы.

Расширение круга лиц, имеющих доступ информационно- $\bf K$ вычислительным ресурсам систем обработки данных, а также использование вычислительных сетей, объединяющих территориально удаленных друг от друга пользователей, особо остро ставят проблему обеспечения надежности данных и защиту их от несанкционированного доступа и съема информации при ее обработке, хранении и передаче. В связи с этим современные информационные технологии базируются на концепции использования специальных аппаратных и программных средств (от скремблеров до сложнейших методой Криптографии), обеспечивающих защиту информации.

Скремблер - специальное устройство, формирующее случайную последовательность битов, обеспечивающих постоянство спектральной плотности модулированных сигналов независимо от передаваемой информации.

Следующим шагом в совершенствовании информационных технологий, является расширение сферы применения баз знаний и соответствующих им систем искусственного интеллекта. База знаний - важнейший элемент экспертной системы, создаваемой на рабочем месте специалиста. Она выступает в роли накопителя знаний в конкретной области профессиональной деятельности и помощника при проведении анализа экономической ситуации в процессе выработки и принятия управленческого решения.

Информационные технологии в настоящее время развиваются по следующим основным направлениям:

активизация роли специалистов управления (непрофессионалов в области вычислительной техники) в подготовке и решении задач экономического управления;

персонализация вычислений на основе использования ПК и соответствующих программно-инструментальных средств;

совершенствование систем интеллектуального интерфейса конечных

пользователей различных уровней;

объединение информационно-вычислительных ресурсов с помощью вычислительных сетей различных уровней (от локальных, объединяющих пользователей в рамках одного подразделения организации, до глобальных, обеспечивающих создание единого мирового информационного пространства);

разработка комплексных мер обеспечения защиты информации (технических, организационных, программных, правовых и т.п.) от несанкционированного доступа.

2. Информационная система **(**ИС**)** представляет собой коммуникационную систему по сбору, хранению, передаче, переработке информации об объекте, снабжающую работника любой профессии информацией для реализации функции управления. Другими словами, информационная система - это упорядоченная совокупность документированной информации и информационных технологий. В широком смысле ИС можно назвать любую организационную структуру, работающую с информацией. Примерами таких структур являются все подразделения управленческой структуры организации: бухгалтерия, отдел кадров, отдел продаж и др. Эти службы существовали и до появления компьютеров, используя бумажные технологии. С появлением компьютеров мы уже говорим о компьютерных информационных системах.

В зависимости от уровня автоматизации различают ручные, автоматизированные и автоматические информационные системы.

Ручные ИС характеризуются выполнением всех операций по переработке информации человеком. В автоматизированных ИС часть функций управления или обработки данных осуществляется автоматически, а часть - человеком. В автоматических ИС все функции управления и обработки информации выполняются техническими средствами без участия человека.

В работе информационной системы на равных участвуют технические средства (HardWare), программные средства (SoftWare) и человек. Но только в результате их взаимодействия происходят обработка первичной информации и получение информации нового качества.

Любая ИС может действовать по правилам замкнутой или разомкнутой системы управления.

В замкнутой ИС существует тесная связь между ее структурой и пользователем, в ней осуществляется обратная связь, по которой реакция пользователя передается системе.

В разомкнутой ИС информация, получаемая пользователем от системы, используется произвольно. Нет обратной связи от пользователя в систему ничего не поступает.

Информационные технологии (ИТ). Информационная система включает в себя информационную среду и информационные технологии, определяющие способы реализации информационных процессов.

Информационная среда - это совокупность систематизированных и организованных специальным образом данных и знаний. Информация является ресурсом общества, таким же, как нефть, газ, полезные ископаемые и др. Следовательно, процесс переработки информации по аналогии с процессом переработки материальных ресурсов можно определить как технологию. Слово «технология» происходит от греческого techne, что в переводе означает «искусство», «мастерство», «умение».

Информационные технологии (ИТ) - это совокупность методов и программно-технических средств, объединенных в технологическую цепочку, обеспечивающую сбор, обработку, хранение, распределение и отображение информации с целью снижения трудоемкости процессов использования информационных ресурсов.

Информационные технологии в экономике и управлении базируются на аппаратных средствах и программных продуктах. Аппаратные средства относятся к числу опорных технологий, т. е. могут применяться в любых сферах человеческой деятельности.

Областями применения информационных технологий являются системы поддержки деятельности людей (управленческой, коммерческой, производственной), потребительская электроника и разнообразные услуги - связь, развлечения. Приведем наиболее важные сферы применения современных информационных технологий: управление технологическими процессами, а также организационное управление на основе использования компьютерных сетей; экономические и статистические расчеты; делопроизводство в офисе; проектноконструкторские работы; цифровая связь, сеть Интернет; компьютерные тренажеры; издательская деятельность;

индустрия развлечений: цифровая фотография, компьютерные игры, компьютерные мультфильмы, компьютерные методы в кинопромышленности и др.

# Классификация информационных систем

ИС можно классифицировать по разным признакам: по назначению, по используемой технической базе, по структуре аппаратных средств, по режиму работы и по характеру взаимодействия с пользователями.

# 1. Классификация информационных систем по назначению

По назначению (по выполняемым функциям) ИС можно разделить на информационно-управляющие, информационно - поисковые, системы поддержки принятия решений, обработки данных и информационно-справочные системы.

Информационно-управляющие системы - это системы для сбора и обработки информации, необходимой для управления организацией, предприятием, отраслью. Они предназначены для выработки управляющих решений и подразделяются на системы автоматического управления (САУ) и автоматизированные системы управления (АСУ).

САУ работают без участия человека, а АСУ можно назвать человекомашинными системами. В них компьютер играет роль помощника человека. Компьютер в АСУ предоставляет человеку необходимую для принятия решения информацию, при этом компьютер может выполнять сложную обработку ланных.

В качестве подсистемы в АСУ часто входят экспертные системы. Экспертная система заключает в себе знания высококвалифицированного специалиста в определенной области и используется для консультаций и помощи в принятии сложных решений, например при выдаче рекомендаций по ликвидации чрезвычайной ситуации.

Информационно-поисковые системы (ИПС) - это системы, основное назначение которых поиск информации, содержащейся в различных базах данных, различных вычислительных системах, разнесенных, как правило, на значительные расстояния. Характерными свойствами ИПС являются большой объем хранимых данных и их постоянная обновляемость. Примером такой системы может служить ИПС библиотеки. Поисковые серверы Интернета являются ИПС сетевых ресурсов.

Системы поддержки принятия решений предназначены для накопления и анализа данных, необходимых для принятия решений в различных сферах деятельности людей.

Системы обработки данных - это класс информационных систем, основной функцией которых являются обработка и архивация больших объемов данных.

К информационно-справочным системам относятся автоматизированные системы, работающие в интерактивном режиме и обеспечивающие пользователей справочной информацией.

2. Классификация информационных систем по используемой технической базе: а) на базе одного компьютера, б) на базе локальной или глобальной компьютерной сети.

Простейшая ИС работает на базе одного компьютера: персонального компьютера, мини-ЭВМ, большой ЭВМ. Вся информация и программное обеспечение сосредоточены в памяти этой машины. Такой режим работы называется монопольным.

ИС на базе локальной сети обычно обслуживает фирму или предприятие. В такой системе информация может передаваться между пользователями по локальной сети, при этом разные блоки данных могут храниться на разных компьютерах.

Все известные службы Интернета можно рассматривать как ИС на базе глобальной компьютерной сети. Наиболее масштабной ИС на базе Интернета является гипертекстовая система WWW. К этому классу относятся также корпоративные ИС, объединяющие между собой ИС, функционирующие на базе локальных сетей.

3. Классификация информационных систем по структуре аппаратных средств

ИС подразделяет их на однопроцессорные, многопроцессорные и многомашинные системы (сосредоточенные системы, сети ЭВМ и системы с удаленным доступом).

Однопроцессорные ИС строятся на базе одного процессора компьютера, тогда как многопроцессорные системы используют ресурсы нескольких процессоров.

Многомашинные системы представляют собой вычислительные комплексы. В сосредоточенных вычислительных системах весь комплекс оборудования, включая терминалы пользователей, сосредоточен в одном месте, поэтому для связи между отдельными компьютерами системы не требуется применение системы передачи данных.

Системы с удаленным доступом (с телеобработкой) обеспечивают связь между терминалами пользователей и вычислительными средствами методом передачи данных по каналам связи (с использованием систем передачи данных).

Вычислительные сети - это взаимосвязанная совокупность территориально рассредоточенных систем обработки данных, средств и систем связи и передачи данных, обеспечивающая пользователям дистанционный доступ к вычислительным ресурсам и коллективное использование этих ресурсов.

4. Классификация информационных систем по режиму работы

Если рассматривать используемый режим функционирования информационных систем, то можно выделить однопрограммный и мультипрограммный режим вычислительной системы.

По характеру обслуживания пользователей выделяют пакетный режим, а также режим индивидуального и коллективного пользования.

В режиме индивидуального пользования все ресурсы системы предоставляются в распоряжение одного пользователя, тогда как в режиме коллективного пользования возможен одновременный доступ нескольких независимых пользователей к ресурсам вычислительной системы. Коллективное пользование в режиме запрос - ответ предполагает, что система обслуживает запрос каждого пользователя без прерываний.

Пакетная обработка - это обработка данных или выполнение заданий, накопленных заранее таким образом, что пользователь не может влиять на обработку, пока она продолжается. Она может вестись как в однопрограммном, так и в мультипрограммном режиме.

5. Классификация информационных систем по характеру взаимодействия с пользователями- системы, работающие в диалоговом и интерактивном режимах.

В диалоговом режиме человек взаимодействует с системой обработки информации, при этом человек и система обмениваются информацией в темпе, соизмеримом с темпом обработки информации человеком. Интерактивный режим - это режим взаимодействия человека и процесса обработки информации, выражающийся в разного рода воздействиях на этот процесс, предусмотренных механизмом управления конкретной системы и вызывающих ответную реакцию процесса. По особенностям функционирования информационной системы во времени выделяют режим реального времени - режим обработки информации, при котором обеспечивается взаимодействие системы обработки информации с внешними по отношению к ней процессами в темпе, соизмеримом со скоростью протекания этих процессов.

Элементарные операции информационного процесса включают:

• сбор, преобразование информации, ввод в компьютер;

- передачу информации;
- хранение и обработку информации;
- предоставление информации пользователю.

Можно выделить две основные группы характеристик, которые нужно принимать во внимание при анализе качества информационных процессов: временные характеристики и характеристики качества результирующей информации на выходе информационного процесса.

К показателям временных свойств информационных процессов относятся:

• среднее время и дисперсия времени выполнения информационного процесса (среднее время реакции информационной системы на запрос пользователя);

• продолжительность временного интервала, в течение которого информационный процесс завершается с заданной вероятностью.

Качество информационных систем характеризуется:

• достоверностью данных - свойством данных не содержать скрытых ошибок;

• целостностью данных - свойством данных сохранять свое информационное содержание;

• безопасностью данных - защищенностью данных от несанкционированного доступа к ним.

# Техническое обеспечение информационных технологий

# 2. Технические средства информационных технологий

- 2. Классификация компьютеров.
- 3. Периферийные устройства компьютеров

Информационные процессы подразумевают определенные действия с информацией: сбор, хранение, обработку, передачу и представление. Для обеспечения работы этих процессов необходимы орудия труда - специальные средства информационных технологий. Обычно их делят на две большие категории: аппаратные и программные средства.

Кроме самих средств информационных технологий, важным элементом являются приемы работы с аппаратными и программными средствами и способ представления и восприятия обрабатываемой информации (формат данных).

Главным элементом любой компьютерной системы обработки информации является компьютер. Понятие «компьютер» весьма многообразно: под компьютером понимаются встроенные оборудование  $\mathbf{M}$  $\bf{B}$ ЧИПЫмикроконтроллеры (чаще называемые процессорами); и суперкомпьютеры огромные компьютерные системы, содержащие тысячи и десятки тысяч процессоров. Несмотря на такие различия, компьютеры имеют между собой очень много общего: практически в любом из них можно найти подсистемы, выполняющие одни и те же операции.

# 1. Классификация компьютеров

Причин использования ПК в профессиональной деятельности может быть множество, и в зависимости от целей и решаемых задач для автоматизации рабочего места специалиста выбирается определенный тип компьютера.

Желание автоматизировать трудоемкий бухгалтерский учет может быть причиной приобретения бухгалтером настольного ПК. Ноутбук подойдет менеджеру, работа которого связана с разъездами. Он будет ему служить для качественного оформления договоров и облегчения работы с клиентской базой данных. Для учета товаропотоков коммерсант может использовать мобильный карманный компьютер. А для инвентаризации крупных складов подойдет пока еще не очень привычный для нас носимый (надеваемый) компьютер.

Все компьютеры можно разделить на несколько категорий:

• суперкомпьютерные системы;

• специализированные ПК - сетевые компьютеры, рабочие станции и серверы высокого уровня;

• мобильные компьютеры - карманные (ручные) и блокнотные, или планшетные, ПК (ноутбук), а также носимые (надеваемые) компьютеры и телефоны-компьютеры;

• базовые настольные ПК - универсальные персональные компьютеры.

Каждой категории компьютеров соответствует своя специфичная программно-аппаратная инфраструктура.

Определенный круг задач оказывается не под силу персональным компьютерам и высокопроизводительным серверам: Среди областей применения суперкомпьютеров можно отметить атомную и ядерную физику, метеорологию, сейсмологию, математическое моделирование.

Основным ядром суперкомпьютера является мощный компьютерный комплекс, в котором объединено до 12 двухпроцессорных серверов на базе последних моделей процессоров. Дополнительные комплексы имеют до десяти рабочих станций каждый и могут работать автономно или в составе объединенной системы.

Суперкомпьютеры обычно используются в крупных транснациональных корпорациях, крупнейших банках, решают задачи обслуживания отдельных государственных служб. Такие компьютеры отличаются высокой стоимостью и дороги в обслуживании. Поэтому их работа организуется круглосуточно. Наиболее трудоемкие вычисления планируются на ночное время, при минимальном участии обслуживающего персонала. В дневное время суперкомпьютер может решать многочисленные менее сложные задачи, поступающие по сети от многочисленных пользователей. Задачи могут выполняться параллельно, поэтому у каждого пользователя создается иллюзия того, что суперкомпьютер работает только с ним.

К специализированным ПК относятся сетевые компьютеры, рабочие станции и серверы высокого уровня.

Рассмотрим устройство наиболее распространенного типа компьютеров настольного персонального компьютера (десктопа), на примере которого можно обсудить практически все компоненты компьютерных технологий.

В минимальной комплектации современный персональный компьютер состоит из четырех частей: системного блока, видеомонитора, клавиатуры и мыши.

В свою очередь, системный блок состоит из следующих составляющих:

- корпуса с блоком питания;
- системной («материнской») платы;
- процессора с системой охлаждения (вентилятором);
- модулей основной памяти; видеоплаты;

• дисководов гибких, жестких и оптических дисков. Минимальная комплектация компьютера может расширяться как за счет дополнительных внешних устройств, подключаемых непосредственно к компьютеру - принтера, сканера, модема, так и за счет устройств, подключаемых к компьютеру с помощью плат расширения - специальных плат, вставляемых в материнскую плату, к которым подключаются следующие устройства: звуковые колонки, сетевое оборудование, устройства сбора данных с различных датчиков и т.д.

Рассмотрим теперь более подробно основные составляющие персонального компьютера (ПК).

Процессор и память. Ведущим элементом любого персонального компьютера является центральный процессор (central processor unit - CPU), выполняющий основные арифметические и логические операции, а также формирующий управляющие сигналы к другим устройствам компьютера. Характеристики процессора оказывают решающее влияние на характеристики компьютера в целом, и в первую очередь на его производительность - процессоры корпорации Intel (в настоящее время - серии Pentium 4 и Celeron. Традиционно считается, что процессоры Intel более надежны и создают меньше проблем при настройке компьютера, а процессоры AMD при той же производительности заметно дешевле.

По мере развития технологий производства микросхем и совершенствования архитектуры компьютеров все больше функций центрального процессора, особенно управляющих, передается другим устройствам. Наиболее мощным из таких специализированных процессоров является графический процессор, сравнимый по числу транзисторов и сложности архитектуры с центральным процессором. Другие процессоры чаще называют контроллерами, хотя они превосходят по сложности центральные процессоры совсем недавнего времени. Главным качеством всех этих устройств является то, что они выполняют обработку данных параллельно с центральным процессором, что позволяет значительно ускорить ее. Вторым элементом компьютера, определяющим его важнейшие характеристики, является основная память, или просто память. Вообще говоря, память, т. е. устройство для хранения данных имеет несколько уровней. Одни типы памяти предназначены для того, чтобы хранить данные только на время работы компьютера, другие - для постоянного или долговременного хранения. Кроме того, различные виды памяти различаются по скорости работы с данными. Под основной же памятью обычно понимают модули памяти, состоящие из электронных микросхем и вставляемые в разъемы (слоты) на материнской плате. Как правило, на материнской плате содержится от двух до четырех таких разъемов. Эта память является энергозависимой, и ее содержимое теряется при выключении компьютера.

Материнская плата. Основным элементом системного блока компьютера, определяющим его эксплуатационные качества, является плата - монтажная панель, на которой располагаются все остальные устройства системного блока, кроме дисководов. На ней расположено большое количество внутренних и внешних разъемов и различных вспомогательных микросхем, среди которых ведущую роль играют микросхемы так называемого чипсета «набора микросхем»), выполняющие связующую функцию между процессором и остальными устройствами компьютера. По этой причине микросхемы чипсета иногда называют «мостами». Для описания свойств чипсета надо указать, для какого типа процессоров и для какого типа памяти он предназначен. Кроме того, в последнее время в некоторые типы чипсетов стали включать функции управления видео-, аудио-, сетевыми и другими подсистемами компьютера.

Видеосистема. В состав видеосистемы обычно включается два элемента: графическая плата (видеоплата) и видеомонитор (дисплей). Роль графической платы может выполнять интегрированный в чипсет видеоконтроллер.

Отметим, что все чаще графические платы стали оснащаться средствами для вывода изображения на телевизор, наряду с выводом того же или другого изображения на Монитор, а также средствами для ввода низкочастотного телевизионного сигнала с целью его последующей обработки.

Что касается видеомониторов, то их можно разделить на два больших класса: дисплеи на электронно-лучевой трубке (ЭЛТ) и жидкокристаллические (ЖК) дисплеи. Основной характеристикой дисплеев является размер их види-

мой области по диагонали выражаемый в дюймах. Остальные характеристики носят либо вторичный, либо субъективный характер, связанный с оценкой качества изображения. ЖК -мониторы представляют собой относительно новый тип дисплеев, однако по своим потребительским и стоимостным характеристикам они уже догнали мониторы на электронной лучевой трубке, и единственной областью, где они существенно отстают от ЭЛТ-мониторов, является цветопередача, что не позволяет применять их в сфере высококачественной полиграфии.

Клавиатура и мышь. Клавиатура и мышь являются неотъемлемыми частями современного персонального компьютера. Их основным назначением является первичный ввод информации в компьютер. Вместе с тем принципы их взаимодействия с компьютером существенно отличаются. Клавиатура работает относительно независимо от остальных частей компьютера и ее основной функцией является ввод в компьютер больших объемов текстовой информации. В отличие от этого мышь функционирует только совместно с монитором, обеспечивая взаимодействие с графическими объектами на экране и тем самым осуществляя ввод небольших объемов структурированной информации, а также выполняя управляющие функции.

Типы клавиатур персонального компьютера различаются не слишком существенно. Их модификация идет либо по линии улучшения эргономических качеств «естественные» клавиатуры), либо за счет расширения управляющих функций посредством добавления «мультимедийных» и других клавиш. То же самое можно сказать о манипуляторах типа «мышь». Несмотря на огромное разнообразие «мышей», их основными функциями остаются отслеживание нажатия кнопок мыши и ее перемещения.

Средства хранения и переноса информации. Мы уже отмечали, что память компьютера является многоуровневой. Наряду с энергозависимой основной памятью, участвующей только в процессе обработки информации, не меньшую роль играют энергонезависимые виды памяти, предназначенные для хранения и переноса информации. Память такого рода, в отличие от основной, принято называть внешней. В зависимости от характера носителя ее можно разделить на несколько типов:

• память на магнитных носителях (гибкие и жесткие магнитные диски и магнитные ленты);

• память на оптических носителях (компакт-диски с однократной и многократной записью);

• энергонезависимая электронная память (флеш-память).

С другой стороны, функции энергонезависимой памяти можно подразделить следующим образом:

• хранение исходных, промежуточных и окончательных данных в процесс е обработки информации;

• архивное хранение данных;

• перенос информации с одного компьютера на другой.

В каждом из этих случаев применяются свои виды внешней памяти. Фактически единственным типом внешней памяти, используемым в процессе обра-

ботки информации, являются накопители на жестких магнитных дисках (винчестеры). Их основной характеристикой является объем вмещаемой информации. Заметим, что персональные компьютеры довольно редко имеют более одного винчестера.

В качестве средств архивного хранения данных в течение долгого времени использовались магнитные ленты и гибкие магнитные диски (дискеты). В последнее время дискеты утратили функцию архивного хранения ввиду недостаточной емкости, в то же время ими пользуются из-за низкой стоимости носителя. Однако их все больше вытесняют оптические диски, стоимость которых резко снизилась. Кроме того, появились удобные аппаратные средства для работы с архивами на оптических дисках - чейнджеры.

Средства переноса информации отличаются большим разнообразием. Дискеты по-прежнему сохраняют свое значение в качестве наиболее удобного средства переноса небольших объемов информации, что связано с тем, что их можно использовать на любом компьютере, в отличие от других носителей, требующих наличия на компьютере дополнительных аппаратных или программных возможностей. Удобным и дешевым средством переноса информации являются записываемые и перезаписываемые оптичecкиe диски, однако они требуют наличия пишущего оптического дисковода и соответствующего программного обеспечения. Еще более удобным средством являются устройства флешпамяти с USВ-интерфейсом (USВ-брелки) и карты флеш-памяти с USВ-переходником, однако их стоимость достаточно высока. Наконец, для переноса больших объемов информации (десятки и сотни гигабайт) используются накопители на жестких магнитных дисках, оборудованные средствами для подключения к компьютеру через внешние разъемы.

**3.** Дополнительные устройства компьютера**.** Помимо уже перечисленных компонентов компьютера, являющихся в той или иной мере обязательными, компьютер может быть оснащен дополнительными устройствами, к которым в первую очередь относятся принтер, звуковая подсистема, сканер и модем.

Принтеры обычно подразделяются на матричные, струйные и лазерные. Наиболее распространенными из них являются струйные, что объясняется их дешевизной, хорошим качеством печати и возможностью многоцветной печати. Основным их недостатком являются высокие эксплуатационные расходы. Поэтому их выгодно применять в случаях, когда объем печати сравнительно невелик. При больших объемах печати выгоднее применять лазерные принтеры, обладающие еще более высоким качеством печати. Однако они дороже струйных принтеров, а при многоцветной печати - существенно дороже. Матричные принтеры в настоящее время распространены гораздо меньше и имеют, в основном, специальное применение. Связано это с тем, что по стоимости они сравнимы с лазерными, качество печати заметно ниже, а уровень создаваемого шума выше. Вместе с тем требования матричного принтера к качеству бумаги намного ниже. Он также может производить одновременную печать нескольких копий документов, в том числе на рулонной бумаге. Кроме того, печать на документах (без протяжки через принтер) удобнее осуществлять матричным способом.

Из принтеров специального назначения следует еще упомянуть широкоформатные принтеры, позволяющие печатать на листах формата до АО, а также на рулонной бумаге большой ширины.

Звуковой подсистемой **(**аудиоподсистемой**)** в последнее время оснащается практически каждый компьютер. Так же, как и видеоподсистема, звуковая состоит из двух частей: внутренней - звуковой платы (аудиоплаты) или звукового чипа на материнской плате и внешней - набора компьютерных звуковых колонок.

Сканеры применяются для ввода графических изображений или текстов, напечатанных на бумаге, в компьютер. Характерной особенностью сканеров является то, что для их работы обычно требуется весьма серьезное программное обеспечение: графический редактор для обработки изображений и программа распознавания текстов для перевода изображения в текстовый формат. Основной характеристикой сканера является разрешающая способность, измеряемая в точках на дюйм (300, 600, 1200, 2400 и Т.д.). При этом если для ввода стандартных документов достаточно разрешающей способности 300 точек/дюйм, для ввода негативов фотопленки 35-мм желательно иметь 2400 точек/дюйм. В последнее время область применения сканеров как средства подготовки графических изображений стала стремительно сужаться, переходя к цифровым фотоаппаратам и видеокамерам, хотя их роль как средства ввода текстовых документов (особенно, заполненных бланков) будет, скорее всего, возрастать.

В связи со стремительным распространением сети Интернет важную роль среди других устройств компьютера стали играть модемы**,** позволяющие подключить компьютер через телефонную линию к компьютерной сети. Долгое время одной из важнейших характеристик модема была его пропускная способность, выражающаяся в битах/с, однако в настоящее время модемы достигли теоретического потолка в 33600 бит/с, и на первое место стали выходить такие характеристики, как надежность связи, цена, дополнительные функции модема и т.д.

Общее число устройств, которые могут быть подключены к персональному компьютеру, неограниченно. Это объясняется его удачно спроектированной компонентной архитектурой, позволяющей собирать ПК, как детский конструктор. Практически любое электронное устройство может быть подключено к персональному компьютеру, если для него будет разработана схема подключения. Можно назвать три основных способа подключения внешних устройств. Самый простой способ *-* через внешние разъемы материнской платы. До недавнего времени это были разъемы последовательных и параллельного портов, вместо которых все чаще используются USВ-разъемы, обладающие большей скоростью передачи данных и возможноси, подключения к работающему (включенному) компьютеру. USВ-разъем, кроме того, может обеспечить небольшую мощность для энергопитания устройства. Другой способ подключения *-* с помощью специально разработанной платы расширения*,* вставляемой в разъем *(*слот*)* на материнской плате*.* Этот способ обладает гораздо большей универсальностью и обеспечивает большую скорость передачи данных, однако требует проектирования платы расширения, специфичной для каждого устройства. Наконец, третий способ передачи данных с внешнего устройства на компьютер не связан с непосредственным подключением, а использует какие либо устройства переноса данных (например, флеш-память). Чаще всего он используется для цифровых фотоаппаратов и видеокамер. С его помощью можно даже исключить компьютер из технологического цикла обработки данных, печатая, например, фотографии с цифрового фотоаппарата непосредственно на принтере, оснащенном такой возможностью.

Заметим, что практически во всех отмеченных случаях недостаточно лишь аппаратного подключения внешнего устройства к компьютеру. Для их успешной совместной работы необходима еще согласующая программа, называемая драйвером устройства, причем организация драйвера существенно зависит от операционной системы компьютера и в разных операционных системах для одного и того же устройства, как правило, пишутся различные драйверы.

Помимо внешнего исполнения, дополнительные устройства компьютера могут изготовляться и во внутреннем исполнении, когда это устройство целиком размещается на плате расширения. Таким образом, например, изготовляются сетевые адаптеры, модемы, а также нейропроцессоры, значительно расширяющие функциональные возможности компьютера при решении многих прикладных задач. Преимуществом внутреннего исполнения является высокая скорость передачи данных между устройством и компьютером, недостатками сниженные возможности диагностики и необходимость того, чтобы источник питания компьютера имел достаточный запас мощности для обеспечения энергопитания этого устройства.

Компьютерные сети. Как уже отмечалось, компьютерные сети являются одним из средств передачи данных. Этот способ обмена информацией оказался настолько удобным, что в настоящее время практически каждый компьютер подключен или может быть подключен к той или иной сети. Принято подразделять сети на локальные и глобальные. Локальные сети характеризуются высокими скоростями передачи данных (до 1 Гбит/с) и сравнительно небольшими размерами (десятки или сотни метров), а глобальные - более низкими скоростями (зависящими от количества каналов и их пропускной способности), более высокой стоимостью на единицу передачи информации и практически неограниченными размерами.

В самом простом варианте можно представлять себе компьютерную сеть как совокупность компьютеров, соединенных с помощью сетевых кабелей с узлами сети, которые, в свою очередь, соединены между собой. Роль узлов сети выполняют либо аппаратные устройства - концентраторы (хабы) и коммутаторы, либо маршрутизаторы, представляющие собой специализированные компьютеры, предназначенные для организации компьютерных сетей. Для подключения компьютера к сети используется либо сетевой адаптер, обычно исполняемый в виде платы расширения, - в случае локальных сетей, либо модем того или иного типа - в случае глобальных сетей.

Главным отличием компьютерных сетей от совокупности отдельно стоящих персональных компьютеров с точки зрения обработки информации является наличие в компьютерной сети одного или нескольких серверов - компьютеров, позволяющих различным пользователям получать или обрабатывать объединенную информацию, предоставляемую им сервером (более правильно было бы называть сервером не компьютер, а выполняющуюся на нем программу, однако для понимания его работы проще считать сервером компьютер). Такая схема обработки информации, в отличие от обработки на отдельном компьютере, называется схемой «клиент-сервер», а компьютеры на рабочих местах пользователей, подключающиеся к серверу - клиентскими компьютерами, или клиентами.

Другие компьютеры. В пестром семействе всевозможных компьютеров расположены переносные и карманные компьютеры, набор устройств и архитектура которых похожи на имеющиеся у персональных компьютеров, однако их компоновка совершенно другая вследствие их малых размеров и необходимости экономии энергопотребления. С другой стороны - серверы, рабочие станции и суперкомпьютеры, набор устройств и архитектура которых могут очень сильно отличаться от персональных компьютеров. Это, в свою очередь, связано с тем, что компьютеры этих типов, в отличие от десктопа, предназначены для выполнения меньшего числа функций, однако должны выполнять их быстрее и в большем объеме, что ведет к гипертрофии одних аппаратных средств и частичному или полному исчезновению других. Очень часто сервер, например, не имеет видеомонитора и клавиатуры, а управляется с какогонибудь клиентского компьютера, однако имеет несколько процессоров, гигантский, с точки зрения персонального компьютера, объем основной и дисковой памяти и несколько сетевых плат повышенной пропускной способности.

# 3. Программное обеспечение информационных технологий

1. Базовое программное обеспечение. Операционные системы, сервисное программное обеспечение

2. Программы технического обслуживания

1. В состав БПО входят: • операционные системы, • сервисные программы (оболочки, утилиты, антивирусные средства):

• программы технического обслуживания (тестовые программы, программы контроля);

• инструментальное ПО (трансляторы языков программирования, компиляторы, интерпретаторы, ассемблеры).

Операционная система (ОС) - это комплекс специальных программных средств, предназначенных для управления загрузкой компьютера, запуском и выполнением других пользовательских программ: а также для планирования и управления вычислительными ресурсами персонального компьютера. Она обеспечивает управление процессом обработки информации и взаимодействие между аппаратными, программными средствами и пользователем.

Создатели вычислительной техники пришли к выводу о том, что управление компьютером можно частично поручить самому компьютеру с помощью специально написанных программ, которые впоследствии и стали называться операционными системами. Первоначально операционные системы разрабатывались индивидуально для каждого типа компьютеров.

В настоящее время эти операционные системы (семейство Windows NT, Windows-98, -ME, -XP и Linux) являются основными для персональных компьютеров. Для компьютеров более высокого класса (серверов, рабочих станций и суперкомпьютеров) обычно используется тот или иной вариант Unix, хотя на небольших серверах может использоваться вариант Windows NT. На компьютерах других типов используются другие операционные системы.

Следует отметить, что программы, созданные для одной операционной системы, чаще всего не могут выполняться в другой. Особенно это относится к драйверам - программам, предназначенным для согласования работы дополнительных устройств компьютера с его операционной системой. Например, если для какого-нибудь устройства отсутствует необходимый для работы с установленной на компьютере операционной системой драйвер, то это устройство, скорее всего, не сможет работать вместе с этим компьютером.

Одной из важнейших функций ОС является автоматизация процессов ввода-вывода информации, управления за выполнением прикладных задач, решаемых пользователем. ОС загружает нужную программу в память ПК и следит за ходом ее выполнения, анализирует ситуации, препятствующие нормальным вычислениям, и дает указания о том, что необходимо сделать, если возникли трудности.

Операционные системы персональных компьютеров делятся па однозадачные и многозадачные.

В однозадачных ОС пользователь в один момент времени работает с одной конкретной программой (задачей). Примером такой ОС служат операционные системы MS-DOS, MSX.

Многозадачные ОС позволяют параллельно работать с несколькими программами, и количество программ зависит от мощности системы. В качестве примера можно привести операционные системы версии Microsoft Windows, UNIX, OS/2, Linux, MacOS.

Сетевые ОС связаны с появлением локальных и глобальных сетей и предназначены для обеспечения доступа ко всем ресурсам вычислительной сети, например операционные системы Novel1 Net Ware, Microsoft Windows NT, -2000, .-2003 Server, UNIX, IBM LAN.

Сервисное ПО - это совокупность программных продуктов, предоставляющих пользователю дополнительные услуги в работе с компьютером и расширяющих возможности операционных систем.

По функциональным возможностям сервисные средства можно подразделять на средства, улучшающие пользовательский интерфейс, зашишающие данные от разрушения и несанкционированного доступа, восстанавливающие данные, ускоряющие обмен данными, программы архивации-дезархивации и антивирусные средства.

Программные средства антивирусной защиты обеспечивают диагностику (обнаружение) и лечение (нейтрализацию) вирусов. Термином «вирус» обозначается программа, способная размножаться, внедряясь в другие программы, совершая при этом различные нежелательные действия. Наиболее распространеНfIЫМИ антивирусными российскими программами являются DrWeb и Антивирус Касперского.

В качестве примера архиваторов можно привести WinZip и WiruRAR...

2. Под программами технического обслуживания понимается совокупность программно-аппаратных средств для диагностики и обнаружения ошибок в процессе работы компьютера или вычислительной системы в целом.

Они включают в себя средства диагностики и тестового контроля правильности работы ПК и его отдельных частей, а также специальные программы диагностики и контроля вычислительной среды информационной системы в целом, в том числе программно-аппаратный контроль, осуществляющий автоматическую проверку работоспособности системы.

В качестве примера тестовой программы можно привести программу Doctor Hardware, пакет CheckIt для Windows.

Система программирования - это комплекс средств, включающих в себя входной язык программирования, транслятор, машинный язык, библиотеки стандартных программ, средства отладки оттранслированных программ и компоновки их в единое целое.

Транслятором языков программирования называется программа, осуществляющая перевод текста программы с языка программирования в машинный код.

В системах программирования транслятор переводит программу, написанную на входном языке программирования, на язык машинных команд конкретной ЭВМ. В зависимости от способа перевода с входного языка (языка программирования) трансляторы подразделяются на компиляторы и интер-

#### претаторы.

В компиляции процессы трансляции и выполнения программы разделены во времени. Сначала компинируемая программа преобразуется в набор объектных модулей на машинном языке, которые затем собираются (компонуются) в единую машинную программу, готовую к выполнению и сохраняемую в виде файла.

Интерпретатор осуществляет пошаговую трансляцию и немедленное выполнение операторов исходной программы, при этом каждый оператор входного языка программирования транслируется в одну или несколько команд машинного языка.

Особое место в системе программирования занимают ассемблеры, представляющие собой комплекс, состоящий из входного языка программирования ассемблера и ассемблер-компилятора.

Ассемблер представляет собой мнемоническую (условную) опись машинных команд и позволяет получить высокоэффективные программы на машинном языке.

# 4. Прикладное программное обеспечение

1. Прикладное программное обеспечение общего назначения методикоориентированное,

2. Проблемно-ориентированное глобальных сетей, для организации (администрирования) вычислительного процесса

Прикладное программное обеспечение предназначено для разработки и выполнения конкретных задач (приложений) пользователя.

Прикладное программное обеспечение работает под управлением базового ПО, в частности операционных систем. Они являются мощным инструментом автоматизации решаемых пользователем задач, практически полностью освобождая его от необходимости знать, как выполняет компьютер те или иные функции и процедуры по обработке информации.

В состав прикладного ПО входят пакеты прикладных программ различного назначения и рабочие программы пользователя.

Пакет прикладных программ (ППП) - это комплекс программ, предназначенный для решения задач определенного класса.

Различают следующие типы прикладного ПО:

- общего назначения (универсальные);
- методо-ориентированное ПО;
- проблемно-ориентированное ПО;
- ПО для глобальных сетей;
- ПО для организации (администрирования) вычислительного процесса.

Прикладное ПО общего назначения - это универсальные программные средства, предназначенные для автоматизации разработки и эксплуатации функциональных задач пользователя и информационных систем в целом. К этому классу ППП относятся:

• текстовые и графические редакторы и процессоры;

- программы обработки текстовых документов;
- электронные таблицы:
- системы управления базами данных (СУБД);
- интегрированные пакеты;
- CASE-технологии;
- оболочки экспертных систем и систем искусственного интеллекта.

Редакторы - это класс прикладных программ для создания изменения текстов, документов, графических данных и иллюстраций. Редакторы по своим функциональным возможностям можно подразделить на текстовые, графические и издательские системы.

Текстовые редакторы используются для обработки текстовой информации и выполняют в основном следующие функции: запись текста в файл; вставку, удаление, замену символов, фрагментов текста; проверку орфографии; оформление текста различными шрифтами; выравнивание текста; подготовку оглавлении, разбиение текста на страницы; поиск и замену слов и выражении; включение в текст несложных иллюстраций; печать текста. Редакторы с расширенными средствами создания документов называют процессорами.

Наибольшее распространение получили текстовые редакторы Microsoft Word.

Графические редакторы предназначены для обработки графических документов, включая диаграммы, иллюстрации, чертежи, таблицы.

Наиболее известны следующие графические редакторы: Paint Brush, Adobe Photoshop, Adobe Il1ustrator.

Издательские системы соединяют в себе возможности текстовых и графических редакторов, обладают развитыми возможностями по формированию полос с графическими материалами и последующим выводом на печать. Эти системы ориентированы на использование в издательском деле и называются системами верстки. Примерами таких систем служат программы Adobe PageMaker и Ventura Publisher.

К программам обработки текстовых документов относятся системы оптического распознавания текста (ОСR-системы) и системы машинного перевода.

Электронной таблицей называется программа для обработки числовых данных в таблицах. Данные в таблице хранятся в ячейках, находящихся на пересечении столбцов и строк. В ячейках могут храниться числа, символьные данные и формулы. Формулы задают зависимость значения одних ячеек от содержимого других ячеек. Наиболее популярной электронной таблицей можно считать MS Excel.

Для работы с базами данных используются системы управления базами данных (СУБД). База данных (БД) - это совокупность специальным образом организованных наборов данных, хранящихся на диске. Управление базой данных включает в себя ввод данных, их коррекцию и манипулирование ими, т. е. добавление, удаление, извлечение, обновление и другие операции.

В зависимости от способа организации данных различают сетевые, иерархические, распределенные и реляционные СУБД. Из имеющихся СУБД наибольшее распространение получили MicIosofi Access, Microsoft FoxPro, MS SQL Server, Borland Paradox, MySQL, а также СУБД компании Oracle, Informix, Ingress, Syt1ase, Progress и др.

Интегрированными пакетами называются ПО, объединяющие в себе различные программные компоненты прикладных программ общего назначения. Обычно они включают в себя текстовый редактор, электронную таблицу, графический редактор, СУБд, несколько других программ и коммуникационный модуль.

Из имеющихся интегрированных пакетов можно выделить наиболее распространенные - MS Office, Framework, Startnave.

**CASE-технология** применяется при создании сложных информационных систем, обычно требующих коллективной реализации проекта, в котором участвуют различные специалисты системные аналитики, проектировщики и программисты.

CASE-технология позволяет отделить проектирование информационной системы от собственно программирования и отладки, при этом разработчики системы занимаются проектированием на более высоком уровне, не отвлекаясь на летали.

Нередко применение CASE-технологии выходит за рамки проектирования и разработки информационных систем. Это позволяет оптимизировать модели организационных и управленческих структур компаний, что помогает им лучше решать такие задачи, как планирование, финансирование, обучение.

Современные CASE-технологии успешно применяются для создания информационных систем различного класса - для банков, финансовых корпораций, крупных фирм. Из имеющихся на рынке CASE-технологий можно выделить следующие программные продукты: ADW, BPwin, CDEZ Tods, Clear Case, Composer.

Экспертные системы - это системы обработки знаний в узкоспециализированной области подготовки решений пользователей на уровне профессиональных экспертов.

Экспертные системы используются для прогноза ситуаций, диагностики состояния фирмы, целевого планирования, управления процессом функционирования. Они возникли вследствие компьютеризации процессов решения задач типа «что будет, если ... «, основанных на логике и опыте специалистов. Основная идея при этом заключается в переходе от строго формализованных алгоритмов, предписывающих как решать задачу, к логическому программированию с указанием на то, что нужно решать на базе знаний, накопленных специалистами предметных областей. Примерами оболочек экспертных систем, применяемых в экономике, могут служить Expert- Ease.

Методо-ориентированное ПО отличается тем, что в его алгоритмической основе реализован какой-либо экономико-математический метод решения задачи.

К ним относятся ППП:

• математического программирования (линейного, динамического, статистического):

• сетевого планирования и управления;

• теории массового обслуживания:

• математической статистики.

Примером программ календарного планирования могут служить программы Time Line, Microsoft Project, SureTrak, Ореп Р1ап Professional.

Проблемно-ориентированное ПО - это программные продукты, предназначенные для решения какой-либо задачи в конкретной функциональной области.

Из всего многообразия проблемно-ориентированных ПО можно выделить группы, предназначенные для комплексной автоматизации функций управления в промышленной и непромышленной сферах, а также ППП для предметных областей.

Проблемно-ориентированное ПО для промышленной сферы. Комплексное ПО интегрированных приложений общего назначения для промышленной сферы делится на следующие группы:

• ПО для автоматизации всей деятельности крупного или среднего предприятия. Из российских про грамм этого класса следует отметить систему «Галактика»;

• комплекты ПО для управления производством определенного типа;

• специализированные программные продукты типа MMPS, MES, позволяющие сделать производство более гибким и ускорить его приспособление к условиям рынка;

• ПО управления всей цепочкой процессов, обеспечивающие выпуск продукции, начиная с проектирования деталей изделия и заканчивая моментом получения готового изделия.

Стоимость большинства комплексного проблемно-ориентированного ПО высока - иногда свыше миллиона долларов, однако крупные фирмы для автоматизации своей деятельности идут на такие затраты.

Проблемно-ориентированное прикладное ПО для непромышленной сферы. Оно предназначено для автоматизации деятельности фирм, не связанных с материальным производством (банки, биржа, торговля). Требования к ПО этого класса во многом совпалают с требованиями для ПО промышленной сферы создание интегрированных многоуровневых систем.

Мировыми лидерами в создании ПО этого класса являются основные фирмы - производители ЭВМ, а также компании, производящие исключительно программное обеспечение (Oracle, Infonnix).

Из всего изобилия комплексных пакетов прикладных программ непромышленной сферы выделим пакеты, автоматизирующие финансовую и правовую сферу.

ПО бухгалтерского учета (ПО БУ). На российских предприятиях используются бухгалтерские системы четырех поколений.

Первое поколение ПО БУ характеризовалось функциональной ограниченностью и сложностью адаптации к быстро меняющимся правилам бухгалтерского учета и было предназначено для эксплуатации в виде АРМ на автономных компьютерах («Финансы без проблем», «Парус», «Турбо бухгалтер», «Баланс в 5 минут»).

Второе поколение ПО БУ отличается большей функциональной полнотой и приспособленностью к различным изменениям в правилах бухгалтерского учета. Среди них впервые появились ППП, предназначенные для эксплуатации в локальных сетях или автономно.

К таким ПО следует отнести программные комплексы: «IC: Бухгалтерия», «Инфо бухгалтер», «Квестор», «Бест», «Монолит-Инфо» и др.

Современное третье поколение ПО БУ может интегрироваться в комплексные системы автоматизации деятельности предприятия. Большинство таких пакетов работает под управлением операционной системы Windows и предназначено для эксплуатации в локальных сетях. Новые ППП БУ имеют, как правило, встроенные средства развития и полностью совместимы с другими программными средствами, обеспечивая дальнейшее наращивание и развитие системы.

Примером ПО третьего поколения можно назвать ПО БУ «Офис», объединяющее продукты фирм «IC» и Microsoft, позволяющее не только автоматизировать функции бухгалтера, но и организовать все делопроизводство фирмы в виде «электронного офиса».

Четвертое (современное) поколение - эта бухгалтерские системы, являющиеся элементам КИС (комплексной корпоративной информационной системы), которые характеризуются интегрированными технологическими решениями.

ПО финансового менеджмента (ПО ФМ). Они появились в связи с необходимостью финансового планирования и анализа деятельности фирм. Сегодняшний российский рынок ППП ФМ представлен в основном двумя классами программ - для финансового анализа предприятия и для оценки эффективности инвестиций.

Программы финансового анализа предприятия ориентированы на комплексную оценку прошедшей и текущей деятельности. Они позволяют получить оценку общего финансового состояния, включая оценки финансовой устойчивости, ликвидности, эффективности использования капитала, оценки имущества.

Источникам информации для решения подобного рада задач служат документы бухгалтерской отчетности, которые составляются па единым формам независимо от типа собственности и включают собственно бухгалтерский баланс предприятия, отчет а финансовых результатах и их использовании, отчет о состоянии имущества, отчет а наличии и движении денежных средств - «Альтфинансы» (Альт), «Финансовый анализ» (Инфософт) и т.д..

ПО справочных правовых систем (ПО СПС). ПО СПС представляет собой эффективный инструмент рабаты с огромным объемом законодательной информации, поступающей непрерывным патокам - (СПС) «Консультант Плюс», «Гарант», «Кодекс» и «Референт».

# 2. Прикладное программное обеспечение глобальных сетей

Основным назначением глобальных вычислительных сетей является обеспечение удобного, надежного доступа пользователя к территориально распределенным общесетевым ресурсам, базам данных, передаче сообщений. Для организации электронной почты, телеконференций, электронной доски объявлений, обеспечения секретности передаваемой информации в различных глобальных сетях используются стандартные (в этих сетях) пакеты прикладных программ. В качестве примера можно привести программное обеспечение для глобальной сети Интернет:

• средства доступа и навигации - Netscape Navigator, Micrasaft Intemet Explorer:

• почтовые программы для электронной почты (e-mai1). Наиболее распространенными в настоящее время являются MS Out-laak Express. The Bat. Eudora и почтовая программа из пакета Netscape Cammunicatar - Netscape Messenger.

В банковской деятельности широкое распространение получили стандартные пакеты прикладных программ, обеспечивающие подготовку и передачу данных в международных сетях Swift, Sprint, Reuters.

Прикладное программное обеспечение для организации (администрирования) вычислительного процесса - более чем 50% систем мира используется ППП фирмы Bay Netwarks (США); управляющее администрированием данных, коммутаторами, концентраторами, маршрутизаторами, трафикам сообщений.

На практике иногда встречаются оригинальные задачи, которые нельзя решать имеющимися прикладными программными продуктами либо с использованием ПО. В этом случае результаты получаются в форме, не удовлетворяющей конечного пользователя. Тогда с помощью систем программирования или алгоритмических языков разрабатываются оригинальные программы, учитывающие требования и условия решения конкретных задач организации.

# 5. Операционные системы семейства Windows

1. Состав и загрузка ОС Windows, организация работы, Windows-окно

2. Справочная система

Самой распространенной в мире многозадачной операционной системой для персональных компьютеров является ОС Windows, созданная фирмой Microsoft.

Сегодня большинство программных приложений разработано именно для среды Windows-, начиная с текстовых редакторов и бухгалтерских программ и заканчивая разнообразными играми с прекрасной графикой и спецэффектами.

Операционная система Windows была создана для работы самого широкого круга пользователей, и прежде всего для обычных людей, никак не связанных с программированием и компьютерной техникой.

# Состав и загрузка ОС Windows

На сегодняшний день семейство операционных систем с графическим интерфейсом семейства Windows включает следующие модели: Windows-9x, -NT,  $-2000$ ,  $-Me$ ,  $-XP$ .

Любая операционная система семейства Windows, загружаемая автоматически после включения компьютера, проста и интуитивно понятна благодаря хорошему пользовательскому интерфейсу.

Интерфейс системы - это связующее звено между пользователем и компьютером. Интерфейс определяет внешний вид экрана, распределение функций по клавишам и способ, которым пользователь разъясняет системе, что он хочет выполнить.

Состав ОС Windows. В состав операционной системы Windows входят следующие модули:

• программный модуль, управляющий файловой системой;

• командный процессор, выполняющий команды пользователя:

• драйверы устройств- специальные программы, которые обеспечивают управление работой устройств ПК и согласование обмена данными с другими устройствами;

• программные модули, обеспечивающие графический пользовательский интерфейс;

• сервисные программы;

• справочная система.

Одним из основных достоинств системы является многозадачность, обеспечивающая возможность запуска и работы сразу с несколькими приложениями. Например, можно запустить текстовый процессор Ms Word и программу обработки графических файлов Photo Editor.

Основные возможности Windows, такие, как простой и понятный пользовательский интерфейс, встроенная поддержка русского языка, подсказки и советы, простота и удобство настройки, позволяют даже новичку легко ориентироваться и чувствовать себя уверенно всего за несколько часов работы на компьютере.

Загрузка Windows. Запуск операционной системы происходит автомати-

чески после включения ПК кнопкой Power на системном блоке. Сначала компьютер проверяет работоспособность своих основных устройств, затем, возможно, вам придется ввести пароль пользователя и сетевой пароль, если ПК подключен к сети.

После загрузки среды Windows на экране появляется так называемый Рабочий стол (Desktop), в левой нижней части которого расположена кнопка Пуск (Start). Что бы вы ни делали, она всегда видна на экране и всегда доступна (если она скрыта, то при перемещении курсора в нижнюю часть листа она появится).

С помощью кнопки Пуск можно выполнить практически все необходимые действия, поэтому начать работу даже неподготовленному пользователю лостаточно просто: полвелите указатель мыши к этой кнопке и шелкните по ней левой кнопкой мыши. При этом откроется Главное меню Windows. Оно служит для быстрого запуска программ и созданных документов, для организации поиска и обращения к справке.

# Советы практика

Главное меню Windows можно открыть и с помощью клавиатуры - одновременным нажатием клавиш [CTRL] и [ESC].

Основную часть экрана занимает рабочее поле. На нем располагаются значки - Мой компьютер, Мои документы, Internet Explorer, Корзина, соответствующие одноименным папкам. Там же могут находиться ярлыки папок. Набор значков и ярлыков выбирает сам пользователь, поэтому их количество и перечень могут быть различными.

**Выход из Windows.** Если вы закончили работу, сохраните в файлах все документы, которые были созданы или изменены. Завершите исполнение всех приложений MS DOS, которые еще остались открытыми, поскольку они не закрываются автоматически при завершении работы с Windows. Потом нажмите кнопку Пуск, выберите пункт Выключение. Компьютер выключится автоматически или выдаст на экран сообщение о том, что компьютер можно выключить. При выключении компьютера без выполнения этих операций могут произойти:

• утрата несохраненных документов:

• засорение жесткого диска ненужными временными файлами, которые создаются приложениями и автоматически удаляются только при их нормальном завершении;

• засорение жесткого диска потерянными кластерами (кластер - участок поверхности диска), которые появляются при внезапном отключении питания;

• потеря параметров настройки, которые выставлены в текущем сеансе работы.

# Организация работы в среде Windows

Практически все программы для Windows разработаны в соответствии с единым стандартом пользовательского интерфейса. Преимущество такого подхода - в том, что во всех стандартизованных прикладных программах пользователь имеет дело с одними и теми же меню, окнами и другими основными элементами.

Попав даже в совершенно незнакомую, но стандартизованную по интерфейсу программу, пользователь чувствует себя уверенно, «как дома»: ведь ему все знакомо - система меню, формат окон, элементы управления. Поэтому пользователь быстро осваивается с новой программой, потратив на нее совсем немного времени.

Комфорт при работе с Windows в значительной степени базируется на использовании мыши - маленького устройства с двумя или тремя кнопками. С ее помощью в среде Windows пользователь может выдавать команды, активизировать операций, маркировать (отмечать) и переносить тексты и многое другое.

При работе с мышью в основном используется ее левая клавиша *-* клавиша *«*действий*».* Как правило*,* применяются три основные операции с мышью*:* 

• выделение элемента или объекта на экране - выполняется с помощью однократного щелчка левой кнопки мыши после установки ее указателя в виде стрелки на выделяемый объект или его название;

• выполнение действий над объектом - производится с помощью двойного нажатия (двойной щелчок, двойной клик) левой кнопки мыши. Например, двойной щелчок на пиктограмме программы (картинке с надписью) запускает ее;

• перемещение. С помощью буксировки (перетаскивания) элемента можно переместить по полю экрана тот или иной элемент или изменить его размер. Для выполнения буксировки следует поместить курсор мыши на выделяемый объект, нажать левую кнопку мыши и, не отпуская ее, переместить элемент в нужное положение на экране. Этот прием называется drag & drop (протяни и брось).

Одним из наиболее важных приемов при работе с *Ws* является использование правой кнопки мыши*.* Эта кнопка - настоящий инструмент исследователя, универсальный и практически безопасный. Правая кнопка мыши вызывает контекстное меню с перечислением всех операций, которые, вы можете выполнить с выделенным объектом. Щелкнув правой кнопкой мыши по экрану, увидим контекстное меню экрана.

#### **Wi**п**d**о**ws-**окно

Каждая программа работает в cвoeм окне - специально оформленном участке экрана. Запустим программу текстового редактора Word (Пуск:) Программы : Мiсrоsоft Word.

Все компоненты оконного интерфейса стандартизованы.

В верхней части окна располагается его заголовок с именем программы и именем документа, который открыт в нем в данный момент. Чтобы переместить окно, наведите курсор мыши на заголовок окна и перетащите его на новое место.

В правом верхнем углу находятся кнопки управления размером окна Нажатием на кнопку мы закрываем окно.

Советы практика*.* Завершение работы программы и закрытие окна также произойдет при одновременном нажатии клавиш *[Alt]+[F4].* 

Чтобы развернуть окно на весь экран, нажмите кнопку у развернутого окна эта кнопка примет вид, и ее нажатие возвращает окно к стандартным размерам.

Если нужно временно убрать (свернуть) изображение окна, нажмите на кнопку.

Советы практика*.* Чтобы свернуть все открытые окна*,* щелкните правой кнопкой мыши на свободном месте Панели задач и в открывшемся меню выберите команду *«*Свернуть все окна*».* 

Чтобы paзвepнyть окно на весь экран, дважды щелкните левой кнопкой мыши на его заголовке. Под заголовком обычно находится строка меню, в которой присутствуют пункты Файл и Правка, а также пункт вызова справки по работе с программой в виде кнопки или пункта Справка. Для выбора команды из меню щелкните мышкой на ее названии.

Обычным элементом окна является Панель инструментов, которая, как правило находится под строкой меню. Эта панель представляет собой набор кнопок для выполнения часто применяемых действий. Обычно мы видим две панели - Стандартную и Форматирование, но если требуется открыть, скажем, панель Рисование, щелкните правой кнопкой мыши на свободном месте строки меню и выберите нужную панель управления левой кнопкой мыши. Около открытой панели инструментов слева видна отметка в виде галочки.

В строке состояния, которая обычно располагается в нижней части окна программы над Панелью задач, отображается информация о текущем состоянии программы. Здесь всегда можно увидеть, сколько страниц содержит ваш документ и какая страница видна на экране.

Полосы (линейки) прокрутки появляются в правой нижней части экрана, когда содержимое окна не помещается целиком на экране. Чтобы просмотреть содержимое документа или данные в списке, нажмите на одну из кнопок прокрутки по краям полосы прокрутки. Перемещаться по документу можно перетаскиванием «бегунка».

#### Основными элементами **Wi**п**d**о**ws-**окна являются**:**

• заголовок - строка непосредственно под верхней границей окна, содержащая его название;

• значок системного меню - кнопка слева в строке заголовка, открывающая меню перемещения и изменения размеров окна;

• кнопки Свернуть, Развернуть, Восстановить, Закрыть, расположенные в верхней правой части окна;

• строка меню, располагающаяся непосредственно под заголовком (содержит пункты подменю, обеспечивает доступ к командам);

• панель инструментов под строкой меню - представляет собой набор кнопок, обеспечивающих быстрый доступ к некоторым командам;

• рабочая область - внутренняя часть окна (в окнах приложений в рабочей области размещаются окна документов и рабочие панели);

• полосы (линейки) прокрутки, с помощью которых можно просматривать содержимое окна, если оно не умещается в окне целиком;

• границы - рамка, охватывающая окно с четырех сторон (размеры окна можно изменять, ухватив и перемещая его границы мышью);

• строка состояния - служит для вывода дополнительной информации.

# Справочная система

Справочная система Windows относится к классу гипертекстовых систем, содержащих контекстно-зависимые разделы. Вызов справочной системы осуществляется из главного меню командой Пуск: Справка.

# Советы практика

Для вызова справки с помощью клавиатуры можно нажать клавишу *[ F1],* что всегда проще*,* чем нажимать мышью маленький знак вопроса на строке оконного меню*.* Практически всякая *«*уважающая себя*»* программа выдает справку в ответ на *[F 1].* 

# 6. Текстовой редактор Microsoft Word

1. Классификация и возможности текстовых редакторов, обзор современных текстовых процессоров

Значительная доля времени при работе с современными персональными компьютерами расходуется на создание, редактирование и печать разнообразной текстовой информации.

Обработку текстовой информации на компьютере обеспечивают пакеты прикладных программ - текстовые редакторы (текстовые процессоры). Различают встроенные текстовые редакторы (в Norton Commander, Турбо Паскаль и т. п.) и самостоятельные (Editor, Лексикон, MultiEdit, Microsoft Word).

В процессе подготовки текстовых документов можно выделить следуюшие этапы:

- набор текста;
- редактирование;

• форматирование текста, разметка страниц;

• печать (просмотр перед печатью текста на экране, печать на бумаге). Базовые операции редактирования:

• редактирование строки текста с вставкой, заменой и удалением символов;

- удаление символов, строк, блоков;
- поиск и замена фрагментов текста;
- перемещение, копирование элементов текста;

• изменение начертания символов: светлое, полужирное, курсив, с подчеркиванием (дополнительные возможности изменения шрифта);

• автоматический перенос текста на новую строку;

- создание таблиц и диаграмм;
- форматирование абзацев и разметка страниц;
- построение оглавлений и указателей:
- проверка правописания;
- просмотр перед печатью образа текста на экране, смена шрифта печати.

Большинство современных редакторов текстов позволяют одновременно обрабатывать несколько документов или несколько частей одного документа, размещая их в разных окнах. Например, распространенный несколько лет назад в России текстовый редактор Лексикон имеет 10 окон редактирования, MultiEdit позволяет одновременно обрабатывать до 100 документов.

Текстовым процессором обычно называют мощный текстовый редактор, располагающий продвинутыми возможностями по обработке текстовых документов. Современные текстовые процессоры предусматривают множество дополнительных функций, позволяющих намного упростить набор и модификацию текстов, повысить качество отображения текста на экране, качество распечатки документов. Например:

• форматирование символов (использование различных шрифтов и начертаний):

• форматирование абзацев (выравнивание по ширине страницы и автоматический перенос слов);

• оформление страниц (автоматическая нумерация, ввод колонтитулов и сносок);

• оформление документа (автоматическое построение оглавления, указателей):

• создание и обработка таблиц:

• проверка правописания и т. д.

Файл, представляющий собой документ, содержит, помимо алфавитноцифровых символов, обширную двоичную информацию о форматировании текста, а также графические объекты. Например, текстовый процессор Microsoft Word позволяет создавать документы, включающие графические объекты и даже звук.

При выборе текстового редактора для работы нужно учитывать многие факторы: сложность создаваемых документов, масштаб (объемы) текстов, требования к качеству документа на бумаге, характер материалов (например, простой текст или таблицы, формулы, уравнения и т.п.).

Наиболее известные ныне редакторы текстов можно условно разделить «по специализации» на три группы:

• процессоры общего назначения (Лексикон, Microsoft Word, WordPerfect и др.);

• редакторы научных документов (ТЕХ);

• редакторы исходных текстов программ (MultiEdit и встроенные редакторы систем программирования Basic, Pascal, и т.д.).

«Специализация» редактора заключается в том, что в нем добавлены (или оптимизированы) функции, которые необходимы для обслуживания документов определенного типа. Например, MultiEdit позволяет выделять цветом смысловые сегменты исходных текстов программ, ТЕХ удобен для набора математических выражений и т.д.

Кроме того, особое место в группе пакетов, работающих с документами, занимают так называемые издательские системы PageMaker, Ventura Publisher, QuarkXPress и др. Как правило, издательские системы специализируются на подготовке набранного документа к публикации (создание макета издания). Для набора текста удобнее применять текстовые процессоры типа Microsoft Word, а для создания и редактирования иллюстраций - графические системы: CorelDraw (векторные изображения), Adobe Photoshop (растровые изображения). Впрочем, издательские возможности процессора Word так велики, что многие публикации можно подготовить к печати, не прибегая к услугами издательских систем.

Далее мы рассмотрим основы работы с текстовым процессором Microsoft Word (сокращенно просто Word). Это связано не только с исключительными возможностями этой программы. Дело в том, что Word - один из основных элементов офисной технологии фирмы Microsoft, которая стала стандартом дефакто в российских организациях.

Word - это приложение Windows, предназначенное для создания, просмотра, модификации и печати текстовых документов. Он является одной из самых совершенных программ в классе текстовых процессоров, которая предусматривает выполнение сотен операций над текстовой и графической информацией. С помощью Word можно быстро и с высоким качеством подготовить любой документ - от простой записки до оригинал-макета сложного издания.

Во-первых, Word дает возможность выполнять все без исключения традиционные операции над текстом, предусмотренные в современной компьютерной технологии:

• набор и модификацию неформатированной алфавитно- цифровой информации;

• форматирование символов с применением множества шрифтов True Tyре разнообразных начертаний и размеров;

• форматирование страниц (включая колонтитулы и сноски);

• форматирование локумента в целом (автоматическое составление оглавления и разнообразных указателей);

• проверку правописания, подбор синонимов и автоматический перенос слов. Во-вторых, в процессоре Word реализованы возможности новой технологии связывания и внедрения объектов (так называемый механизм OLE - Object Linking and Embedding), которая позволяет включать в документ текстовые фрагменты, таблицы, иллюстрации, подготовленные в других приложениях Windows. Встроенные объекты можно редактировать средствами этих приложений.

В-третьих, Word - одна из первых общедоступных программ, которая позволяет выполнять многие операции верстки, свойственные профессиональным издательским системам, и готовить полноценные оригинал-макеты для последующего тиражирования в типографии.

В-четвертых, Word - это уникальная коллекция оригинальных технологических решений, которые превращают нудную и кропотливую работу по отделке текста в увлекательное занятие. Среди таких решений - система готовых шаблонов и стилей оформления, изящные приемы создания и модификации таблиц, функции автотекста и автокоррекции, форматная кисть, пользовательские панели инструментов и др.

Следует помнить, что Word использует графическую технологию и шрифты True Type, поэтому некоторые вопросы редактирования решаются в Word принципиально иначе, чем в простых текстовых редакторах. Например, для оформления абзацев, таблиц, рисунков используются линии, рамки, узоры и другие элементы графической природы, не имеющие аналогов в текстовом режиме.

Из-за того, что Word является слишком универсальной программой, он не лишен недостатков. Некоторые процедуры проще и быстрее выполнить в менее мощных, но более специализированных приложениях. Как считают многие пользователи, из-за своей универсальности Word имеет низкую производительность при наборе чернового текста по сравнению с простыми редакторами. По замыслу разработчиков Word должен обслуживать сотни изощренных фантазий пользователя и потому выглядит иногда «тугодумом» при исполнении слишком простых функций. Если вы постоянно заняты подготовкой крупных блоков сравнительно однородной текстовой информации (например, статей или брошюр на гуманитарные темы), вас вполне устроит описанный выше основной набор операций: ввод и модификация текста, работа с фрагментами, поиск и замена. Эти операции гораздо быстрее выполняет простой текстовый редактор, например WordPad. Подготовленный текстовый файл можно затем форматировать средствами Word.

Другой «недостаток» Word - высокая трудоемкость при вводе сложных математических выражений и химических формул. Кроме того, Word не предназначен для изготовления полиграфической продукции особо сложной структуры (атласов, альбомов, журнальных обложек), а также для редактирования высококачественных иллюстраций.

Основы работы в MS Word

Для работы с Word нужна среда Windows, поскольку Word является Windowsприложением. После запуска Word на экране появится стандартное окно Windows-программы, имеющее строку меню, панели инструментов, строку состояния и другие основные элементы Windows-окна.

Запуск процессора Word. Для запуска текстового редактора можно воспользоваться командой Все программы из Главного меню Windows (Пуск => Все программы => Microsoft Word). В скобках мы будем указывать последовательность действий пользователя.

Хотя этот способ запуска программы является самым распространенным, существуют и другие способы: скажем, нажатие на кнопку **W** на панели инструментов MS Office, если эта панель видна на вашем экране. Удобным средством запуска любой программы является ее пиктограмма (ярлык) на рабочем столе.

Программа также откроется при открытии документа Word.

В Word одна и та же операция может выполняться, как правило, тремячетырьмя способами. Но у каждого пользователя обычно есть один-два любимых приема работы.

После запуска программы откроется окно с пустым текстовым полем, в котором можно сразу набирать текст.

Если вы запустили Word без указания имени файла, процессор по умолчанию предлагает создание нового документа под условным наименованием «Документ1». Шаблон этого документа (Normal) хранится в стандартном файле Normal.dot.

Для создания нового документа в Word можно нажать кнопку Создать файл на панели инструментов Стандартная.

В Word XP для создания нового документа справа от текстового поля открывается дополнительная панель (область задач), где видны все возможные способы создания и открытия нового документа - по файлу, шаблону или иным способом.

Также, чтобы создать новый документ, выберите команду Файл => Создать и в открывшейся области задач Создание документа выберите Новый документ.

Вы можете подготовить документ (или часть документа), а затем сохранить его на диске (Файл => Сохранить как) в виде файла с произвольным именем и расширением .doc.

Создание документа с помощью шаблона. Если воспользоваться ко-

мандой Создать меню Файл*,* то программа предлагает другую возможность создания документов использование шаблонов-образцов.

Чтобы создать документ с помощью Шаблона или Мастера, командой Файл *=>* Создать откройте область задач Создание документа и выберите Шаблоны *=>* На моем компьютере. В открывшемся окне Шаблоны выберите вкладку, соответствующую типу создаваемого документа, и дважды щелкните по значку шаблона или мастера, который предполагается использовать.

Шаблоны**-**образцы представляют собой пустые заготовки документов с заданными стилями оформления либо подобия бланков, имеющие расширение dot. По умолчанию используется шаблон пormal.dot. Кроме того, имеются особые шаблоны, имеющие расширение wiz (от 'слова wizard - колдун, чародей, мастер). Запустив шаблон-мастер, можно создать довольно сложный документ календарь, резюме. В итоге получится образец, в котором каждый элемент уже стоит на своем месте - остается только заполнить пустые поля.

Создание документа из имеющегося документа**.** Чтобы создать документ на основе имеющегося документа, командой Файл *=>* Создать откройте область задач Создание документа и выберите Создание *=>*Из имеющегося документа*.*

В открывшемся диалоговом окне Создание из имеющегося документа выберите файл близкого по содержанию документа и нажмите кнопку Создать новый. После внесения изменений сохраните новую версию документа командой Файл *=>* Сохранить*.* 

Открытие документа**.** Существует несколько весьма известных способов открытия созданного документа:

• нажать комбинацию клавиш [Ctrl] + О (в сочетаниях клавиш используются буквы латинского алфавита). При загрузке документов не забывайте о правильной установке каталога, из которого читается файл .doc;

• щелкнуть по кнопке Открыть стандартной панели инструментов;

• выбрать команду Файл *=>*Открыть - имя файла;

• выбрать один из четырех сохраненных последними файлов, имена которых находятся в нижней части меню Файл.

Последний вариант удобно использовать тогда, когда документ был недавно использован и сохранен. Правда, зачастую желательно отображать в нижней части меню не четыре документа, а скажем шесть-семь. Это можно просто изменить, увеличив число видимых, недавно сохраненных файлов.

Число запоминаемых файлов обычно равно четырем, но его можно изменить на вкладке Общие диалогового окна Параметры *(*Сервис*=>* Параметры*=>*вкладка Общие*)* 

Сохранение документа. Если документ понадобится в будущем, его надо сохранить на диске. Для этого выберем в меню Файл команду Сохранить или нажмем клавишу [F12]. Можно также нажать кнопку Сохранить панели инструментов Стандартная. На экране появится диалоговое окно Сохранение документа*.*

В списке Имя файла введите имя документа, после чего нажмите кнопку Сохранить*.* 

При сохранении документов не забывайте о правильной установке каталога, в который помещается файл .doc.

Имена документов в компьютере имеют две части - собственно имя и расширение, показывающее, в какой программе создан документ. Имя отделяется от расширения точкой. Как правило, пользователь не набирает расширение файла. И это не страшно, потому что компьютер сам присвоит стандартный вид расширения той программы, в которой вы работаете. Все документы, созданные в программе Word, имеют расширение .doc - документ программы Word.

После сохранения ваш документ станет файлом. Файлом называется поименованная область памяти на диске компьютера.

Имя файла может содержать до 255 символов, включая буквы русского и латинского алфавитов, цифры от 0до 9 и некоторые символы пунктуации скажем, восклицательный знак «! «, скобки (), пробел. А вот двоеточие (:) использовать при задании имени нельзя.

Обычно имя файла несет смысловую нагрузку. Программа Word предлагает пользователю первую строку сохраняемого документа в качестве имени, что не всегда удобно. Поэтому имя файла выбирают таким, чтобы по прошествии некоторого времени, едва взглянув на него, вы поняли, что за информация хранится в вашем файле.

Автосохранение текста. Программа позволяет производить автоматическое сохранение файлов.

Режим автосохранения задается командами Сервис => Параметры=> Сохранение с указанием временного интервала (например, 10 мин), по истечении которого Word будет автоматически сохранять ваш документ.

В этом же окне можно задать параметры доступа к файлу (пароли).

Завершение работы программы осуществляют любым из стандартных способов (Файл =>Выход), кнопкой Закрыть в строке заголовка окна, одновременным нажатием клавиш [Alt] + [F4]. Если в момент закрытия окна Word обнаруживает, что вы внесли изменения в документ, но не, сохранили его в файл, на экран выводится диалоговое окно, в котором предлагаются три варианта. Вы можете сохранить изменения в файле (Да), не сохранять изменения (Нет) или продолжить редактирование (Отмена).

# 7. Набор текста документа.

# Редактирование и форматирование документа

1. Требования к набору текста. Ввод текста. Выделение, вставка, удаление текста.

2. Перемещение и копирование текста методом «перетащить-оставить». Форматирование текста. Автоматическое исправление ошибок.

Приступая к набору текста документа, желательно иметь открытыми две панели инструментов - Стандартная и Форматирование. Обычно программа открывает их сама - по умолчанию. Для открытия дополнительных панелей инструментов воспользуйтесь командой  $Bu\partial \Rightarrow \Pi a$ нели инструментов и выберите нужные панели инструментов.
Отображение документа на экране**.** На первый взгляд экран программы Word, состоящий из множества команд меню, пиктограмм и командных кнопок, может показаться таким же сложным, как пульт управления истребителем. Правда, экран программы можно изменять, в отличие от пульта истребителя.

Документ Word может иметь довольно сложную структуру: каждая страница, помимо основного текста, может содержать верхние и нижние колонтитулы, сноски, рисунки, таблицы и т. п. В зависимости от задачи, которая решается в данный момент, можно выбрать один из вариантов представления документа в окне Word: Обычный*, Web-*документ*,* Разметка страницы*,* Режим чтения и Структура*.* 

Чтобы установить режим отображения, необходимо воспользоваться одним из следующих способов:

• выбрать пункт меню  $B u \partial u$  и щелкнуть кнопкой мыши по одной из пяти команд: Обычный*; Web-*документ*,* Разметка страницы*,* Режим чтения или Структура (эти команды образуют группу полей выбора);

• щелкнуть мышью по одной из пяти кнопок в группе полей выбора в левой части горизонтальной полосы прокрутки в нижней части экрана.

Выбор режима отображения**.** Каждый режим хорош по-своему. Обычный режим удобен при наборе больших фрагментов текста и его редактировании, но в том режиме не видны поля документа, колонтитулы и номера страниц. Границей раздела между страницами в этом режиме служит пунктирная черта.

Режим *Web-*документ удобен для создания *Web-*страниц или документов, предназначенных для просмотра на экране. В этом режиме отображается фон, перенос текста выполняется по размерам окна, а рисунки занимают те же позиции, что и в окне *Web* обозревателя.

Наиболее универсальным является режим Разметка страницы. В этом режиме вы видите документ именно таким, каким он появится на бумаге после печати. Подготовку текста к печати целесообразно вести именно в режиме разметки страницы, поскольку некоторые элементы документа (например, колонтитулы, рисованные объекты) отображаются только в этом режиме. Так что если ваша работа с Word в основном заключается в отделке текста, советуем забыть о режиме Обычный и пользоваться только режимом Разметка страницы. Основной недостаток этого режима - низкая производительность, особенно при вводе символов и прокрутке документа. При высокой скорости набора на компьютере средней производительности Word просто не успевает за вами и систематически «глотает» одну-две подряд введенные буквы.

При открытии документа в основном для чтения режим чтения оптимизирует его необходимым образом. В режиме чтения все панели инструментов скрыты, за исключением панелей инструментов Режим чтения и Рецензирование*.* 

Режим структуры документа следует устанавливать только в одном случае - при форматировании заголовков документа. Этот режим пригодится в тот момент, кoгда вы не будете знать, какое слово лучше написать, и захотите посмотреть структуру документа, чтобы привести свои мысли в порядок.

Масштаб изображения. Word позволяет установить масштаб изображения на экране.

Масштаб изображения можно указать в процентах, причем 100% означают нормальный размер элементов,  $200\%$  - вдвое увеличенное изображение,  $50\%$ - вдвое уменьшенное изображение. Для установки масштаба необходимо использовать команду Вид *=>* Масштаб или поле ввода с раскрывающимся списком в панели инструментов Стандартная.

Как выбрать масштаб? Безусловно, удобнее всего такое изображение, при котором вся строка страницы видна на экране. Обычно используется масштаб 80-90%. Кроме того, в списке масштабирования предусмотрены удобные в работе варианты По ширине страницы*,* По ширине текста*,* Страница целиком и Две страницы*.* Первые два варианта позволяют видеть на экране всю строку страницы, а вторые два варианта - одну или две, страницы целиком.

Итак, для набора текста зададим режим представления документа - Обычный или Разметка страницы (командой меню Вид), установим масштаб изображения - По ширине страницы командой меню (Вид *=>* Масштаб или нажатием кнопки на панели инструментов), установим курсор на первую строку страницы, перейдем, если нужно, на русский язык переключателем EN/RU (в правой части панели задач) и начнем набирать текст на клавиатуре.

Свободный ввод**.** Позиция ввода очередного символа отмечается текстовым курсором - мерцающей вертикальной чертой. Конец набранного текста (жирная горизонтальная черта) появляется в обычном режиме отображения и в режиме структуры документа.

В программе Word 2003 можно использовать новую возможность свободного ввода: Т-образный курсор мыши приобретает особенные формы при перемещении над свободным пространством в документе.

Средство свободного ввода доступно только в режиме Разметка страницы*.* 

Технология ввода символов**.** При вводе текста для перехода на новую строку не нужно нажимать клавишу [Enter]. Когда набираемый текст достигает правого края абзаца, Word автоматически переходит на новую строку. Если необходимо, автоматически будет перенесено на новую строку либо последнее слово текущей строки, либо часть слова, если включен автоматический перенос.

В конце абзаца, и только там, нажимается клавиша [Enter]. Внимание. в текстовом процессоре Word непечатаемый знак *«*паучок*»* посылаемый в текст при нажатии клавиши [Enter], является концом абзаца, а не концом строки. Если вы хотите перейти на новую строку в пределах абзаца, нажмите сочетание клавиш [Shift] + [Enter). Принудительный конец страницы задается клавишами  $[Ctrl] + [Enter]$ .

Советы практика*.* Неразрывный пробел *(*к примеру*,* между инициалами и фамилией*,* междузнаком номера и самим номером*)* задается клавишами *[Shift] + [*С*trl] +* пробел*.* Включение режима фиксированных заглавных букв производится нажатием клавиши *[CapsLock],* при этом загорится индикатор *CapsLock.* Внимание*!* Не путайте с клавишей *[N*ит*L*ос*k],* включающей цифровую клавиатуру*!* 

Если вы хотите набрать текст сразу каким-либо определенным типом и размером шрифта, выберите в окне Шрифт *(*Формат *=>* Шрифт*)* нужную гарнитуру и подходящий кегль (размер) шрифта.

Если нужно вводить текст курсивом, нажмите клавиши [Ctrl] + I (italic курсив) (в сочетаниях клавиш используются буквы латинского алфавита), для полужирного шрифта [Ctrl] + В (bold - полужиреый) или для подчеркивания - $[Ctrl] + U$ . (underline - подчеркнутый). Возврат к нормальному шрифту производится повторным нажатием этих же сочетаний клавиш из панели инструментов или клавишами [Ctrl] + пробел.

Перед набором текста установим абзацный отступ и междустрочное расстояние. Для этого обратимся к меню Формат => Абзац. В открывшемся окне устанавливаем параметры выравнивания первой строки, междустрочного расстояния и междуабзацного интервала.

Советы практика. Можно не устанавливать параметры текста и абзаца перед набором текста: вы успеете это сделать при форматировании набранного текста. А с другой стороны, почему бы это не сделать сразу вдруг что-нибудь забудется?

Многооконность. Word в отличие от графического редактора Paint является многооконным приложением. Это означает, что вы можете одновременно открыть несколько документов, причем часть из них может быть готовыми файлами, а часть - заготовками (без имени, но с обозначениями «Документ1», «Документ2» и т. д.). Максимальное число одновременно открытых документов определяется памятью компьютера и вашими потребностями.

Word позволяет разделить окно документа на два подокна (Окно => Paзделить) и одновременно работать с разными частями одного и того же документа.

Еще раз напомним, что при наборе текста переход с одной строки на другую производится компьютером автоматически без каких-либо специальных действий пользователя. Тот раздел текста, которые надо пронумеровать, обязательно заканчивается нажатием клавиши [Enter].

### Редактирование и форматирование документа.

Редактирование документа подразумевает возможность вносить различные изменения и поправки в текст и проверять орфографию.

Основные операции редактирования. Перечислим базовые операции редактирования:

• редактирование строки текста с вставкой, заменой и удалением символов; • удаление символов, строк, блоков;

- поиск и замена фрагментов текста;
- перемещение, копирование фрагментов текста;
- автоматический перенос текста на новую строку;
- создание таблиц и диаграмм; проверка правописания;
- построение оглавлений и указателей;
- просмотр перед печатью образа текста шрифта печати.

Для того чтобы заменить текст новым, совсем не обязательно сначала удалять текст, а потом вводить новый. Можно сделать удаление и замену одновременно: выделите текст, который хотите заменить, и начните набирать новый - при этом старый текст удалится.

#### Кстати, существуют приемы быстрого выделения текста:

• для выделения строки текста выполните шелчок левой кнопкой мыши

слева от строки (курсор при этом примет вид наклоненной в правую сторону стрелки);

• двойной щелчок слева от абзаца или тройной щелчок внутри абзаца выделит весь абзац текста;

• тройной щелчок слева от текста выделит весь текст полностью.

Все мы когда-либо меняем свои намерения. И если возникает необходимость восстановить фрагмент текста, который перед этим был удален, можно воспользоваться одним из трех способов:

• нажмите комбинацию клавиш  $[Alt] + [Backspace]$ ;

• выберите команду Правка *=>* Отменить ввод*;* 

• шелкните по кнопке *Отменить ввод* 

Советы практика*:* При наборе текста старайтесь избегать случайного нажатия клавиши *[I*п*sert] ([I*п*s]),* регулирующей режимы Вставка *=>* Замена*.*  В текстовом редакторе режим вставки является основным и установлен по умолчанию*.* В этом режиме набираемый текст как бы раздвигает слова уже существующего текста*.* Случайное нажатие клавиши *[I*п*sert]* приводит к смене режима вставки на режим замены*,* в котором *Word* не раздвигает текст*,* а вводит новый текст*,* удаляя при этом букву за буквой старого текста*.* Такие действия программы могут запросто поставить вас в тупик*.*

### Начать новуюстраницу можно несколькими способами.

Удобно использовать вставку жесткого разделителя страниц. Это можно выполнить командами Вставка => Разрыв или одновременным нажатием сочетания клавиш [Ctrl] + [Enter].

Вставка жесткого разделителя работает так же, как обычная разбивка на страницы, но с одним исключением: вы сами решаете, в каком месте будет начата новая страница. Нажатие клавиш [Ctrl] + [Enter] вводит в ваш документ символ перехода к новой странице, который с этого момента все время находится на этом месте, создавая переход к новой странице независимо от того, как вы измените текст предыдущих страниц. Удаляется жесткий разделитель нажатием клавиши [Delete] или [Backspace].

# **2.** Автокоррекция ошибок**,** расшифровка сокращений и поиск в словарях**.**

В текстовом редакторе существует режим автозамены (АutоСопесt), позволяющий экономить время. Этот режим включает список самых распространенных ошибок или опечаток с правильными вариантами написания слов. Если в набираемом тексте встречается слово из такого списка ошибок, Word автоматически исправит это слово на правильное, создавая иллюзию безошибочного набора текста. Например, если мы наберем слово итти, компьютер автоматически его поменяет на слово идти. А набор символов :1 заменится на значок ©.

Список АutоСопесt можно легко расширить, добавив ошибки, свойственные именно вам. Можно также ввести список сокращений, свойственных вашей организации. Скажем, если название организации звучит как «Финансовая группа «Альфа»«, в список АutоСопесt удобно ввести сокращение фга. И всякий раз, когда в тексте вы наберете фга, оно будет автоматически заменено на фразу Финансовая группа «Альфа».

Чтобы добавить слово в словарь АutоСопесt, выполните следующие действия. Выберите команду Сервис *=>*Параметры автозамены. На экране появится диалоговое окно Автозамен (АutоСопесt).

В поле Заменить введите те символы, которые вы часто вводите неправильно, или аббревиатуру, например фга: в поле На введите правильное слово или расшифровку аббревиатуры - Финансовая группа «Альфа», щелкните по кнопкам Добавить и ОК.

Иногда бывает трудно сразу подобрать подходящее слово. Вместо того чтобы прерывать работу для поиска в словаре, можно воспользоваться встроенным в программу словарем синонимов (Thesaurus). Чтобы начать работу со словарем синонимов, установите курсор на слове, которое вы хотите заменить, нажмите сочетание клавиш [Shift] + [Р7] или выберите команду Сервис *=>* Язык *=>* Тезаурус - в области задач появится окно Справочные материалы*=>* Тезаурус*:* русский .

#### Создание списков**.**

Все команды форматирования представлены в меню Формат*:* шрифт*,*  Абзац*,* Список*,* Граница и Заливка*,* Колонки*,* Табуляция*,* Буквица*,* Регистр и др. К общеизвестным приемам форматирования можно отнести форматирование шрифта *(*Формат *=>* Шрифт*)* и форматирование абзаца *(*Формат*=>*Абзац*).* 

Задание параметров форматирования можно производить двумя способами**:** перед набором текста и после набора**.**

Многие сведения, содержащиеся в документах, часто носят однотипный характер. Такие сведения целесообразно представлять в виде нумерованных или маркированных списков.

Для создания списка необходимо установить курсор в предполагаемое место начала списка и вызвать команду Список из меню Формат или из контекстного меню.

Можно выбрать маркированный список, дающий маркировку текста различными символами. В Word 2003 имеются расширенные возможности оформления маркированных списков путем создания списков с рисованными маркерами. В качестве маркера списка допускается использование любого графического объекта или рисунка. Чтобы добавить в СПИСОК рисованные маркеры, достаточно выполнить команду Формат *=>* Список и на вкладке Маркированный нажать кнопки Изменить*,* затем Рисунок и выбрать один из вариантов рисованного маркера.

Колонки**.** В программе заложена возможность быстро оформить текст на странице в несколько колонок. Нажав на кнопку Столбцы в Стандартной панели инструментов и выбрав нужное число колонок, можно сразу расположить текст в виде нескольких колонок.

Советы п*pa*ктик*a:* Помните*,* что в обычном режиме просмотра никаких колонок вы не увидите *-* они видны только в режиме разметки и при предварительном просмотре*.* 

Дополнительные возможности многоколонного размещения текста доступны из команды Формат *=>*Колонки. В окне Колонки можно задать вертикальную разделительную линию (разделитель) между колонками, а также сделать колонки различными по ширине.

Строка-список Применить в окне Колонки позволит оформить колонками не весь документ, а только выделенную часть либо текст от курсора до конца документа.

Буквица. Для оформления первой бyквы текста используется команда Формат *=>*Буквица. Эта команда забирает первую букву абзаца в рамку, для которой можно задать шрифт, размер и расстояние до текста, а также позволяет выбрать положение буквицы в тексте - будет ли буквица стоять в тексте, как у нас, или же располагаться левее текста.

Создание оглавления**.** Оглавление представляет собой список заголовков документа. Оно используется для просмотра тем, представленных в документе. Можно создать оглавление с помощью встроенных в Мiсrоsоft Word форматов стилей заголовков и стилей уровней структуры. После того кaк указаны заголовки, которые следует включить в оглавление, можно выбрать вид оглавления, после чего собрать оглавление. Для этого в меню Вставка выберите команду Ссылка*,* а затем команду Оглавление и указатели. Откройте вкладку Оглавление, выберите образец заголовка и его параметры и нажмите ОК*.* Mictosoft Word найдет все необходимые заголовки, отсортирует их по уровню заголовка, добавит соответствующие номер страниц и отобразит оглавление в документе.

## **8.** Создание и форматирование таблиц

- 1. Способы создания таблиц.
- 2. Приемы форматирования таблиц.

Для того чтобы систематизировать разнородную информацию, удобно представить ее в виде таблицы. Таблицы используются для организации и представления информации в виде строк и столбцов.

## **1.**Способы создания таблиц**.**

В программе Word нет особой необходимости сначала вводить данные, а затем превращать их в таблицу, хотя и имеется такая возможность (Таблица *=>*  Преобразовать*).* 

Проще сразу создать таблицу, щелкнув по кнопке Вставить таблицу, после чего выбрать мышкой нужное количество строк и столбцов, правда, в зависимости от версии у программы имеются определенные ограничения у этого способа .

Другой способ задания таблицы - командой Таблица *=>* Вставить *=>*  Таблица. Можно рисовать таблицы и карандашом из панели инструментов Таблицы и Границы*.*

После задания вида таблицы начинаем ее заполнять. Для ввода информации в ячейки таблицы щелкните на любой ячейке и начинайте вводить текст или числа. Для перехода на одну ячейку вправо пользуйтесь клавишей [ТаЬ], для перемещения на одну ячейку влево - комбинацией [Shift] + [ТаЬ]. С помощью клавиш управления курсором или мыши тоже можно перемещаться по ячейкам.

# **2.** Приемы форматирования таблиц.

Основные операции с таблицами можно производить кнопками панели инструментов Таблицы и границы *(*Вид *=>* Панели инструментов *=>* Таблицы и границы*).* 

К тексту таблицы применим любой тип форматирования. Содержимое каждой ячейки рассматривается как отдельный абзац. Для изменения расположения текста в ячейках щелкните на кнопках Выровнять по верхнему краю*,*  Центрировать по вертикали*,* Выровнять по нижнему краю*,* расположенных на панели инструментов Таблицы и границы.

Советы практика*:* Добавление новых строк в таблицу можно производить с использованием соответствующих команд меню *«*Таблица*»,* но проще это сделать следующим образом*:* установите курсорв правую нижнюю ячейку таблицы и нажмите клавишу *[*ТаЬ*] -* таблица увеличится на одну строку*.*  То есть не надо заранее задумываться о числе строк *-* сколько надо*,* столько в нейи будет*.* 

В случае когда остались лишние строки, удалите их, для чего выделите строки, котopыe надо удалить, и выберите команду Таблица *=>* Удалить *=>*  Строки. Можно воспользоваться кнопкой Вырезать на Стандартной панели инструментов.

Для наложения цветного фона необходимо установить курсор в таблицу или выделить часть ячеек, затем в меню Формат выбрать команду Границы и заливка *(*Формат *=>* Границы и заливка *=>* Заливка*),* установить нужный цвет фона и нажать на кнопку.

Если вы решили сделать линии таблицы невидимыми, то сразу после задания цвета фона, не нажимая кнопку ОК, перейдите на вкладку Граница и задайте тип границы Нет, а потом уже нажимайте ОК. Этим вы сразу наложите цветной фон и снимете линии с таблицы.

Создание таблиц обычно не вызывает вопросов, а вот некоторые приемы позволят работать эффективнее.

При создании таблицы удобно использовать режим задания автоформата**,** вызываемый кнопкой Автоформат в диалоговом окне Вставка таблицы. Программа предлагает целый набор форматов таблиц, выбрать нужный поможет образец.

Таблицы могут отображаться на экране с линиями разделительной сетки, от которых рябит в глазах, или без них. Чтобы спрятать линии сетки, выберите команду Таблица *=>* Скрыть сетку.

Для поворота текста внутри ячейки таблицы щелкните на кнопке Изменить направление текста, которая расположена на панели инструментов Таблицы и границы или в меню Формат *=>* Направление текста. Кстати, из этой же панели можно производить сортировку и выравнивать ширину и высоту строк.

Если навести курсор на таблицу, то в левом ее углу за контуром появится значок «крестик», позволяющий мышью перемещать таблицу на новое место. Левый клик мыши по этому значку производит выделение таблицы, а правый клик вызывает контекстное меню таблицы, позволяющее выполнять основные операции с таблицами (вырезать, копировать, вставить).

Для удаления содержимого таблицы (ее начинки) надо произвести выделение таблицы и нажать клавишу *[Delete],* при этом сама таблица не удаляется. Удаление таблицы целиком производится из меню Таблица *=>* Удалить или командой Вырезать контекстного меню, вызываемого правой кнопкой мыши.

#### 9. Графические объекты в текстовом документе

1. Графические объекты в текстовом документе. Надписи в тексте. Вставка объектов в текстовом документе.

2. Вставка рисунков в документ. Создание диаграмм. Масштаб изображения документа на экране.

В текст документа можно вставить готовый рисунок или создать графический объект самому. Word имеет встроенный векторный графический редактор. Инструменты панели Рисование позволяют создавать в текстовом документе графические объекты и производить с ними различные операций (группировку, создание тени, объема и др.)

#### Налписи в тексте.

Надписи в тексте могут оформляться не только обычным форматированием, но и с применением специальных приемов. При создании команды Вставка => Надпись на экране появляется рамка, в которую можно вставить любой текст в виде надписи и оформить его. Можно произвести разнообразное обтекание введенной надписи текстом (Формат => Надпись).

Текст надписи можно даже поворачивать вправо и влево, для чего предусмотрена команда Формат => Направление текста, доступная тогда, когда выбрана рамка с налпись.

#### Вставка объектов в текст.

Рисунки, формулы, диаграммы и другие нетекстовые объекты вставляются в документ командами Рисунок и Объект в меню Вставка. По этим командам программа предложит выбрать формат рисунка или тип объекта и найти его на диске. В число фирменных объектов входят формулы редактора Micro, Фигурный текст из редактора Word Art, графики диаграммы из MIcrosoft Graph и др.

### 2. Вставка рисунков в документ.

Все объекты вставляются из меню Вставка. Последовательность действий следующая:

- для ввода символов Вставка =>Символ:
- для ввода автофигур Вставка => Рисунок => Автофигуры;
- для ввода рисунка Вставка => Рисунок => Картинки.

Во всех случаях в открывающемся окне надо выбрать нужный символ, автофигуру или рисунок и дать компьютеру подтверждающую команду. Форматирование вставленных объектов производится аналогично форматированию надписи. Символы форматируются как штифты (Формат => Штифт). Файл документа, содержащего рисунок, занимает много места. Уменьшить размер файла можно при помощи создания связи документа с рисунком без сохранения копии рисунка в документе. В этом случае для отображения рисунка в документе Word каждый раз при открытии документа обращается к файлу рисунка.

#### Оформление фигурного текста.

Для создания художественного текста в Word встроена специальная программа Word Art, для вызова которой на панели инструментов Рисование предназначена кнопка «Добавить объект

Word Art». Можно также вызвать эту встроенную программу через меню

Вставка *(*Вставка *=>* Рисунок *=>* Объект *Word Art).* При этом открывается окно Коллекция *Word Art*. В окне Коллекция Word Art выберем нужный стиль нашей надписи и нажмем кнопку ОК, после этого в открывшемся окне Изменение текста WordArt введем текст самой надписи.

Если вы решили изменить текст готового заголовка, дважды щелкните по нему, измените текст и нажмите кнопку ОК*.*

Для форматирования заголовка сделаем его активным (щелком по нему левой кнопкой мыши), при этом по углам надписи, серединам сторон появятся маркеры в виде квадратиков. Прихватив мышью эти маркеры, можно изменять ширину и высоту нашей надписи.

Связанный объект. В случае со связанным объектом обновление данных происходит только при изменении исходного файла. Связанные данные хранятся в исходном файле. Конечный файл хранит лишь сведения о местоположении исходного файла и отображает представление связанных данных. Рекомендуется использовать связанные объекты, если важен размер файла.

Связь создается командой Правка*=>* Специальная вставка *=>*Связать*,* удаление связей - командой Правка *=>* Связи*.* 

## Создание диаграмм**.**

Вы можете выделить таблицу (или только ее часть) и на основе содержащихся в ней числовых данных построить диаграмму. Для этого используется программа Мiсrosоft Graph. При установке Мiсrоsоft Word на жесткий диск программа-установщик позволяет вам указать, надо инсталлировать Мiсrosоft Graph или нет.

Если программа не установлена на вашем компьютере, при попытке воспользоваться ею вы получите соответствующее сообщение. В этом случае вам следует снова запустить про грамму установщик (Мiсrоsоft Word Setиp program) и инсталлировать дополнительно Мiсrosоft Graph.

При запуске Мiсrоsоft Graph на экран автоматически выводится Мастер диаграмм призванный помогать в вашей работе.

Как построить ди**a**гр**a**мму: 1. Формируем таблицу

2. Выделяем таблицу (или только требующиеся строки и столбцы).

3. В меню Вставка выбираем команду Объект.

4. В списке Тип объекта выделяем строку Диаграмма Мiсrоsоft Graph и щелкните на кнопке OК.

5. Под таблицей появится построенная диаграмма и над ней останется в специальном окне таблица с данными. Изменится строка меню и панели инструментов. (Если вы щелкнете в любом месте вашего документа вне диаграммы или этой появившейся таблицы, то вернетесь к своему документу, а для того чтобы опять вернуться к оформлению диаграммы надо будет по ней дважды щелкнуть).

6. Если вас не устраивает тип диаграммы, то его можно изменить в меню Диаграмма - Tип диаграммы.

7. Далее если не устраивает Формат, то его можно изменить в меню Формат.

8. Если неправильно сгруппированы данные, то это можно изменить в меню данные.

9. Вы можете присвоить названия диаграмме, осям координат, а также указать, нужно или нет включать условные обозначения (Легенду) с помощью меню Диаграмма – Параметры.

#### Как изменить размер диаграммы**.**

Вы можете изменять размер диаграммы, передвигая ее контуры.

1. Выделите диаграмму (щелкнув по ней). Подведите указатель к квадратику, расположенному справа, снизу посередине или в нижнем правом углу на обрамляющей рамке.

2. Когда он примет форму двунаправленной стрелки, нажмите левую кнопку мыши и, удерживая ее в таком состоянии, передвиньте указатель так, чтобы размер диаграммы увеличился.

#### **10.** Организация печати документа

1. Нумерация страниц, колонтитулы, задание параметров страницы. Подгонка страниц.

2. Печать документа.

Перед печатью документ необходимо подготовить: задать нумерацию страниц, создать оглавление, задать колонтитулы.

Нумерация страниц. Чтобы пронумеровать страницы документа, следует применить команду Вставка *=>* Номера страниц. Здесь выбираем, где будет стоять номер страницы - внизу или вверху страницы, а также как он будет располагаться по строке. Номер, могут быть помещены у наружного или внутреннего края страницы, сверху или снизу.

Кнопка Формат переводит нас в следующее диалоговое окно-Формат номера страницы. Для сквозной нумерации больших документов, состоящих из нескольких файлов, предназначена секция Нумерация страниц *(*строка начать с*).* 

Советы практика*:* Нумерация страниц производится автоматически значит*,* если вы добавили в документ илиудалили несколько страниц*,* можно не беспокоиться о нумерации страниц*.* 

Вставив номер страницы в документ и не обнаружив его в тексте, не следует удивляться - в обычном режиме просмотра номера не видны. Чтобы их увидеть, надо перейти в режим разметки страницы. Тогда номера страниц и будут видны в документе бледным серым цветом (как колонтитул), хотя при печати цвет· номера будет нормальным черным.

Колонтитулы**.** Казалось бы, колонцифра (номер страницы) и колонтитул вещи родственные, тем не менее для вставки колонтитулов следует использовать не в меню *Вставка*, а меню *Вид* => *Колонтитулы*. Программа переносит нас в специальное окно колонтитулов, и открывается специальная панель Колонтитулы. При этом цвет основного текста документа побледнеет и текст станет недоступным.

В пунктирной рамке вводится содержание колонтитула, скажем, название документа, и форматируется набранный текст.

Переключение колонтитула с верхнего на нижний производится из панели колонтитулов.

Если в колонтитуле должна находиться картинка, она вставляется командами Вставка *=>* Рисунок. После окончания оформления колонтитула не забудьте нажать кнопку Закрыть панели Колонтитулы, при этом восстанавливается активность основного текста.

Чтобы поменять колонтитул или колонцифру, дважды щелкните по нему мышью, а для удаления текста колонтитула просто удалите текст или номер страницы.

Задание параметров страницы**.** Установку полей страницы быстрее всего задавать движками на координатной линейке в режиме разметки страницы или в режиме Предварительный просмотр*.* 

Более точное задание параметров страницы производится из меню Файл

командой Параметры страницы, при этом вызывается многостраничное окно установки параметров с несколькими вкладками.

На первой вкладке Поля задается расстояние текста от краев страницы, а также поле для переплета. В рамке Образец сразу видно, как будет выглядеть лист.

Советы практика В случае когда вы хотите напечатать текст на обеих сторонах стандартного бумажного листа, не забудьте поставить галочку в строке «Зеркальные поля».

Альбомная (горизонтальная) ориентация листа устанавливается на вкладке Размер бумаги.

Подгонка страниц. Наверное, вы замечали, что иногда последняя строка документа или, что еще хуже, полпись оказывается на отдельной странице документа. Чтобы справиться с этой проблемой, выберите команду Файл => Предварительный просмотр и щелкните на копке Подгонка странии на панели инструментов режима *Предварительный просмотр*. Word просмотрит весь документ и немного изменит параметры текста (уменьшит размер шрифта), с тем чтобы несколько не поместившихся строк текста или подпись оказались на предыдущей странице.

2. Печать документа. Не спешите отправлять документ на печать без предварительного просмотра, запускаемого одноименной кнопкой или из меню Файл (Файл => Предварительный просмотр). Этот режим очень наглядно показывает, не оторвался ли ваш заголовок от текста, правильно ли разделился текст на страницы и не слишком ли пустая последняя страница и вообще, он поможет оценить дизайн страницы или всего документа в целом.

И только теперь отправляйте документ на печать комбинацией клавиш  $|Ctrl \rangle + P$  (от слова print) или командой Файл => Печать.

В диалоговом окне Печать можно задать какие страницы печатать - все или некоторые выборочные. Список страниц для печати можно выбирать через запятую (5,9,13), а интервал - через дефис (1-3), но можно и вместе - и списком, и интервалом (1-3,5-8,12).

Советы практика: Возможна организация печати на двух сторонах листа, если в списке «Вывести на печать» вместо «Все страницы диапазона» задать сначала «Нечетные», а затем, перевернув пачку отпечатанных страниц и вложив их в лоток принтера - «Четные». Правда, желательно в окне «Параметры» поставить галочку (в строке «Обратный порядок), что позволит не пересортировывать вручную отпечатанные с одной стороны листы бумаги.

Сноски. По команде Вставка => Ссылка => Сноска в текст помещается именно сноска - пояснения к тексту. Можно задать концевую сноску, при которой текст сноски будет располагаться в конце документа, либо обычную, когда сноска появится в конце текущей страницы.

После ввода текста сноски для возврата в исходное место текста необходимо сделать двойной щелчок по метке сноски.

С помощью концевых сносок создаются примечания, комментарии и библиография к курсовым или дипломным проектам, а также научным работам.

Электронное письмо. Созданный текст можно отправить в виде элек-

тронного письма по электронной почте кнопкой Сообщение из панели инструментов.

Вы пишете письмо, оформляете его, вставляете рисунки, проверяете опечатки, а затем вводите команду Файл *=>* Отправить *=>* Сообщение, и к панели инструментов прибавляются несколько строк для ввода адреса получателя (поле Кому), адреса для отправки копии и темы письма.

Электронные закладки. Находясь в середине длинного документа и вдруг решив взглянуть например, на 13-ю страницу, вы можете быстро «пере прыгнуть» туда; правда, вам придется запоминать номер текущей страницы. В этом случае вам помогут электронные закладки. Точно так же, как вы используете закладки в книге, чтобы переходить на нужное место, вы можете расставить невидимые (или видимые) электронные закладки в текстовый документ. Для постановки электронной закладки необходимо установить курсор в нужном месте документа и выбрать команду Вставка=>Закладка. На экране появится диалоговое окно, в поле Имя закладки вводится имя новой закладки, причем при наборе имени нельзя использовать пробел. Далее нажимаем кнопку Добавить.

Из этого же окна можно перейти на поставленную закладку. Чтобы попасть в отмеченное закладкой место документа, необходимо выбрать команду Правка*=>*Перейти или нажать клавишу [F5]. В открывшемся окне на вкладке Перейти выберите объект перехода Закладка и укажите имя закладки, после чего щелкните по кнопке Перейти. Кстати, из этого же окна можно осуществить переход на нужную страницу, строку или раздел документа.

Стилевые настройки. Существует два подхода к форматированию документа: ручное форматирование с использованием возможностей панели форматирования и форматирование при помощи библиотеки стилей.

Окно Стили и форматирование вызывается в области задач командой Формат *=>*Стили и форматирование .

Стили упрощают задачу создания и оформления документа, а именно облегчают изменение вида документа, обеспечивают согласованность представления отдельных частей документа.

Word обладает большим количеством стандартных или встроенных стилей. Список стилей зависит от выбранного шаблона. По умолчанию во всех документах, основанных на шаблоне Norтal, используется стиль Обычный. Текущий стиль виден в окне Стилии форматирование.

В общем случае список Стиль показывает стиль текста в точке вставки или стиль выделенного текста. В стиле установлены основные параметры форматирования: шрифт и размер шрифта, способ выравнивания и межстрочный интервал.

Стили можно применять во время ввода текста или к выделенному тексту. Сначала курсор устанавливается в начало листа для набора текста или выделяется фрагмент текста, далее выбирается команда Формат *=>*Стили и форматирование и выбираете нужный стиль.

Word использует два типа стилей: стили символов и стили абзацев. Стили символов включают установки форматирования, доступные в диалоговом окне Шрифт, а стили абзацев включают форматирование всего абзаца - установку табуляции, расположение абзаца, обрамление и заливку, язык, используемый для проверки орфографии. В списке форматов стиля абзацные стили отмечены значком «паучок», а символьные - значком «а».

Стиль можно создать самостоятельно по образцу или на основе существующего стиля кнопкой Создать стиль из окна Стили и форматирование. Для копирования стилей используется кнопка формат панели инструментов Стандартная.

Вставка даты. Если в документ надо вставить дату, то сделать это можно обычным набором даты как текста иди вставить дату из компьютера, если дата документа совпалает с текушей латой, установленной в компьютере (Вставка 

Статистика. Размер файла в байтах или килобайтах, как правило, ничего не говорит пользователю о размерах документа, поскольку большую часть физического объема текстового файла программы Word может занимать оформление. Как же узнать размеры текста? В программе Word есть две команды, способные нам это сообщить.

Во-первых, можно посмотреть сколько слов содержит ваш документ. Для этого выберите команду Сервис =>Статистика, и в открывшемся диалоговом окне вы увидите количество строк, страниц, слов и символов документа.

Во- вторых, команда Свойства меню Файл вызывает многостраничное окно, которое дает более детальную информацию о текстовом файле - когда создан и изменен, каков его размер, сколько времени затрачено, какова статистика документа.

### Контрольные вопросы

1. Перечислите возможности, текстового редактора.

2. Как используются для создания документа шаблоны-образцы?

3. Назовите последовательность действия при создании документа.

4. Как производится сохранение документа?

5. Каков порядок создания таблиц в текстовом документе?

6. Каким образом задаются параметры страницы и нумерация страниц?

7. Как подготовить документ к печати?

8. Как осушествляется постановка электронных закладок в документе?

9. Каков порядок отправления документа электронной почтой?

10. Как осуществить оформление текста в виде колонок?

11. Как вставить дату в документ?

12. Каким образом можно посмотреть статистику набранного тек $cma<sup>2</sup>$ 

# 11. Редакторы обработки графической информации

- 1. Классификация и возможности графических редакторов.
- 2. Встроенный графический редактор MS Word.
- 3. Растровые графические редакторы.

## 1. Классификация и возможности графических редакторов

Программы для рисования различаются по сложности. Работая с растровой графикой, можно просто рисовать. Насколько сложнее освоить векторную графику (в программах типа CoreIDRAW и Adobe Illustrator), особенно на начальном этапе, поскольку работа с ней, строго говоря, мало похожа на рисование в чистом виде. Скорее, это смесь аппликации и рисования.

Для создания картинки любой степени сложности, будь то портреты или пейзажи, а при желании даже фильмы, воспроизводя кадр за кадром, вам потребуется один из профессиональны графических редакторов.

Графическими называют редакторы, предназначенные для создания и редактирования изображений. Для хранения и обработки графической информации используются графические редакторы двух видов: растровые и векторные.

Растровая графика. Растровая (пиксельная) графика состоит в описании каждой отдельной точки (пиксела) изображения. Растровое изображение в целом состоит из множества точек (пикселов) разных цветов. Слово pixel образовано от словосочатания picture element - элемент изображения. Каждая цветовая точка представлена в компьютере несколькими битами (от 8 до 16). При увеличении растровое изображение может стать расплывчатым.

Простейшим растровым редактором является встроенный в Windows графический редактор Раіпі, который входит в стандартный набор приложений Windows.

Adobe Photoshop - самый мощный инструмент для обработки растровых изображений, а начиная с версии 6.0 в нем значительно расширены возможности по обработке векторных изображений...

Векторная графика. Векторная графика представляет изображение как набор большого количества стандартных графических элементов, таких, как отрезок, дуга, окружность, прямо, угольник и т. д. Рисунок делится на простейшие геометрические фигуры, и каждый элемент хранится в памяти компьютера в вид, математической формулы. Поэтому, к примеру, при масштабировании рисунок в векторном редакторе не теряет в качестве, компьютер высчитывает необходимые параметры, производя определенные математические операции.

Простейшим векторным редактором является встроенный графический редактор Word. Основные профессиональные графические редакторы для подготовки изображений с векторной графикой, такие, как CorelDraw и Adobe Illustrator, применяются для полиграфии и анимации. Графические редакторы, ориентированные на работу с чертежами и техническими документами, такие, как AutoCAD и ArchiCAD, работают с векторным представлением графической информации.

Усовершенствованный пакет обработки векторной графики CorelDRAW 9 Premium Color Edition включает аппаратные и программные средства цветокалибровки производства компаний Heide1berg и Agfa. Эти профессиональные инструменты позволяют согласовать цветовые характеристики сканера, монитора и принтера и таким образом обеспечить точное воспроизведение нужных цветовых оттенков при подготовке иллюстраций. Пользователь получает программы для составления цветокалибровочных профилей устройства также 250 готовых профилей и справочную литературу по технологии управления воспроизведением цвета.

Форматы графических файлов. Для сохранения графических файлов используют следующие графические форматы: JPEG (Jpeg, .jpg), TIpp (.tif, .tiff),  $GIF$  (.gif),  $PNG$  (.png),  $BMP$  (.bmp).

Рассмотрим особенности графических файлов. Черно-белые файлы бывают трех основных видов:

1) черно-белые без полутонов. Обычно это рисунки типа перьевого, состоящие из линий и залитых черным цветом областей;

2) черно-белые с растровыми полутонами, в которых эффект серого цвета достигается заполнением разных областей очень мелкими черными точками с пробелами. Чем больше пробелов, тем светлее тон.

3) черно-белые с 256 оттенками серого (серые файлы). В этом формате обычно представляются сканированные черно-белые фотографии. Во многих программах наиболее интересные преобразования возможны с цветными, в крайнем случае - с серыми файлами, зато четно-белые файлы гораздо меньше по объему.

Цветные файлы Делятся по количеству цветов: 16. (4 бит на точку), 256 (8 бит), 32 тысячи (16 бит на точку - Hlgh Co1:, 16 млн (24 бит Tre Color) и 32 бит. Чем больше цветов, тем выше качество изображения и тем больше размеры файлов.)

Для уменьшения размера графических файлов применяют, специальные процедуры компрессирования (сжатия), при которых размер файла уменьшается в 10 раз.

### Векторные графические редакторы

Векторная графика строится в соответствии с той или ин геометрической формулой, что позволяет сохранять резкости изображения при любом увеличении.

Встроенный графический редактор MS Word. Графический векторный редактор, встроенный в Word, обеспечивает возможность создания сложных документов, содержащих не только алфавитно-цифровую информацию, но и рисунки, схемы, графики

Возможности редактора. Панель инструментов Рисование служит для создания рисунков и управления ими. Если панель отсутствует в окне редактора, следует открыть ее командой  $Bu\delta \Rightarrow \Pi a$ нели инструментов => Рисование.

Главные особенности векторных графических редакторов хорошо видны при выборе кнопки со стрелкой - Выбор объектов. Этот инструмент позволяет выбрать любой элемент рисунка - подвести курсор и щелкнуть мышью. Векторные «рисовалки» тем и отличаются, что каждый элемент доступен изменению в любой момент времени - удалению, увеличению, повороту, Перетаскиванию.

При выделении выбранного элемента у линий и стрелок появится по квадратику на концах, у овалов, квадратов, текста или кривых - четыре квадратика по углам условной области, в которую они заключены. Для выделения нескольких элементов щелкните по ним одновременно с нажатием клавиши (Shift], а для снятия выделения с элемента надо щелкнуть мышью где-нибудь в стороне от него.

Операции редактирования в меню Правка применимы и элементам рисунка*.* Фигуры и линии можноперетаскивать*,* взявза середину*,* а также изменять *-* сжимать или растягивать*,*взяв за любой узелок*.* 

У всех линий и автофигур имеется контекстное меню*,* вызываемое правой кнопкой мыши*,* в котором самая важная команда Формат автофигуры*,*  позволяющая изменять формат объекта*.* 

Кнопка Свободное вращение позволяет повернуть выделенную фигуру или линию на произвольный угол. При этом в зеленый цвет окрашиваются ее узелки, за которые производится поворот фигуры. Другие повороты (зеркальные, перевороты по вертикали и горизонтали) находятся в меню кнопки Рисование *(*Рисование *=>*Повернуть *=>* Отразить). И что важно -повороты не искажают формы фигуры. А вот кнопки Тень и Объем позволяют добавить третье измерение и сделать фигуру объемной.

Кнопка-меню Рисование фактически является главной в панели операций рисования. Верхняя ее секция занимает группировкой объектов, позволяющей объединить несколько графических объектов в один. Благодаря группировке сложный рисунок можно переносить по листу как единое целое, поворачвать или деформировать его целиком. Команда Разгруппировать разделяет группу на отдельные элементы.

Встроенный графический редактор позволяет выполнять еще целый ряд других операций.

Перемещение рисунка. Для перемещения рисунка подведите указатель мыши к любому месту внутри рисунка, нажмите левую кнопку мыши и, не отпуская ее, передвиньте мышь, после чего отпустите кнопку. Рисунок будет перенесен на новое место. Перемещая графический объект при нажатой клавише (Ctrl], вы создадите копию объекта, при этом исходный объект останется на старом месте.

Панель Полотно. Все рисунки в Word рисуются в специальной области, ограниченной рамкой. Уголки по краям рамки можно перетащить с помощью мыши, изменив размеры рамки. При этом размеры рисунка останутся прежними. При выделении этой рамки на экране появляется дополнительная панель Полотно. Нажав кнопку Изменение масштаба рисунка в панели настройки области рисунка, вы измените уголки на окружности. В этом режиме изменение размеров области одновременно изменит размеры рисунка. Повторное нажатие кнопки вернет обратно обычный режим работы. Если вы нажмете кнопку Увеличить размеры области будут увеличены. К рисунку будут добавлены дополнительные поля. Выбрав любую команду в меню кнопки вы измените режим обтекания текстом области рисунка. Можно выделить рисунок и переместить его вне области, после чего выделить рамку и удалить ее, но удобнее использовать рисунки, расположенныев специальной области.

Над рисунками можно выполнять следующие действия:

- изменять размеры;
- определять обтекание текстом;
- перемещать по документу;
- удалять.

Программа **CorelDRAW.** Сеанс работы с CorelDRAW начинается с загрузки одного из приложений. На следующем этапе следует выбрать один из пунктов перечня основных операций, приведенных ниже:

- создать новую иллюстрацию;
- создать новую иллюстрацию с использованием шаблона;
- открыть существующую иллюстрацию;
- импортировать файл;
- вставить иллюстрацию из буфера обмена;
- открыть файл, который открывали последним.

После выбора исходного пункта с помощью инструментов рисования и редактирования можно начать создание фигуры и определение свойств объекта. Затем, указав папку, следует сохранить файл. Впоследствии можно будет продолжить работу над той же иллюстрацией, используя результаты, полученные в этом сеансе. Последним шагом сеанса является выход из программы CorelDRAW.

После запуска приложения можно создать новую иллюстрацию, щелкнув на меню Файл и выбрав команду Создать или нажав кнопку Создать на Стандартной панели инструментов.

Кроме того, создать новую иллюстрацию можно на основе выбранного шаблона. Шаблон выбирается в CorelDRAW и Paper Dlrect.

Работа с шаблонами. Шаблон представляет собой набор стилей, применяемых одновременно и определяющих вид иллюстрации или документа в целом. Стили CoreIDRAW задаются в одном из трех форматов: графические, фигурный текст и обычный текст. Данные стили определяют вид конкретных объектов и типов объектов, например линий, кривых, фигур и текста.

В CorelDRAW имеется стандартный шаблон с название Coreldrw.cdt), в который входят по одному стилю для графики, фигурного текста и четыре стиля для простого текста. При запуске CorelDRAW для создания новой иллюстрации используется шаблон Coreldrw.cdt.

Кроме стандартного шаблона, CoreIDRAW располагает большим разнообразием стилей заготовок, существенно ускоряющих процесс создания иллюстраций. Каждый из этих стилей можно использовать в первоначально заданном виде или изменять так, чтобы они как можно более полно удовлетворяли требованиям пользователя. Например, для того чтобы расширить возможности выбранного шаблона, можно создать для него новые стили или добавить стили, заимствованные из другого шаблона.

Стандартные шаблоны и шаблоны заготовок хранятся в каталоге

Corel/Draw70/Draw/Template. Кроме того, в CorelDRAW имеется полный набор шаблонов заготовок на лазерном диске.

3. Растровые графические редакторы Растровое изображение состоит из большого количества точек (пикселов) разных цветов.

Одним из самых простых растровых графических редактов является редактор Paint из набора стандартных программ Windows. Этот простой редактор позволяет создавать и редактировать изображения; а также сохранять их в нескольких распространенных форматах, таких, как ВМР, JPEG, GIF.

Запуск программы Paint производится командой Пуск=>Программы =>  $C$ тандартные  $\Rightarrow$  Paint.

Меню программы содержит следующие группы команд:

• Файл - позволяет создать существующий графический файл, сохранить готовый файл, выйти из программы;

• Правка - содержит стандартные операции по работе с элементами файла: выделить, скопировать, вырезать, вставить и др.;

• Вид - позволяет скрыть или показать панель инструментов, палитру цветов, строку подсказки. Здесь можно изменить масштаб изображения;

• Рисунок - содержит основные операции по манипулированию изображением или его частью: повороты, симметричное отражение, увеличение и др.;

• Палитра - позволяет изменить палитру цветов по стандартной таблице настройки цветов, о которой уже говорилось выше;

• Справка -вызывает справку по работе с Paint.

Панель инструментов предназначена для рисования или коректировки изображений. Если она- отсутствует на экране, ее можно вызвать на экран командой Вид => Набор инструментов. Панель инструментов содержит набор инструментов для рисования (карандаш, кисть, распылитель, заливка), для выделения областей и стирания, для работы с текстом (ластик, размер которого можно изменять), а также содержит набор стандартных графических элементов (линия, прямоугольник, эллипс).

Палитра цветов, расположенная внизу, позволяет задавать цвет фона (выбирается правой кнопкой мыши из предложенных цветов) и цвет изображения или заливки (выбирается левой кнопкой мыши). Если палитра цветов отсутствует на экране, ее можно вызвать командой  $Bu\partial \Rightarrow \Pi a\mu mpa$ .

В левой части палитры отображается текущий цвет. Обратите внимание, что текущий цвет изображения или заливки (верхний квадрат) выбирается в палитре цветов левой кнопкой мыши, а цвет фона (нижний квадрат) - правой.

Созданные в Paint рисунки можно вставлять в документы всех универсальных программ Windows.

Советы практика: Созданный в Paint рисунок можно установить в виде заставки на экран монитора командой «Файл => Замостить рабочий стол Windows».

Редактор одновременно может работать только с одним документом, поэтому окно документа совмещено с окном программы.

Передначалом работы с графическим редактором Paint следует задать хотя бы приблизительные размеры рисунка командой Рисунок => Атрибуты =>

### Ширина (Высота).

Советы практика: В редактор Paint легко загрузить картинку с экрана компьютера. Для этого надо просто нажать клавишу [PrintScreen] и тем самым поместить копию экрана в буфер. В окно редактора Paint этот графический объект может быть вставлен командой «Правка =>Вставить» или клавишами [CTRL] + [V].

#### 12. Системы оптического распознания текста (ОСR- системы)

1. Сканирование и распознание документа. Технология распознания. Сканирование изображений. Распознание текста.

2. Проверка правописания и сохранение результатов работ.

#### Сканирование и распознавание документа

В практической деятельности часто встречаются ситуации, когда необходимо перевести в электронный вид документ, напечатанный на бумаге. В этом случае можно просто набрать документ на компьютере, что довольно трудоемко, либо воспользоваться сканером - устройством, специально предназначенным для перевода документов в электронный вид.

Для организации сканирования необходимо иметь следующее оборудование и программное обеспечение: компьютер, скан- драйвер сканера или одну из специальных программ оптического распознавания текста, графический редактор для редактирования отсканированных изображений (например, MS Paint, Microso PhotoEditor, Adobe PhdtoShop и др.).

Системы оптического распознавания текста (Optica1 Charact, Recognition -ОСR -системы) предназначены для автоматического ввода печатных документов в компьютер.

Современные программы распознавания текста не только ошибаются реже, чем живой человек, но и обеспечивают проверку орфографии, автоматическое форматирование текста и масс других дополнительных удобств.

#### Порядок сканирования документа:

1. Выберите оригинал для сканирования. Помните: чем лучше качество оригинала, тем лучше будут результаты сканирования.

2. Положите оригинал документа лицом вниз на лист сканера и закройте крышку сканера.

3. Откройте программу для сканирования.

4. Произведите сканирование документа.

Для запуска программы сканирования можно использовать два способа:

Первый способ - запустить самостоятельную OCR-программу из меню Пуск => Все программы. Это может быть программа, поставляемая к сканеру, например ИР Precisionscan Pro или FineRellder. В этом случае вы должны после сканирования сохранять файлы на диске (или дискете) и затем напечатать их на принтере или открыть в графическом редакторе для редактирования.

Программа для распознавания текста позволяет просмотреть или изменить отсканированное изображение до его отправки.

Изменения могут включать в себя изменение разрешения, обрезку или

изменение размера. Еще такая программа обеспечивает возможность предварительного просмотра изображения, а также предоставляет инструменты для его изменения. С помощью программы вы можете произвести следующие изменения в отсканированном изображении:

• выделить в окне предварительного просмотра только часть изображения, которая будет сохранена как окончательный вариант отсканированного изображения (кадрировать изображение);

• изменить разрешение;

• изменить размер отсканированного изображения;

• изменить контраст. І

Второй способ - это возможность размешать/помешать отсканированные изображения непосредственно в графический редактор (например, Paint).

Для этой возможности используется специальный драйвер (TWAIN -Technology Without an Interesting Name). Этот драйвер позволяет запускать программу для сканирования изнутри других программ. Используя TWAIN, вам не придется сохранять файл на диск до редактирования его: вы запускаете программу сканирования непосредственно из графического редактора. Обычно команда по запуску TWAJN находится в меню Файл и может выглядеть как Файл => Со сканера или камеры.

#### Технология распознавания

Сложность машинного распознавания текстов заключается в том, что его невозможно построить по жесткому алгоритму хотя бы потому, что для написания одной и той же буквы существует множество вариантов написания. Значит, чтобы компьютер корректно прочитал символы, он должен их «осмыслить».

Иными словами, для распознавания текста требуется моделирование рассуждений человека в подобной ситуации, а это принято обозначать термином «искусственный интеллект».

Это интересно: Технология распознавания, используемая FineReader, базируется на принципах целостности, целенаправленности и адаптивности. Впервые они были сформулированы и применены на практике в конце 80-х гг. XX в. А. Шамисом в системе распознавания «Графит».

Исходя из принципа целостности распознаваемое изображение рассматривается как единый объект, состоящий из частей, связанных между собой пространственными соотношениями. По принципу целенаправленности распознавание строится как процесс выдвижения и целенаправленной, проверки гипотез об объекте, а принцип адаптивности подразумевает способность системы к самообучению.

Каким образом строится распознавание символов?

Для выдвижения гипотез о том, что может представлять собой изображение, применяется так называемые признаковые классификаторы. Они используют ряд признаков, на основе которых программа вычисляет степень близости распознаваемого изображения и известных ей классов изображений, после чего выдает список подходящих классов, т. е. гипотезу о принадлежности объекта к тому или иному классу. Кроме того, признаковые классификаторы применяются также и для повышения точности распознавания изображений с дефектами.

Полученный набор классов последовательно проверяется структурным классификатором, анализирующим каждый символ. Скажем, если FineReader полагает, что на странице изображена буква Ф, он специально проверяет те признаки, которые должны быть именно у буквы Ф, а не у какой-либо другой, сравнивая этот символ со структурным эталоном. Структурный эталон описывает символ как комбинацию структурных элементов (отрезок, дуга, кольцо, точка), находящихся в определенных отношениях между собой. Процесс распознавания делится на этапы выделения структурных элементов в изображении и сопоставления их с эталоном.

Если в окончательный список попало более одной гипотезы они попарно сравниваются с помощью дифференциальных классификаторов. Если структурный классификатор при распознавании символов не может однозначно выбрать одну и двух букв с похожим написанием, между этими конкурирующими гипотезами делается дифференциальный выбор.

С завершением работы дифференциального классификатора заканчивается распознавание и начинается этап проверки итогового списка гипотез. Окончательная стадия распознавания осуществляется системой КОТеКСТа - при наличии некоторого количества распознанных букв из слова программа, используя словарь, может «догадаться», что это за слово.

Базовые принципы целостности, целенаправленности и адаптации остаются неизменными от версии к версии программы. FineReader, ведь именно они позволяют компьютеру приблизиться к логике мышления человека.

#### Сканирование изображений

На первом этапе сканер играет роль «глаза» вашего компьютера, при этом полученное изображение является не чем иным, как набором черных, белых или цветных точек - картинкой, которую невозможно отредактировать ни в одном текстовом редакторе.

FineReader взаимодействует со сканером через стандартные драйверы, что обеспечивает ему совместимость практически со всеми современными сканерами.

Для сканирования изображения документа кладем на стекло сканера лист с текстом или книгу и нажимаем кнопку *Сканировать* (Scan) или в меню Файл выберем пункт Сканировать. Спустя некоторое время в Главном окне программы FineReader появится окно Изображение с «фотографией» вставленного в сканер листа.

Качество распознавания во многом зависит от того, насколько хорошее изображение получено при сканировании, что достигается установкой основных параметров сканирования - типа изображения, разрешения и яркости.

Сканирование в сером типе изображения (256 градаций) является оптимальным режимом для системы распознавания, и подбор яркости осуществляется автоматически. Черно-белый тип изображения обеспечивает более высокую скорость сканирования, но при этом теряется часть информации о буквах, что может привести к ухудшению качества распознавания на документах среднего и низкого качества печати.

Если вы хотите, чтобы содержащиеся в документе цветные элементы (картинки, цвета, букв и фона) были переданы в электронный документ с сохранением цвета, необходимо выбрать цветной тип изображения. В других случаях используйте серый тип изображения.

Советы практика *:*Для обычных текстов *(*с размером шрифта *10* и более пунктов*)* устанавливают разрешение не менее *300* точек на дюйм*,* а для текстов с мелким шрифтом *(9* и менее пунктов*) 400-600.* 

В большинстве случаев при сканировании подходит среднее значение яркости - 50%, и только на некоторых документах при сканировании в чернобелом режиме может понадобиться дополнительная настройка яркости.

Для удобства сканирования большого количества страниц в программе предусмотрен специальный режим сканирования Сканировать несколько страниц*.* Он позволяет отсканировать несколько страниц в цикле, затем распознать их в один прием, сохранить в выбранном формате.

Если у вас нет сканера, вы можете распознавать графические объекты следующих форматов: ВМР, РСХ, lPEG, ТIPP, PNG.

Распознаваемое изображение может быть сильно «замусорено», т. е. содержать много лишних точек, возникших в результате сканирования документа среднего или плохого качества. Чтобы уменьшить количество лишних точек, можно воспользоваться опцией Очистить от мусора в меню Изображение.

Ряд настроек можно сделать еще перед началом сканирования в настройках можно указать программе инвертирование изображения, очистку его от «мусора», автоматическое определение ориентации текста на изображении, для чего в меню Сервис Опции на закладке Сканирование *=>* Открытие следует отметить соответствующие позиции.

Можно также уменьшить разрешение· цветного изображения или изображения в оттенках серого, что позволит сильно уменьшить размер пакета за счет понижения качества изображений.

При распознавании изображение должно иметь стандартную ориентацию, т. е. текст должен читаться сверху вниз и строки должны быть горизонтальными. По умолчанию программа при распознавании определяет и корректирует ориентацию изображения автоматически, но имеется возможность повернуть изображение вручную.

Распознание текста. После создания макета и его редактирования можно приступить к распознаванию. Задача распознавания состоит в том, чтобы преобразовать отсканированное изображение в текст, cоxpaнив при этом оформление страницы. И первое, на что следует обратить внимание, - язык распознавания, ведь FineReader поддерживает более сотни языков.

Язык, на котором будет проводиться распознавание, выбирается на основной панели инструментов.

Помимо языка оригинала, модуль распознавания учитывает и тип печати, который по умолчанию определен автоматически, но при необходимости может быть установлен и вручную.

# **2.** Проверка правописания и сохранение результатов работы

Модуль распознавания анализирует не только отдельные символы, но и целые слова, используя при этом встроенный словарь. Кроме того, этот модуль особым образом помечает неуверенно распознанные символы.

Работа со словами, неизвестными системе, и с неуверенно распознанными символами осуществляется в модуле проверки правописания. Он вызывается кнопкой Проверить правописание. Он предлагает варианты, один из которых надо выбрать и нажать кнопку Заменить. Можно поправить ошибку прямо в окне спеллера, а можно оставить слово как оно есть, если это верное, но неизвестное спеллеру слово, и тогда воспользуемся кнопкой Пропустить.

Весь распознанный текст виден в окне текста главного окна программы. Оно представляет собой несложный текстовый редактор, позволяющий, однако, свободно изменять и гарнитуру шрифта, и его начертание. К тому же в этом окне цветом будут отмечены неуверенно распознанные символы.

У каждой модели сканера своя программа, в ней свои настройки, свои возможности. Но есть и кое-что общее.

Практически все программы делают быстрое предварительное сканирование (Preview), после которого вы можете:

• выделить мышью область сканирования. Если не производить выделение, тогда сканируется все рабочее поле сканера или же предыдущая ручная установка этой области;

• выбрать режим сканирования: цветной файл с различным количеством цветов, черно-белый, в оттенках серого и другие режимы;

• выставить параметры яркости, контраста или выбрать автоматическое определение этих параметров;

• запустить основное сканирование (Scan).

Было бы неплохо научиться подбирать параметры изображения для оригиналов плохого качества в зависимости от вида дефектов исходного текста: ведь одно дело, когда текст напечатан бледной лентой печатной машинки, и совсем другое - когда шрифт слишком темный с жирными заплывшими буквами. И уж совсем иначе выглядят настройки для сканирования газетного листа на плохой бумаге с мелким шрифтом.

Подбор настроек сканера уменьшает количество неверно распознанных букв до вполне приемлемого качества сканирования и распознавания - есть надежда, что ошибки будут не в каждом слове, а хотя бы через строчку.

Особенно важен подбор оптимальной яркости при сканировании достаточно большого объема текста низкого качества: ведь, повозившись 10-15 мин с настройками, вы сэкономите часы муторной и канительной работы по вылавливанию ошибок. Подбор выполнить несложно - вы сканируете одну и ту же страницу текста примерно 5 раз, изменяя яркость в обе стороны от среднего значения. Если программа сканирования имеет функцию автоподбора яркости, ее тоже не мешает проверить.

После этого каждое изображение распознавайте той программой, которая имеется в вашем распоряжении, и сосчитайте количество ошибок по каждому варианту. Те настройки более правильные, где ошибок меньше всего. Можно повторить цикл подбора уже вокруг варианта с меньшим количеством ошибок, уменьшая шаг отклонения. И не забудьте, что выискивать ошибки лучше спеллером (проверкой правописания) - ведь, читая текст с экрана, многие ошибки можно просто не заметить.

#### 14. Защита информации в информационных системах

- 1. Основы компьютерной безопасности.
- 2. Информационная безопасность. Защита информации от вирусных атак.

Изменения, происходящие в экономической жизни России - создание финансово-кредитной системы, предприятий различных форм собственности и т.п. - оказывают существенное влияние на вопросы защиты информации. Долгое время в нашей стране существовала только одна собственность - государственная, поэтому информация и секреты были тоже только государственные, которые охранялись мощными спецслужбами.

Объектами посягательств могут быть сами технические средства (компьютеры и периферия) как материальные объекты, программное обеспечение и базы данных, для которых технические средства являются окружением.

В этом смысле компьютер может выступать и как предмет посягательств, и как инструмент. Если разделять два последних понятия, то термин компьютерное преступление как юридическая категория не имеет особого смысла. Если компьютер - только объект посягательства, то квалификация правонарушения может быть произведена по существующим нормам права. Если же - только инструмент, то достаточен только такой признак, как "применение технических средств". Возможно объединение указанных понятий, когда компьютер одновременно и инструмент и предмет. В частности, к этой ситуации относится факт хищения машинной информации. Если хищение информации связано с потерей материальных и финансовых ценностей, то этот факт можно квалифицировать как преступление. Также если с данным фактом связываются нарушения интересов национальной безопасности, авторства, то уголовная ответственность прямо предусмотрена в соответствии с законами РФ.

Каждый сбой работы компьютерной сети это не только "моральный" ущерб для работников предприятия и сетевых администраторов. По мере развития технологий платежей электронных, "безбумажного" документооборота и других, серьезный сбой локальных сетей может просто парализовать работу целых корпораций и банков, что приводит к ощутимым материальным потерям. Не случайно, что защита данных в компьютерных сетях становится одной из самых острых проблем в современной информатике. На сегодняшний день сформулировано три базовых принципа информационной безопасности, которая должна обеспечивать: целостность данных - защиту от сбоев, ведущих к потере информации, а также неавторизованного создания или уничтожения данных. Конфиденциальность информации и, одновременно, ее доступность для всех авторизованных пользователей.

Следует также отметить, что отдельные сферы деятельности (банковские и финансовые институты, информационные сети, системы государственного управления, оборонные и специальные структуры) требуют специальных мер безопасности данных и предъявляют повышенные требования к надежности функционирования информационных систем, в соответствии с характером и важностью решаемых ими задач.

Компьютерная преступность.

Ни в одном из уголовных кодексов союзных республик не удастся найти главу под названием "Компьютерные преступления". Таким образом компьютерных преступлений, как преступлений специфических в юридическом смысле не существует.

Попытаемся кратко обрисовать явление, которое как социологическая категория получила название "компьютерная преступность". Компьютерные преступления условно можно подразделить на две большие категории - преступления, связанные с вмешательством в работу компьютеров, и, преступления, использующие компьютеры как необходимые технические средства.

Перечислим основные виды преступлений, связанных с вмешательством в работу компьютеров.

1. Несанкционированный доступ к информации, хранящейся в компьютере. Несанкционированный доступ осуществляется, как правило, с использованием чужого имени, изменением физических адресов технических устройств, использованием информации оставшейся после решения задач, модификацией программного и информационного обеспечения, хищением носителя информации, установкой аппаратуры записи, подключаемой к каналам передачи данных.

Хакеры "электронные корсары", "компьютерные пираты" - так называют людей, осуществляющих несанкционированный доступ в чужие информационные сети для забавы. Набирая на удачу один номер за другим, они терпеливо дожидаются, пока на другом конце провода не отзовется чужой компьютер. После этого телефон подключается к приемнику сигналов в собственной ЭВМ, и связь установлена. Если теперь угадать код (а слова, которые служат паролем часто банальны), то можно внедриться в чужую компьютерную систему.

Несанкционированный доступ к файлам законного пользователя осушествляется также нахождением слабых мест в зашите системы. Однажды обнаружив их, нарушитель может не спеша исследовать содержащуюся в системе информацию, копировать ее, возвращаться к ней много раз, как покупатель рассматривает товары на витрине.

2. Ввод в программное обеспечение "логических бомб", которые срабатывают при выполнении определенных условий и частично или полностью выводят из строя компьютерную систему.

"Временная бомба" - разновидность "логической бомбы", которая срабатывает по достижении определенного момента времени.

Способ "троянский конь" состоит в тайном введении в чужую программу таких команд, позволяют осуществлять новые, не планировавшиеся владельцем программы функции, но одновременно сохранять и прежнюю работоспособность.

С помощью "троянского коня" преступники, например, отчисляют на свой счет определенную сумму с каждой операции.

В США получила распространение форма компьютерного вандализма, при которой "троянский конь" разрушает через какой-то промежуток времени все программы, хранящиеся в памяти машины. Во многих поступивших в продажу компьютерах оказалась "временная бомба", которая "взрывается" в самый неожиданный момент, разрушая всю библиотеку данных. Не следует думать, что "логические бомбы" - это экзотика, несвойственная нашему обществу.

3. Разработка и распространение компьютерных вирусов.

"Троянские кони" типа "сотри все данные этой программы, перейди в следующую и сделай тоже самое" обладают свойствами переходить через коммуникационные сети из одной системы в другую, распространяясь как вирусное заболевание.

Выявляется вирус не сразу: первое время компьютер "вынашивает инфекцию", поскольку для маскировки вирус не нередко используется в комбинации с "логической бомбой" или "временной бомбой". Вирус наблюдает за всей обрабатываемой информацией и может перемещаться, используя пересылку этой информации. Все происходит, как если бы он заразил белое кровяное тельце и путешествовал с ним по организму человека.

Начиная действовать (перехватывать управление), вирус дает команду компьютеру, чтобы тот записал зараженную версию программы. После этого он возвращает программе управление. Пользователь ничего не заметит, так как его компьютер находится в состоянии "здорового носителя вируса". Обнаружить этот вирус можно, только обладая чрезвычайно развитой программистской интуицией, поскольку никакие нарушения в работе ЭВМ в данный момент не проявляют себя. А в один прекрасный день компьютер "заболевает".

4. Преступная небрежность в разработке, изготовлении и эксплуатации программно-вычислительных комплексов, приведшая к тяжким последствиям.

Проблема неосторожности в области компьютерной техники сродни неосторожной вине при использовании любого другого вида техники, транспорта и т.п.

Особенностью компьютерной неосторожности является то, что безошибочных программ в принципе не бывает. Если проект практически в любой области техники можно выполнить с огромным запасом надежности, то в области программирования такая надежность весьма условна, а в ряде случаев почти не достижима.

5. Подделка компьютерной информации.

По-видимому, этот вид компьютерной преступности является одним из наиболее свежих. Он является разновидностью несанкционированного доступа с той разницей, что пользоваться им может, как правило, не посторонний пользователь, а сам разработчик, причем имеющий достаточно высокую квалификацию. Идея преступления состоит в подделке выходной информации компьютеров с целью имитации работоспособности больших систем, составной частью которых является компьютер. При достаточно ловко выполненной подделке зачастую удается сдать заказчику заведомо неисправную продукцию.

К подделке информации можно отнести также подтасовку результатов выборов, голосований, референдумов и т.п. Ведь если каждый голосующий не может убедиться, что его голос зарегистрирован правильно, то всегда возможно внесение искажений в итоговые протоколы.

Естественно, что подделка информации может преследовать и другие цели.

6. Хищение компьютерной информации.

Если "обычные" хищения подпадают под действие существующего уголовного закона, то проблема хищения информации значительно более сложна. Присвоение машинной информации, в том числе программного обеспечения,

путем несанкционированного копирования не квалифицируется как хищение, поскольку хищение сопряжено с изъятием ценностей из фондов организации. При неправомерном обращении в собственность машинная информация может не изыматься из фондов, а копироваться. Следовательно, как уже отмечалось выше, машинная информация должна быть выделена как самостоятельный предмет уголовно-правовой охраны.

Собственность на информацию, как и прежде, не закреплена в законодательном порядке. На мой взгляд, последствия этого не замедлят сказаться.

Предупреждение компьютерных преступлений.

При разработке компьютерных систем, выход из строя или ошибки в работе которых могут привести к тяжелым последствиям, вопросы компьютерной безопасности становятся первоочередными. Известно много мер, направленных на предупреждение преступления. Выделим из них технические, организационные и правовые.

К техническим мерам можно отнести защиту от несанкционированного доступа к системе, резервирование особо важных компьютерных подсистем, организацию вычислительных сетей с возможностью перераспределения ресурсов в случае нарушения работоспособности отдельных звеньев, установку оборудования обнаружения и тушения пожара, оборудования обнаружения воды, принятие конструкционных мер защиты от хищений, саботажа, диверсий, взрывов, установку резервных систем электропитания, оснащение помещений замками, уста новку сигнализации и многое другое.

К организационным мерам отнесем охрану вычислительного центра, тщательный подбор персонала, исключение случаев ведения особо важных работ только одним человеком, наличие плана восстановления работоспособности центра после выхода его из строя, организацию обслуживания вычислительного центра посторонней организацией или лицами, незаинтересованными в сокрытии фактов нарушения работы центра, универсальность средств защиты от всех пользователей (включая высшее руководство), возложение ответственности на лиц, которые должны обеспечить безопасность центра, выбор места расположения центра и т.п.

К правовым мерам следует отнести разработку норм, устанавливающих ответственность за компьютерные преступления, защиту авторских прав программистов, совершенствование уголовного и гражданского законодательства, а также судопроизводства. К правовым мерам относятся также вопросы общественного контроля за разработчиками компьютерных систем и принятие международных договоров об их ограничениях, если они влияют или могут повлиять на военные, экономические и социальные аспекты жизни стран, заключающих соглашение

Защита данных.

Шифрование данных может осуществляться в режимах On-line (в темпе поступления информации) и Off-line (автономном). Остановимся подробнее на первом типе, представляющем большой интерес. Наиболее распространены два алгоритма.

Стандарт шифрования данных DES (Data Encryption Standart) был разра-

ботан фирмой IBM в начале 70-х годов и в настоящее время является правительственным стандартом для шифрования цифровой информации. Он рекомендован Ассоциацией Американских Банкиров. Сложный алгоритм DES использует ключ длиной 56 бит и 8 битов проверки на четность и тре бует от злоумышленника перебора 72 квадрилионов возможных ключевых комбинаций, обеспечивая высокую степень защиты при небольших расходах. При частой смене ключей алгоритм удовлетворительно решает проблему превращения конфиденциальной информации в недоступную.

Защита от компьютерных вирусов. В качестве перспективного подхода к защите от компьютерных вирусов в последние годы все чаще применяется сочетание программных и аппаратных методов защиты. Среди аппаратных устройств такого плана можно отметить специальные антивирусные платы, которые вставляются в стандартные слоты расширения компьютера. Корпорация Intel в 1994 году предложила перспективную технологию защиты от вирусов в компьютерных сетях. Flash-память сетевых адаптеров Intel EtherExpress PRO/10 содержит антивирусную программу, сканирующую все системы компьютера еще до его загрузки.

Защита от несанкционированного доступа. Помимо контроля доступа, необходимым элементом защиты информации в компьютерных сетях является разграничение полномочий пользователей.

В компьютерных сетях при организации контроля доступа и разграничения полномочий пользователей чаще всего используются встроенные средства сетевых операционных систем. Так, крупнейший производитель сетевых ОС корпорация Novell - в своем последнем продукте NetWare 4.1 предусмотрел помимо стандартных средств ограничения доступа, таких, как система паролей и разграничения полномочий, ряд новых возможностей, обеспечивающих первый класс защиты данных. Новая версия NetWare предусматривает, в частности, возможность кодирования данных по принципу "открытого ключа" (алгоритм RSA) с формированием электронной подписи для передаваемых по сети пакетов.

В то же время в такой системе организации защиты все равно остается слабое место: уровень доступа и возможность входа в систему определяются паролем. Не секрет, что пароль можно подсмотреть или подобрать. Для исключения возможности неавторизованного входа в компьютерную сеть в последнее время используется комбинированный подход - пароль + идентификация пользователя по персональному "ключу". В качестве "ключа" может использоваться пластиковая карта (магнитная или со встроенной микросхемой - smart-card) или различные устройства для идентификации личности по биометрической информации - по радужной оболочке глаза или отпечатков пальцев, размерам кисти руки и так далее.

Защита информации при удаленном доступе. По мере расширения деятельности предприятий, роста численности персонала и появления новых филиалов, возникает необходимость доступа удаленных пользователей (или групп пользователей) к вычислительным и информационным ресурсам главного офиса компании. Разработаны специальные устройства контроля доступа к компь-

ютерным сетям по коммутируемым линиям. Например, фирмой АТ&Т предлагается модуль Remote Port Security Device (PRSD), представляющий собой два блока размером с обычный модем: RPSD Lock (замок), устанавливаемый в центральном офисе, и RPSD Кеу (ключ), подключаемый к модему удаленного пользователя. RPSD Key и Lock позволяют установить несколько уровней защиты и контроля доступа.

Широкое распространение радиосетей в последние годы поставило разработчиков радиосистем перед необходимостью защиты информации от "хакеров", вооруженных разнообразными сканирующими устройствами. Были применены разнообразные технические решения. Например, в радиосети компании RAM Mobil Data информационные пакеты передаются через разные каналы и базовые станции, что делает практически невозможным для посторонних собрать всю передаваемую информацию воедино. Активно используются в радио сетях и технологии шифрования данных при помощи алгоритмов DES и RSA.

Итак хотелось бы подчеркнуть, что никакие аппаратные, программные и любые другие решения не смогут гарантировать абсолютную надежность и безопасность данных в компьютерных сетях.

В то же время свести риск потерь к минимуму возможно лишь при комплексном подходе к вопросам безопасности.

2. Компьютерный вирус - это специально написанная небольшая по размерам программа, которая может «приписывать» себя к другим программам, а также выполнять различные нежелательные действия на компьютере. Программа, внутри которой находится вирус, называется «зараженной». Когда такая программа начинает работу, то сначала управление получает вирус. Вирус находит и «заражает» другие программы, а также выполняет какие-нибудь вредные действия (например, портит файлы или таблицу размещения файлов на диске, «засоряет» оперативную память и т.д.). Вирус - это программа, обладающая способностью к самовоспроизведению. Такая способность является единственным свойством, присущим всем типам вирусов.

История компьютерной вирусологии представляется сегодня постоянной «гонкой за лидером», причем, не смотря на всю мощь современных антивирусных программ, лидерами являются именно вирусы. Среди тысяч вирусов лишь несколько десятков являются оригинальными разработками, использующими действительно принципиально новые идеи. Все остальные - «вариации на тему». Но каждая оригинальная разработка заставляет создателей антивирусов приспосабливаться к новым условиям, догонять вирусную технологию. Последнее можно оспорить. Например, в 1989 году американский студент сумел создать вирус, который вывел из строя около 6000 компьютеров Министерства обороны США. Или эпидемия известного вируса Dir-II, разразившаяся в 1991 году. Вирус использовал действительно оригинальную, принципиально новую технологию и на первых порах сумел широко распространиться за счет несовершенства традиционных антивирусных средств.

Или всплеск компьютерных вирусов в Великобритании: Кристоферу Пайну удалось создать вирусы Pathogen и Queeq, а также вирус Smeg. Именно последний был самым опасным, его можно было накладывать на первые два

вируса, и из-за этого после каждого прогона программы они меняли конфигурацию. Поэтому их было невозможно уничтожить. Чтобы распространить вирусы, Пайн скопировал компьютерные игры и программы, заразил их, а затем отправил обратно в сеть. Пользователи загружали в свои компьютеры зараженные программы и инфицировали диски. Ситуация усугубилась тем, что Пайн умудрился занести вирусы и в программу, которая с ними борется. Запустив ее, пользователи вместо уничтожения вирусов получали еще один. В результате этого были уничтожены файлы множества фирм, убытки составили миллионы фунтов стерлингов.

Причины появления и распространения компьютерных вирусов, с одной стороны, скрываются в психологии человеческой личности и ее теневых сторонах (зависти, мести, тщеславии непризнанных творцов, невозможности конструктивно применить свои способности), с другой стороны, обусловлены отсутствием аппаратных средств защиты и противодействия со стороны операционной системы персонального компьютера.

Классификация вирусов.

В зависимости от среды обитания вирусы можно разделить на:

Сетевые вирусы распространяются по различным компьютерным сетям.

Файловые вирусы внедряются главным образом в исполняемые модули, т.е. в файлы, имеющие расширения COM и EXE. Файловые вирусы могут внедряться и в другие типы файлов, но, как правило, записанные в таких файлах, они никогда не получают управление и, следовательно, теряют способность к размножению.

Загрузочные вирусы внедряются в загрузочный сектор диска (Bootсектор) или в сектор, содержащий программу загрузки системного диска (MasterBootRe-cord).

Файлово-загрузочные вирусы заражают как файлы, так и загрузочные сектора дисков.

По способу заражения вирусы делятся на:

Резидентный вирус при заражении (инфицировании) компьютера оставляет в оперативной памяти свою резидентную часть, которая потом перехватывает обращение операционной системы к объектам заражения (файлам, загрузочным секторам дисков и т.п.) и внедряется в них. Резидентные вирусы находятся в памяти и являются активными вплоть до выключения или перезагрузки компьютера.

Нерезидентные вирусы не заражают память компьютера и являются активными ограниченное время.

По особенностям алгоритма:

Загрузочные вирусы

Рассмотрим схему функционирования очень простого загрузочного вируса, заражающего дискеты.

Что происходит, когда вы включаете компьютер? Первым делом управление передается программе начальной загрузки, которая хранится в постоянно запоминающем устройстве (ПЗУ) т.е. ПНЗ ПЗУ.

Эта программа тестирует оборудование и при успешном завершении проверок пытается найти дискету в дисководе А:

Таким образом, нормальная схема начальной загрузки следующая:

ПНЗ (ПЗУ) - ПНЗ (диск) - СИСТЕМА

Теперь рассмотрим вирус. В загрузочных вирусах выделяют две части: голову и т. н. хвост. Хвост может быть пустым.

Пусть у вас имеются чистая дискета и зараженный компьютер, под которым мы понимаем компьютер с активным резидентным вирусом. Как только этот вирус обнаружит, что в дисководе появилась подходящая жертва - в нашем случае не защищенная от записи и еще не зараженная дискета, он приступает к заражению. Заражая дискету, вирус производит следующие действия:

выделяет некоторую область диска и помечает ее как недоступную операционной системе, это можно сделать по-разному, в простейшем и традиционном случае занятые вирусом секторы помечаются как сбойные (bad)

копирует в выделенную область диска свой хвост и оригинальный (здоровый) загрузочный сектор

замещает программу начальной загрузки в загрузочном секторе (настоящем) своей головой

организует цепочку передачи управления согласно схеме.

Таким образом, голова вируса теперь первой получает управление, вирус устанавливается в память и передает управление оригинальному загрузочному сектору. В цепочке

ПНЗ (ПЗУ) - ПНЗ (диск) - СИСТЕМА

появляется новое звено:

ПНЗ (ПЗУ) - ВИРУС - ПНЗ (диск) - СИСТЕМА

Мы рассмотрели схему функционирования простого бутового вируса, живущего в загрузочных секторах дискет. Как правило, вирусы способны заражать не только загрузочные секторы дискет, но и загрузочные секторы винчестеров.

Файловые вирусы.

В отличие от загрузочных вирусов, которые практически всегда резидентны, файловые вирусы совсем не обязательно резидентны. Рассмотрим схему функционирования нерезидентного файлового вируса. Пусть у нас имеется инфицированный исполняемый файл. При запуске такого файла вирус получает управление, производит некоторые действия и передает управление «хозяину»

Какие же действия выполняет вирус? Он ищет новый объект для заражения подходящий по типу файл, который еще не заражен. Заражая файл, вирус внедряется в его код, чтобы получить управление при запуске этого файла. Кроме своей основной функции - размножения, вирус вполне может сделать что-нибудь замысловатое (сказать, спросить, сыграть) - это уже зависит от фантазии автора вируса. Если файловый вирус резидентный, то он установится в память и получит возможность заражать файлы и проявлять прочие способности не только во время работы зараженного файла. Заражая исполняемый файл, вирус всегда изменяет его код следовательно, заражение исполняемого файла всегда можно обнаружить.

Полиморфные вирусы.

Полиморфные вирусы - вирусы, модифицирующие свой код в зараженных программах таким образом, что два экземпляра одного и того же вируса могут не совпадать ни в одном бите.

Такие вирусы не только шифруют свой код, используя различные пути шифрования, но и содержат код генерации шифровщика и расшифровщика, что отличает их от обычных шифровальных вирусов, которые также могут шифровать участки своего кода, но имеют при этом постоянный код шифровальщика и расшифровшика.

Полиморфные вирусы - это вирусы с самомодифицирующимися расшифровщиками. Цель такого шифрования: имея зараженный и оригинальный файлы, вы все равно не сможете проанализировать его код с помощью обычного дизассемблирования. Этот код зашифрован и представляет собой бессмысленный набор команд. Расшифровка производится самим вирусом уже непосредственно во время выполнения. При этом возможны варианты: он может расшифровать себя всего сразу, а может выполнить такую расшифровку «по ходу дела», может вновь шифровать уже отработавшие участки. Все это делается ради затруднения анализа кода вируса.

Стелс-вирусы.

В ходе проверки компьютера антивирусные программы считывают данные - файлы и системные области с жестких дисков и дискет, пользуясь средствами операционной системы и базовой системы ввода/вывода BIOS. Ряд вирусов, после запуска оставляют в оперативной памяти компьютера специальные модули, перехватывающие обращение программ к дисковой подсистеме компьютера. Если такой модуль обнаруживает, что программа пытается прочитать зараженный файл или системную область диска, он на ходу подменяет читаемые данные, как будто вируса на диске нет.

Стелс-вирусы обманывают антивирусные программы и в результате остаются незамеченными. Тем не менее, существует простой способ отключить механизм маскировки стелс-вирусов. Достаточно загрузить компьютер с не зараженной системной дискеты и сразу, не запуская других программ с диска компьютера (которые также могут оказаться зараженными), проверить компьютер антивирусной программой.

При загрузке с системной дискеты вирус не может получить управление и установить в оперативной памяти резидентный модуль, реализующий стелсмеханизм. Антивирусная программа сможет прочитать информацию, действительно записанную на диске, и легко обнаружит вирус.

Методы защиты от компьютерных вирусов.

Каким бы не был вирус, пользователю необходимо знать основные методы защиты от компьютерных вирусов.

Для защиты от вирусов можно использовать:

общие средства защиты информации (копирование важной информации и разграничение доступа);

профилактические меры, позволяющие уменьшить вероятность заражения вирусом;

специализированные программы для защиты от вирусов.

Несмотря на то, что общие средства защиты информации очень важны для защиты от вирусов, все же их недостаточно. Необходимо и применение специализированных программ для защиты от вирусов. Эти программы можно разделить на несколько видов:

ПРОГРАММЫ-ДЕТЕКТОРЫ позволяют обнаруживать файлы, зараженные одним из нескольких известных вирусов. Эти программы проверяют, имеется ли в файлах на указанном пользователем диске специфическая для данного вируса комбинация байтов. При ее обнаружении в каком-либо файле на экран выводится соответствующее сообщение (Scan, Aidstest). Многие детекторы имеют режимы лечения или уничтожения зараженных файлов. Следует подчеркнуть, что программы-детекторы могут обнаруживать только те вирусы, которые ей «известны».

Так что надежный диагноз программы-детекторы дают только при загрузке DOS с «чистой», защищенной от записи дискеты, при этом копия программы-детектора также должна быть запущена с этой дискеты.

Большинство программ-детекторов имеют функцию «доктора», т.е. они пытаются вернуть зараженные файлы или области диска в их исходное состояние. Те файлы, которые не удалось восстановить, как правило, делаются неработоспособными или удаляются.

ПРОГРАММЫ-РЕВИЗОРЫ имеют две стадии работы. Сначала они запоминают сведения о состоянии программ и системных областей дисков (загрузочного сектора и сектора с таблицей разбиения жесткого диска). Предполагается, что в этот момент программы и системные области дисков не заражены. После этого с помощью программы-ревизора можно в любой момент сравнить состояние программ и системных областей дисков с исходным. О выявленных несоответствиях сообщается пользователю.

Чтобы проверка состояния программ и дисков проходила при каждой загрузке операционной системы, необходимо включить команду запуска программы-ревизора в командный файл AUTOEXEC. BAT. Это позволяет обнаружить заражение компьютерным вирусом, когда он еще не успел нанести большого вреда. Более того, та же программа-ревизор сможет найти поврежденные вирусом файлы.

ПРОГРАММЫ-ФИЛЬТРЫ, которые располагаются резидентно в оперативной памяти компьютера и перехватывают те обращения к операционной системе, которые используются вирусами для размножения и нанесения вреда, и сообщают о них пользователя. Пользователь может разрешить или запретить выполнение соответствующей операции.

Некоторые программы-фильтры не «ловят» подозрительные действия, а проверяют вызываемые на выполнение программы на наличие вирусов. Это вызывает замедление работы компьютера.

Преимущества использования программ-фильтров весьма значительны они позволяют обнаружить многие вирусы на самой ранней стадии, когда вирус еще не успел размножиться и что-либо испортить. Тем самым можно свести убытки от вируса к минимуму.

ПРОГРАММЫ-ВАКЦИНЫ, или ИММУНИЗАТОРЫ, модифицируют программы и диски таким образом, что это не отражается на работе программ, но тот вирус, от которого производится вакцинация, считает эти программы или диски уже зараженными. Эти программы крайне неэффективны.

## Средства электронных коммуникаций **15.** Современные средства связи

- 1. Телефонная связь, компьютерная телефония.
- 2. Радиотелефонная связь. Пейджинговая система.
- 3. Факсимильная передача изображения.

В настоящее время специалисты управления и финансовые работники все чаще используют Интернет в своей повседневной работе. Путешествуя по Всемирной паутине, вы можете найти много различной полезной информации. С помощью современных средств связи и Интернета можно также обмениваться информацией с другими людьми и организациями.

Телекоммуникации в широком смысле - это общение между субъектами (людьми, приборами, компьютерами), находящимися в удалении друг от друга, исключающими непосредственный контакт («теле» - удаленный, «коммуникация» - связь, сообщение).

К электронным коммуникациям относятся современные средства связи и все виды компьютерных сетей.

К современным средствам связи относятся следующие средства: телефонная связь, компьютерная телефония, радиотелефонная связь, системы сотовой радиотелефонной связи, транкинговые, радиотелефонные системы, персональная спутниковая радиосвязь, пейджинговые системы связи и средства факсимильной передачи изображения.

Телефонная связь. Телефонная связь является самым распространенным и широко применяемым видом связи. Она используется для ведения финансово-хозяйственной деятельности организации и для оперативного управления фирмой.

В зависимости от способа использования выделяют связь общего пользования (городскую, междугородную, международную) и офисную (внутреннюю) связь, используемую в пределах одной организации. Основными компонентами телефонной связи являются телефонная сеть и абонентские терминалы.

Офисная связь реализуется на базе специальных офисных АТС. Офисные АТС позволяют при наличии ограниченного числа городских телефонов увеличивать количество дополнительных внутренних телефонов, обеспечивая тем самым оперативность работы учреждения. Офисная АТС является связующим звеном между городскими абонентскими линиями и линиями внутренних абонентов.

Основными достоинствами офисных АТС является то, что они, вопервых, осуществляют автоматическое подключение внутренних абонентов и, во-вторых, телефонная связь внутри фирмы осуществляется практически бесплатно. Но одной из важнейших функций офисной АТС является возможность подключения ее к компьютеру. Это позволяет вести автоматический учет и регистрацию всех телефонных переговоров, учитывать время и тариф при каждом телефонном разговоре, автоматически устанавливать скидки (наценки) на телефонные разговоры. Для решения этих задач разрабатываются специальные программные продукты - автоматизированные системы учета и тарификации теле-
фонных переговоров.

Компьютерная телефония. Компьютерной телефонией называется технология, в которой компьютер играет главную роль как в управлении телефонным соединением, так и в осуществлении приема и передачи телефонных звонков.

Современные компьютерные технологии позволяют значительно снизить затраты на междугородные, а тем более международные переговоры, без которых не обходится ни одно предприятие сервиса. Связь с партнерами осуществляется по компьютерным сетям, в частности по сети Интернет.

Для использования IР-телефонии необходимо создание собственной сети IР-телефонии или пользование сетью IР-телефонии, разработанной другими операторами. Первый способ использования сети IР-телефонии предполагает установку персональных компьютеров в вашем офисе и в офис ваших партнеров со специальной оплатой и программным обеспечением.

Второй способ использования IР-телефонии предполагает возможность воспользоваться уже готовой сетью. Для того чтобы воспользоваться услугами данной сети, необходимо приобрести специальную пластиковую карточку со штрих-кодом - это персональный идентификационный номер данной карты. Звонить с помощью данных карт можно с любого телефона, поддерживающего тональный набор, и на любой телефон в любой стране.

**2.** Радиотелефонная связь**.** Под радиотелефонной связью понимают бесприводные системы телефонной связи, которые не требуют проведения сложных инженерных работ по прокладке дорогостоящих телекоммуникаций и поддержке их в рабочем состоянии.

Связь может быть организована быстро и независимо от рельефа местности и погодных условий (хотя погодные условия и рельеф местности могут оказывать непосредственное влияние на качество связи).

На современном этапе развития техники и технологии радиотелефонная связь становится альтернативой использования проводной телефонии и значительно повышает оперативность в принятии управленческих решений и общую эффективность функционирования предприятий.

Беспроводная система телефонной связи по сравнению с обычной проводной обладает такими достоинствами, как возможность ее создания независимо от рельефа местности, природных условий и наличия соответствующей инфраструктуры и обеспечение надежного и оперативного контакта с мобильными пользователями.

Среди радиотелефонных систем можно выделить такие их разновидности, как системы сотовой радиотелефонной связи; системы персональной спутниковой радиосвязи.

Системы сотовой радиотелефонной связи**.** Система сотовой связи представляет собой совокупность ячеек, покрывающих обслуживаемую территорию. Обычно ячейки схематично изображают в виде правильных шестиугольников, которые похожи на пчелиные соты, что и послужило поводом назвать данную систему сотовой.

Каждая сота обслуживается своим радиооборудованием причем число абонентов обслуживаемых данной сотой, не является постоянной величиной, поскольку абоненты могут перемещаться из одной соты в другую. При пересечении границы соты абоненты автоматически переходят на обслуживание в другую соту, подключается к ближайшему ретранслятору.

Пейджинговые системы связи**.** Пейджинговые системы связи являются одной из разновидностей персональной радиосвязи. Основным недостатком данной системы является то, что она позволяет осуществлять только одностороннюю связь, что значительно снижает надежность данной, связи и отрицательно влияет на ее оперативность.

Пейджинговая система состоит из терминала, на который поступает вся входящая информация с миниатюрного УКВ-приемника (пейджера), который находится у абонента. Терминал cостоит из приемо-передающего устройства, контроллера, ретранслятора, пульта управления и антенны. Каждый абонент имеет свой персональный телефонный номер.

Для передачи информации абоненту необходимо связаться с ним через терминал, либо по телефону, либо при помощи компьютера и передать сообщение для абонента соответствующего номера.

Пейджеры бывают трех видов: тональные, цифровые и текстовые Тональные пейджеры являются самыми простыми. Как правило они оповещают абонента о передаваемой информации вибрацией или световым сигналом и могут передавать только информацию, которая была заранее закодирована абонентом.

Цифровые пейджеры более совершенны: имеют дисплеи на 1020 символов и располагают оперативной памятью емкостью до 200 символов. Данные типы пейджеров удобно использовать cовместно с голосовым почтовым ящиком, позвонив в который можно услышать передаваемую абоненту информацию.

Самыми совершенными являются текстовые пейджеры, которые в отличие от первых двух могут принимать текстовую информацию достаточно большого объема. Кроме приема непосредственной информации, текстовые пейджеры могут принимать информацию по нескольким информационным каналам, например информацию о финансовых новостях (курс доллара),другую информацию.

**3.**Факсимильная передача изображения**.** Факс - это устройство факсимильной передачи изображения по телефонной сети. Название «факс» произошло от слова «факсимиле» (лат.fас siтile - «сделай подобное»), означающего точное воспроизведение средствами печати графического оригинала (подписи, документа и т. д.). Модем, который может передавать и получать данные как факс, называется факс-модемом.

Передача изображений по телефонным каналам называется факсимильной службой. Для обеспечения факсимильной передачи необходим факсовый аппарат или компьютер, снабженный факс-модемом.

В процессе факсимильной передачи в передающем устройстве осуществляются ее считывание, кодирование и отправка, а на принимающем устройстве - прием, расшифровка (декодирование) и вывод информации. При этом обеспечивается достаточно качественная пересылка машинописного текста или чернобелого изображения невысокой четкости.

Широко используемые в настоящее время модели требуют присутствия человека при отправке и приеме. Но новые модификации факсимильных аппаратов автоматически определяют голосовой или цифровой формат факсового сообщения и переключаются на прием факса автоматически.

Факсимильные аппараты выполняют распечатку сообщения об отправке или выясняют причину не отправки, а также выполняют некоторые другие операции. Раньше для вывода информации на принимающем аппарате использовалась специальная факс-бумага, которая позволяла на одной из ее сторон выводить получаемое сообщение. В современных моделях полученные сообщения можно распечатывать на обычной бумаге.

# 16. Средства электронных коммуникаций

- 1. Компьютерные сети. Компоненты вычислительной сети.
- 2. Классификация сетей. Среда передачи данных.
- 3. Преимущество работы в локальной сети.

#### Компоненты вычислительной сети.

Компьютерной вычислительной сетью называют совокупность взаимосвязанных через каналы передачи данных компьютеров, обеспечивающих пользователя средствами обмена инфоромацией и коллективного использования ресурсов сети (аппаратных, программных и информационных).

Применение вычислительных сетей позволяет решить следующие задачи обработки и хранения информации в условиях современного предприятия:

1. Образование единого информационного пространства, способного охватить всех пользователей предприятия и предоставить им информацию, созданную в разное время и с использованием разного программного обеспечения.

2. Обеспечение эффективной системы накопления, хранения и поиска финансово-экономической информации по текущей работе предприятия, а также проделанной некоторое время назад (архивная информация) с помощью создания глобальной базы данных.

3. Повышение достоверности информации и надежности ее хранения путем создания устойчивой к сбоям информационной системы.

4. Обеспечение своевременной обработки документов и построения на базе этого действующей системы анализа, прогнозирования и оценки обстановки с целью принятия оптимального решения и выработки стратегии развития.

Все сети независимо от сложности основываются на принципе совместного доступа к информации. Само рождение компьютерных сетей вызвано практической потребностью - возможностью совместного использования данных.

В настоящее время в сети используются компьютеры различных типов и классов с различными характеристиками. Но в последнее время и коммуникационное оборудование (кабельные системы, повторители, мосты; маршрутизаторы) стало играть важную роль.

Для эффективной работы сетей используются специальные ОС, которые, в отличие от ОС персональных компьютеров предназначены для решения специальных задач по управлению работой сети. Сетевые ОС устанавливаются на специально выделенные компьютеры, называемые серверами.

Все устройства, подключаемые к сети, можно разделить на три функциональные группы: рабочие станции, серверы сети и коммутационные узлы.

Рабочая станция (workstation) - это персональный компьютер, подключенный к сети, на котором пользователь выполняет свою работу. Каждая рабочая станция обрабатывает свои локальные файлы и использует свою операционную систему, но при этом ему доступны ресурсы сети.

Сервер сети (seryer) - это компьютер, подключенный к сети и предоставляющий пользователям сети определенные услуги например хранение данных общего пользования, печать документов. По выполняемым функциям серверы подразделяются на файловый сервер, сервер баз данных и сервер прикладных программ.

К коммутационным узлам сети относятся следующие устройства: повторители, коммутаторы (мосты) маршрутизаторы и шлюзы.

Мост *-* это устройство, соединяющее две сети, использующие одинаковые методы передачи данных. Для сети персональных компьютеров мост представляет собой отдельную ЭВМ со специальным программным обеспечением и дополнительной аппаратурой. Мост может соединять сети различных топологий но работающих под управлением Однотипных сетевых операционных систем.

Маршрутизаторили роутер - устройство, соединяющее сети разного типа, но использующие одну операционную систему. Задача этого устройства отправить сообщение адресату в «нужную» сеть. Маршрутизатор выполняет свои функции на сетевом уровне и поэтому зависит от типа сети.

Шлюз - это устройство, позволяющее организовывать обмен данными между двумя сетями, использующими различные протоколы взаимодействия. Шлюз не зависит от используемой передающей среды, но зависит от используемых протоколов обмена данными. С помощью шлюзов можно подключить локальную вычислительную сеть к глобальной сети.

Мосты*,* маршрутизаторы и шлюзы конструктивно выполняются в виде плат*,* которые устанавливаются в компьютерах

**2.** Классификация сетей. Классификацию компьютерных сетей производят по масштабам, топологии и по стандартам организации сети.

Классификация сетей по масштабам**.** Существующие сети по широте охвата пользователей можно классифицировать следующим образом: глобальные, региональные (городские) и локальные.

Глобальные вычислительные сети (WAN) объединяют пользователей, расположенных на значительном расстоянии друг от друга. В общем случае компьютер может находиться в любой точке земного шара. Это обстоятельство делает экономически невозможным прокладку линий связи к каждому компьютеру, поэтому используются уже существующие линии связи, например телефонные линии и спутниковые линии связи.

Региональные вычислительные сети *(MAN*) объединяют различные города, области и небольшие страны. Абоненты могут находиться на расстоянии 10- 100 км друг от друга. В настоящее время каждая такая сеть является частью некоторой глобальной W сети и особой спецификой по отношению к глобальным сетям не отличается.

Локальные вычислительные сети *(*ЛВС*,* или *LAN*) объединяют компьютеры, как правило, одной организации, которые располагаются компактно в одном или нескольких зданиях. Размер локальных сетей не превышает нескольких километров (до 10 км). В качестве физической линии связи в таких сетях применяются витая пара, коаксиальный кабель, оптико-волоконный кабель. Например, типичная LAN занимает такое же пространство, как одно здание или небольшой научный городок, и работает со скоростями от 4 Мбит/с до 2 Гбит/с.

Локальная вычислительная сеть **-** это совокупность компьютеров и других средств вычислительной техники (сетевого оборудования, принтеров, сканеров и т. п.), объединенных с помощью кабелей и сетевых контроллеров, работающая под управлением сетевой операционной системы.

Для ускорения передачи информации между компьютерами в локальной сети используются специальные сетевые контроллеры, а все компьютеры в сети работают под управлением сетевого программного обеспечения.

Основное отличие локальных сетей от глобальных заключается в использовании качественных линий связи. Все остальные отличия являются производными.

Классификация сетей по топологии или архитектуре Топология сети это логическая схема соединения компьютеров каналами связи. Чаще всего в локальных сетях используется одна из трех основных топологий: моноканальная (шинная), кольцевая или звездообразная.

Шинная топология. При шинной топологии среда передачи информации представлена в форме коммуникационного пути, доступного для всех рабочих станций, к которому они все должны быть подключены. Все рабочие станции могут непосредственно вступать в контакт с любой рабочей станцией имеющеися в сети. На концах коммуникационного пути размещаются терминаторы, служащие для гашения сигнала.

Рабочие станции в любое время без прерывания работы всей вычислительнои сети могут быть подключены к ней или отключены. Функционирование вычислительной сети не зависит от состояния отдельнои рабочей станции. При повреждении кабеля влюбом месте сети вся сеть становится неработоспособной. Максимальная пропускная способность таких сетей невысокая и недостаточная для современных видео- и мультимедийных приложений, поэтому почти повсеместно применяются сети со звездообразной архитектурой.

Кольцевая топология*.* При кольцевой топологии сети рабочие станции связаны одна с другой по кругу, последняя рабочая станция связана с первой, при этом коммуникационная связь замыкается в кольцо.

Прокладка кабелей от одной рабочей станции до другой может быть довольно сложной и дорогостоящей, особенно если географическое расположение рабочих станций далеко от формы кольца (например, линия). Сообщения, в такой сети циркулируют регулярно по кругу. Пересылка сообщений является очень эффективной, т.к. большинство сообщений можно отправлять «в дopoгу» по кабельной системе одно за другим. Продолжительность передачи информации увеличивается пропорционально количеству рабочих станции, входящих в вычислительную сеть.

Советы практика*:* Основная проблема*,* которая возникает в сетях кольцевой топологии*,* заключается в том*,* что каждая рабочая станция должна активно участвовать в пересылк*e* информации и в случае выхода из строя хотя бы одной из них вся сеть парализуется.

Подключение новой рабочей станции требует краткосрочного выключения сети, так как во время установки кольцо должно быть разомкнуто. Ограничений на протяженность вычислительной сети не существует, так как она определяется исключительно расстоянием между двумя рабочими станциями.

Специальной формой кольцевой топологии является логическая кольцевая сеть. Физически она монтируется как соединение звездных топологий. Отдельные звезды включаются с помощью специальных концентраторов. В зависимости от числа рабочих станций и длины кабеля между рабочими станциями применяют активные или пассивные концентраторы.

Активные концентраторы дополнительно содержат усилитель для подключения от 4 до 16 рабочих станций. Пассивный концентратор является исключительно разветвительным устройством (максимум на три рабочие станции). Каждой рабочей станции присваивают соответствующий ей адрес, по которому передается управление (от старшего к младшему и от самого младшего к самому старшему).

Звездообразная топология. Этот тип топологии предполагает, что головная машина получает и обрабатывает все ланные с периферийных устройств как активный узел обработки данных. Этот принцип применяется в системах передачи данных, например в электронной почте RelCom.

Вся информация между двумя периферийными рабочими местами проходит через центральный узел вычислительной сети. Для построения сети со звездообразной архитектурой в центре сети необходимо разместить концентратор. Его основная функция - обеспечение связи между компьютерами входящими в сеть. То есть все компьютеры, включая файловый сервер, не связываются непосредственно друг с другом, а присоединяются к концентратору. Сети со звездообразной топологией поддерживают прогрессивные технологии Fast Ethernet и Gigabit Ethemet, что позволяет увеличить пропускную способность сети.

При использовании топологии этого типа пропускная способность сети определяется вычислительной мощностью узла сети и гарантируется для каждой рабочей станции. Коллизий (столкновений данных) в такой сети не возникает.

Кабельное соединение довольно простое, так как каждая рабочая станция связана с узлом. Затраты на прокладку кабеля высокие, особенно когда центральный узел географически расположен не в центре топологии. При расширении вычислительных сетей не могут быть использованы ранее выполненные кабельные связи: к новому месту необходимо прокладывать отдельный кабель из центра сети.

### Среда передачи данных.

В современных сетях в качестве среды передачи данных чаще всего используются различные виды кабелей и радиосвязь в различных диапазонах.

В локальных сетях широкое распространение получила именно кабельная связь. Кабель представляет собой проводник, помещенный в изолирующие материалы. Наиболее часто используются витая пара, коаксиальный кабель и оптоволоконные линии.

Рассмотрим типы наиболее распространенных кабельных соединений.

Витая пара - это наиболее распространенное и дешевое кабельное соединение, представляющее собой пару скрученных проводов. Она обеспечивает достаточную скорость передачи данных (до 100 Мбит/ с), проста в монтаже и нетребовательна в эксплуатации. Монтаж сети на витой паре ведется только по звездообразной топологии. Единственным недостатком применения этого вида кабеля является небольшая длина луча «звезды» (до 100 м), что необходимо учитывать при построении сетей в многоэтажных зданиях, а также в больших офисах.

Коаксиальный кабель имеет среднюю цену, хорошо помехозащищен и применяется для связи на большие расстояния (несколько километров). Коаксиальный кабель используется для передачи информации в широкополосном диапазоне частот. Ethemet-кабель также является коаксиальным кабелем с волновым сопротивлением 50 Ом. Его называют также «толстый Ethemet». Вследствие помехозащищенности он является дорогой альтернативой обычным коаксиальным кабелям. Максимально доступное расстояние без повторителя не превышает 500 м, а общее расстояние сети Ethemet - около 3000 м.

Оптоволоконные линии (стекловолоконный кабель) являются. наиболее дорогими. Допустимое расстояние между. компьютерами - более 50км. Внешнее воздействие помех на передачу информации практически отсутствует.

Такие сети применяются при передаче информации на большие расстояния без повторителей. Оптоволоконные линии обладают противоподслушивающими свойствами. Поскольку оптоволокно является исключительно дорогим решением по стоимости как оборудования, так и монтажа, оно применяется довольно редко - только· при большой удаленности абонентов сети другот друга либо в местах большой загрузки сети.

В радиосетях в качестве среды передачи данных используется радиосигнал. Такое решение применимо в местах, где прокладка кабельных каналов невозможна или нецелесообразна. Для построения такой сети используется несколько радиостанций, обменивающихся данными. Достоинства подобных сетей очевидны - это гибкость применения и простота построения. Однако стоимость подобных устройств исключительно высока. К тому же для применения любого радиопередающего оборудования необходимо оформлять ряд документов, разрешающих его использование в данной местности. В связи с этим такие устройства применяются достаточно редко.

Типы компьютерных сетей. В зависимости от выполняемых функций компьютер, подключенный к локальной компьютерной сети, является рабочей станцией или сервером. Эффективно эксплуатировать мощности локальной сети позволяет применение технологии «клиент - сервер». В этом случае приложение делится на две части: клиентскую и серверную. Один или несколько наиболее мощных компьютеров сети конфигурируются как серверы приложений: на них выполняются серверные части приложений. Клиентские части выполняются на рабочих станциях. Именно здесь формируются запросы к серверам приложений и обрабатываются полученные результаты.

Существует несколько признаков, по которым можно определить, работает ли компьютер в составе сети или автономно. Если компьютер является сетевой рабочей станцией, то: после включения ПК появляются соответствующие сообщения:

• для входа в сеть необходимо пройти процедуру регистрации;

• после регистрации в распоряжении пользователя оказываются новые дисковые накопители принадлежащие файловому серверу.

Различают сети с одним или несколькими выделенными серверами и сети без выделенных серверов, называемые одноранговыми сетями.

Локальные сети с выделенным сервером. В сетях с выделенным серве-

ром именно ресурсы сервера, чаще всего дисковая память, доступны всем пользователям. Серверы, разделяемым ресурсом кoтoрыx является дисковая память, называются файл*-* серверами. Файловый сервер обычно используется администратором сети и не предназначен для решения прикладных задач. Фаиловые серверы содержат несколько быстродействующих дисковых накопителей.

Сетевой контроллер, установленный на сервере, - это устройство, через которое проходят практически все дaнныe, циркулирующие в локальной сети, поэтому к быстродействию этого контроллера предъявляются повышенные требования. Пути удовлетворения этих требований - в повышении разрядности сетевого контроллера и увеличении объема его оперативного запоминающего устройства.

Важной функцией файлового Сервера является управление сетевым принтером. Сетевой принтер подключается к файловому серверу, но пользоваться им можно с любой рабочей станции. Каждый пользователь может отправить на сетевои принтер материалы, предназначенные для печати. Регулировать очередность доступа к файловому принтеру будет файловыи сервер.

На рабочих станциях устанавливается обычная операционная система, например Windows. Полноправным владельцем всех ресурсов рабочей станции является пользователь. В то же время ресурсы файл-сервера разделяются между всеми пользователями. В качестве рабочей станции может использоваться ПК, конфигурация которого определяется теми приложениями, которые используются на этом компьютере.

Одноранговые локальные сети. В небольших локальных сетях все компьютеры обычно равноправны, и пользователи самостоятельно решают, какие ресурсы своего компьютера сделать общедоступными в сети. При этом любой компьютер может быть и файловым сервером, и рабочей Станцией одновременно. Такие сети называются одноранговыми. Преимущество одноранговых сетей заключается в том, что нет необходимости копировать используемые сразу несколькими пользователями файлы на сервер. В принципе любой пользователь одноранговой сети имеет возможность использовать все данные, хранящиеся на других компьютерах сети, и устройства, подключенные к ним.

Основной недостаток работы одноранговой сети заключается в значительном увеличении времени решения прикладных задач. Это связано с тем, что каждый компьютер сети отрабатывает вое запросы, идущие к нему со стороны других пользователей. Следовательно, в одноранговых сетях каждый компьютер работает значительно интенсивнее, чем в автономном режиме. Затраты на организацию одноранговых ЛВС относительно невелики.

**3.**Преимущества работы в локальной сети. Основным преимуществом работы в локальной сети является использование в многопользовательском режиме общих ресурсов сети: дисков, принтеров, модемов, программ и данных, хранящихся на общедоступных дисках, а также передавать информацию с одного компьютера на другой.

Перечислим преимущества, получаемые при сетевом объединении персональных компьютеров в виде внутрифирменной вычислительной сети.

Разделение ресурсов*.* Это позволяет экономно использовать ресурсы,

например, управлять периферииными устроиствами, такими, как принтеры, внешние устройства хранения информации, модемы и т. д., со всех подключенных рабочих станции.

Разделение данных**.** Разделение данных предоставляет возможность доступа к базам данных и управления ими с периферийных рабочих мест, нуждающихся в информации.

Разделение программных средств. В этом случае появляется возможность одновременного использования централизованных, ранее установленных программных средств.

Разделение ресурсов процессора**.** В этом случае возможно использование вычислительных мощностей для обработки данных другими системами, входящими в сеть.

Многопользовательский режим. Этот режим позволяет одновременно использовать централизованные прикладные программные средства, которые обычно устанавливаются на сервере приложений.

Помимо перечисленного, локальная сеть обеспечивает доступ пользователя с любого компьютера локальной сети к ресурсам глобальной сети при наличии единственного коммуникационного узла глобальной сети.

# 17. Глобальные компьютерные сети

1. Глобальная сеть Интернет. Современная структура сети Интернет.

2. Основные сервисы Интернета. Основы работы в сети Интернета. Организация поиска в Интернете.

ГЛОБАЛЬНАЯ СЕТЬ ИНТЕРНЕТ Интернет (internet) - это всемирная информационная сеть. Иногда Интернет называют просто и уважительно - Сеть.

Рассмотрим основные приемы работы в Интернете, который объединяет множество компьютеров, расположенных по всему миру, в единую глобальную компьютерную сеть. Подключение к сети осуществляет организация, специализирующаяся на предоставлении такого рода услуг. Эти организации называются Интернет-провайдерами, или просто провайдерами

Существует несколько способов наладить доступ в Интернет.

Если в организации один или несколько компьютеров, то можно использовать подключение к Сети через телефон. При таком способе подключения компьютер набирает телефон провайдера и подключается через него к Интернету. 14.3.2.

Современная структура сети Интернет. Основу сети Интернет в настоящее время составляют высокоскоростные магистральные сети. Независимые сети подключаются к магистральной сети через точки сетевого доступа NAP (Network Access Point). Независимые сети рассматриваются как автономные системы, т. е. каждая из них имеет собственное административное управление и собственные протоколы маршрутизации. Деление сети Интернет на автономные системы позволяет распределить информацию о топологии всей сети и существенно упростить маршрутизацию.

Автономная система должна состоять не менее чем из 32 меньших по размеру сетей. Обычно в качестве автономных систем выступают крупные национальные сети. Примерами таких сетей являются сеть EUNet, охватывающая страны Центральной Европы сеть RUNet - Российская сеть. Автономные сети могут образовать компании, специализирующиеся на предоставлении услуг доступа в сеть Интернет, - провайдеры. Таким провайдером является, например, компания Relcom в России.

Внутри автономной системы данные передаются от одной сети к другой, пока не достигнут точки сопряжения с другой автономной системой. Обмен данными возможен только в том случае, если, между автономными системами существует соглашение о предоставлении транзита. По этой причине время доступа к одному и тому же ресурсу для пользователей разных автономных систем может существенно отличаться.

Важным параметром, определяющим качество работы Интернета является скорость доступа к ресурсам. Она определяется пропускной способностью каналов связи внутри автономнои системы и между ними.

Для модемного соединения, используемого для большинства домашних компьютеров, пропускная способность канала не велика - от 19,2 до 57,6 Кбит/с; для выделенных телефонных линий, используемых для подключения небольших локальных компьютерных сетей, от 64 Кбит/с до 2 Мбит/с: для спутниковых и оптоволоконных каналов связи - свыше 2 Мбит/с.

Интернет многогранен, и нельзя четко определить, что это такое. С технической точки зрения, интеернет - это объединение транснациональных компьютерных сетей, работающих по самым разнообразным протоколам, связывающих всевозможные типы компьютеров, физически передающих данные по телефонным проводам, через спутники и радиомодемы.

2. Основные сервисы Интернета. Основными сервисами Интернета, наиболее часто используемыми специалистом в своей практической деятельности, являются WWW и электронная почта.

Всемирная паутина WWW. Всемирная паутина WWW (World Wide Web) - самый популярный и интересный сервис Интернета, популярное и удобное средство работы с информацией. Самое распространенное имя для компьютера в Интернете сегодня www, больше половины потока данных Интернет приходится на долю WWW. Количество серверов WWW сегодня нельзя оценить сколько-нибудь точно, но по некоторым оценкам их более 30 млн. Скорость роста WWW даже выше, чем у самой сети Интернет.

WWW-это всемирное хранилище информации, в котором информационные объекты связаны структурой гипертекста. Гипертекст - это прежде всего система документов с перекрестными ссылками, способ представления информации при помощи связей между документами. Поскольку система WWW позволяет включить в эти документы не только тексты, но и графику, звук и видео, гипертекстовый документ превратился в гипермедиадокумент.

Гипертекст или гипертекстовые ссылки являются ключевой фигурой в способе представления информации: в WWW.

Это интересно: В 1980 г. Тим Бернес-Ли, работавший в то время в Церне (Швейцария), начал разработку проекта глобальной компьютерной сети, которая обеспечивала бы физикам всего мира доступ к различной информации. В 1989 г. после многолетних технических экспериментов он предложил вариант, который и явился началом World Wide Web, или сокращеяно WWW

Принципы работы клиента и сервера. WWW работает по принципу клиент-сервер, точнее, клиент-серверы: существует множество серверов, которые по запросу клиента возвращают ему гипермедииный документ - документ, состоящий из частей с разнообразным представлением информации (текст, звук, графика, трехмерные объекты и т. д.), в котором каждый элемент может являться ссылкой на другой документ или его часть. Ссылки в документах WWW организованы таким образом, что каждый информационный ресурс в глобальной сети Интернет однозначно адресуется, и документ, который Вы читаете в данный момент, способен ссылаться как на другие документы на этом же сервере, так и на документы (и вообще на ресурсы Интернета) на других компьютерах Интернета. Причем пользователь не замечает этого и работает со всем информационным пространством Интернета как с единым целым.

Ссылки WWW указывают не только на документы, специфичные для самой WWW, но и на прочие сервисы и информационные ресурсы Интернета. Более того, большинство программ - клиентов WWW (браузеры, навигаторы) не просто понимают такие ссылки, но и являются программами - клиентами соответствующих сервисов. FTP, gopher, сетевых новостей Usenet, электронной почты и т. д. Таким образом, программные средства *WWW* являются универсальными для различных сервисов Интернет, а сама информационная система WWW играет интегрирующую роль.

Поисковые механизмы в Интернете**.** Для поиска информации в Сети используются специальные поисковые службы. Обычно поисковая служба - это компания, имеющая свои сервер, на котором работает некая поисковая система. Услуги абсолютного большинства поисковых служб бесплатны, но тем не менее по темпам роста сегодня это самый эффективный бизнес в мире.

Мощная поисковая система принимает в сутки 30-50 млн посетителей и демонстрирует им сотни миллионов рекламных баннеров. При том что каждый щелчок пользователем на рекламном баннере оплачивается не менее чем одним центом, совокупный доход только от демонстрации рекламных баннеров может составлять до 100 000 долл. в сутки. Это одна из причин огромной прибыльности «бесплатных» услуг.

Для упрощения поиска можно воспользоваться каталогами*.* 

Существуют и специальные каталоги, например каталоги новых поступлений. В Сети поиск обеспечивают специальные поисковые службы.

Умение пользоваться ими, собственно говоря, и составляет умение пользоваться Интернетом.

Все поисковые системы WWW основаны на гиперссылках.

Обращаясь к поисковой службе, мы формулируем запрос, в котором формально описываем то, что хотим найти. Проведя нужные операции, служба формирует Web-документ, состоящий из гиперссылок, ведущих к pecypcaм WWW, соответствующим нашему запросу. Какой из гиперссылок мы) воспользуемся - дело наше.

Результат поиска всегда един: клиент получает список рекомендованных гиперссылок, хотя принцип деиствия у разных поисковых служб может быть различным.

Кто хоть раз обращался к поисковым серверам, знает, что в ответ на поставленный запрос они иной раз выдают данные о нескольких тысячах разделов, так или иначе связанных с интересующей тематикой. Неудивительно, что решение этой проблемы для пользователей Интернета стало одной из наиболее актуальных задач.

На сегодняшний день существует два основных способа ориентации в *Web-*пространстве*:* во*-*первых*,* с помощью так называемых поисковых систем (Rambler, A1ta Vista, Yandex) и*,* во*-*вторых*,* по электронным каталогам *(Weblist, Yahoo, DMOZ, Mavica-Net).* Последние отличаются от поисковых серверов тем, что ссылки на конкретные сведения в них составляют люди, а не компьютерные программы. Такой метод обработки информации значительно повышает точность поиска.

Интернет**-**обозреватели**.** Для поиска в www используют специальные программы называемые браузерами, или обозревателями. Браузер - это своего рода окно в WWW.

Это интересно: Browser (англ.) означает «посетитель магазина, рассмат-

ривающий товары, перелистывающий книги», - так трактует это слово весьма авторитетный Англо-русский словарь под редакцией Ю. Апресяна.

Популярностью у пользователей пользуются браузеры Intemet Explorer фирмы Microsoft, Netscape Navigator фирмы Netscape, Mozilla, Opera Принципиальной разницы между браузерами нет, ведь каждый браузер имеет встроенную электронную почту, клиент-программу поддержки групп новостей, все они предоставляют возможности прослушивания речи и других звуков, просмотра движущихся изображений, обеспечивают междугородную телефонную связь.

Браузер Internet Explorer. Самый распространенный в России браузер -Intemet Explorer Окно программы Intemet Explorer имеет дружелюбный и простой в работе интерфейс. Все написано и нарисовано на панели инструментов, поэтому достаточно взять в руки мышку и отправиться в увлекательное путешествие в мир Интернета.

В поле заголовка окна программы Intemet Explorer, расположенного вдоль верхней границы, вы видите название программы и имя текущего документа. Чуть ниже расположены элементы управления программой, кнопки с рисунками и экранное меню.

Под кнопками экранного меню располагается поле, в которое надо ввести адрес (URL) Web-страницы. Щелкнув на стрелке в конце этого поля, вы увидите раскрывающийся список адресов, по которым вы путешествовали в последнее время. Выбор адреса можно осуществлять из этого списка. Большая часть окна отведена для демонстрации Web-страниц или HTML-документов, что в принципе одно и то же. Внизу окна располагается строка состояния, отображающая информацию о действиях программы в данный момент. Например, если подвести курсор к выделенному слову в тексте, то в строке состояния будет виден адрес документа, с которым оно связано. Когда программа вызывает какой-либо документ, в строке состояния появляется шкала, показывающая, сколько времени осталось для завершения загрузки страницы, а текст говорит, получен ли ответ от сервера, найден ли документ.

После ввода в поле Адрес любого URL, например адреса поискового каталога Rambler (http://www.rambler.ru). начинается загрузка страницы. В это время на панели инструментов активизируется красная кнопка Остановить, с помощью которой можно остановить загрузку.

Кнопки Назад и Вперед в левой части панели инструментов служат для передвижения назад и вперед, кнопка Обновить для перезагрузки файла, Домой - для возврата на домашнюю страницу, Поиск - для поиска в Интернете, Избранное - для пометки понравившихся вам серверов, чтобы быстро и без проблем вернуться к ним еще раз. Следующая кнопка - Печать поможет вам распечатать документ, кнопка Размер служит для увеличения или уменьшения шрифта, Кодировка - для изменения кодировки. Воспользовавшись кнопкой Почта, можно отослать почтовое отправление, если почтовая программа у вас настроена.

Электронная почта. Для обмена информацией самым распространенным сервисом является электронная почта, или e-mail.

E-mail очень похож на обычную бумажную почту, обладая теми же до-

стоинствами и недостатками. Обычное письмо состоит из конверта, на котором написан адрес получателя и стоят штампы почтовых отделений пути следования, и содержимого собственно письма. Электронное письмо также состоит из заголовков, содержащих служебную информацию (об авторе письма, получателе, пути прохождения по сети и т. д.), играющих роль конверта, и собственно содержимого письма. Вы можете вложить в обычное письмо что-нибудь, например фотографию; аналогично можете послать файл с данными электронным письмом. Обычное письмо может не дойти до адресата или дойти слишком поздно, - как и электронное письмо. Обычное письмо весьма дешево, но электронная почта - самый дешевый вид связи.

E-rnail универсален - множество сетей во всем мире, построенных на совершенно разных принципах и протоколах, могут обмениваться электронными письмами с Интернетом, получая тем самым доступ к прочим его ресурсам. Практически все сервисы Интернета, используемые обычно как сервисы прямого доступа (on-line), имеют интерфейс к электронной почте, так что даже если у вас нет доступа к Интернету в режиме on-line, вы можете получать большую часть информации, хранящейся в Интернете, посредством дешевой электронной почты.

Сервер электронной почты (почтовый сервер) - это компьютер, обслуживающий работу электронной почты. Он обеспечивает прием от отправителя и рассылку по адресам отправленных писем, получение и накопление в электронном почтовом ящике каждого зарегистрированного на данном почтовом сервере пользователя адресованных ему писем, пересылку этих писем на компьютер получателя, когда тот инициирует доставку почты, а также контроль корректности данных операций. Все это возложено на специальные программы, установленные на сервере - почтовые домены.

Чтобы воспользоваться услугами почтовых серверов, нужно получить свой личный почтовый адрес: обычно его сразу же предоставляет провайдер, который обеспечивает доступ в Интернет. Кроме того, каждый может зарегистрировать электронный почтовый ящик на каком-либо почтовом сервере, посетив его Web-страницу и заполнив предложенную там анкету.

Электронный почтовый ящик - папка на диске почтового сервера, выделяемая каждому зарегистрированному на данном сервере адресату для накапливания поступающих ему писем, пока получатель не перепишет их на свой компьютер.

Каждому электронному почтовому ящику соответствует почтовый адрес. Этот адрес записывается латинскими буквами и цифрами и обычно выглядит так: <логин>@<доменное имя почтового сервера> (например, obraz@mtu.net).

Логин, как и тот, который вводится при дозвоне в Интернет, это обычно какое-то слово, придуманное при регистрации или предоставленное провайдером в готовом виде. Лучше всего, если оно будет похоже на имя, фамилию или их сочетание, но это не всегда удается - подходящие логины могут быть уже кем-то заняты. После него записывается символ @, который в английском языке называется «коммерческое ЭТ», а пользователи обычно называют eгo «собачкой». Ну а доменное имя почтового сервера выглядит почти так же, как и для Web, только здесь в начале не записывается «триада» www.

Это интересно*.* Знаете*,* почему значок в адресе *«@»* называется *«*собачкой*»?* Говорят*,* когда*-*то давно*,* когда компьютеры еще *«*не умели*»* рисовать на экране*,* была популярной одна компьютерная игра*.* Там надо было проходить лабиринт*,* который изображался значками *«-», «!»* и *«+»,* а разные предметы и персонажи тоже изображались символами*.* И у главного героя этой игры *-* того*,* кем надо было управлять с клавиатуры*, -* по сюжету была маленькая собачка*,* которую он мог пускать вперед себя на разведку*.* Эта собачка как раз и изображалась символом *@.* 

Чтобы пользоваться почтой, недостаточно только подключиться к Интернету - необходимо также оснастить компьютер специальной почтовой программой. Наиболее распространенными в настоящее время являются MS Outlook Express, The Bat, Eudora и почтовая программа из IIaKeTa Netscape CommunicatorN etscape Messenger.

С помощью почтовой программы вы подготавливаете электронное письмо, кладете его в пaпку исходящей документации, затем присоединяетесь к Интернету, отсылаете почту и получаете пришедшие вам письма.

Перечислим еще раз, что нужно для работы с электронной почтой. Итак, вам нужны:

• почтовый ящик - место, куда будут складываться письма;

• адрес электронной почты - адрес, по которому вам будут направлять письма. Адрес имеет вид: имя- ящика@адрес почтового сервера. Адрес не может содержать пробелов, но обязательно содержит символ @;

• имя пользователя, которое иногда называют учетной записью или логином, - то, что стоит в адресе электронной почты до символа @;

• пароль - пароль на доступ к вашему ящику, поскольку почтовый ящик защищается паролем, чтобы больше никто, кроме вас, не имел к нему доступа.

Получить почтовый ящик (и не один) можно зарегистрировавшись на сервере одной из бесплатных почтовых служб. Таких служб в Интернете несколько. Наибольшей популярностью пользуются службы Hotmail, Yahoo, Inbox.ru, Land.ru, Mail.ru. Последние три - российские службы.

### Основы работы в сети Интернет

Каждый компьютер в Интернете имеет свой уникальный адрес, который может быть представлен в цифровом виде (например, 195.133.0.5) или в символьном виде (www.1c.ru). Второй вид записи адреса более распространен. Он состоит из нескольких имен (доменов), разделенных точками.

В доменном имени используется принцип последовательного уточнения адреса, при этом домен верхнего уровня располагается в имени правее. Существует перечень доменов верхнего уровня, при этом имя из двух букв означает страну (rи - Россия, de - Германия и т. д.).

Каждая страна имеет свое имя для домена верхнего уровня.

Трехбуквенные имена для домена верхнего уровня применяются в основном в США для обозначения рода деятельности. Так, для коммерческих организаций используется домен сот, а для правительственных органов- домен gov.

Раньше в качестве доменного имени применялись только буквы латинско-

го алфавита, но сейчас уже используются и русские буквы в доменных именах.

Следует помнить, что адрес в виде имени указывает не на конкретное место, где находится компьютер, а на определенное место в Интернете, называемое сайтом.

Сайт представляет собой различные данные, имеющие один адрес. На одном компьютере может располагаться несколько сайтов, имеющих различные адреса.

Преобразование доменных имен в цифровые адреса происходит автоматически. Когда мы вводим символьное имя, то компьютер обращается по заранее указанному адресу, где расположен компьютер, который хранит информацию о соответствии символьных имен и цифровых адресов.

Если к адресу добавить протокол передачи информаций, то адрес становится универсальным указателем ресурсов URL. Например, http://www.buh.ru указывает на Web-страницу.

### Организация поиска в Интернете

Для путешествия по WWW используем обозреватель (браузер) Intemet Explorer, встроенный в систему Windows. Чтобы его запустить, достаточно выбрать нужную команду в главном меню или щелкнуть на рабочем столе по значку браузера.

При использовании телефонной линии и модема для доступа в Интернет после запуска браузера компьютер предложит установить связь с провайдером.

В зависимости от ваших настроек компьютер установит связь автоматически или попросит подтверждения для установления связи. Напомним, что перед началом работы в Интернете вам следует настроить учетную запись с помощью Мастера подключения к Интернету.

После установления соединения в правом углу панели задач Windows появится значок подключения - пара мониторов. Если вы щелкните на нем, то откроется диалог параметров подключения. В нем отображаются время и скорость соединения, объем переданной и принятой информации.

При запуске обозревателя работа программы всегда начинается с загрузки домашней страницы. В зависимости от настроек адрес домашней страницы может быть различным, но удобнее в этом качестве использовать ту Webстраницу, которую вы посещаете чаще всего, например страницу просмотра курса валют.

Чтобы открыть Web-страницу, следует набрать ее адрес, который вводится в специальное поле ввода в верхней части окна обозревателя. Завершение ввода осуществляется клавишей [Enter] или кнопкой, расположенной правее поля адреса.

Чтобы открыть какой-либо сайт, следует в поле адреса ввести адрес этого сайта. После завершения ввода адреса начнется загрузка этой страницы в обозреватель, и это может занять определенное время. После загрузки всех элементов страницы мы видим на экране Web-страницу.

Подавляющее большинство Web-страниц имеет ссылки на другие страницы. Если указатель мыши попадает на ссылку, то он меняет свою форму (обычно на изображение руки с вытянутым пальцем). Если в этот момент посмотреть на строку состояния в нижней части окна обозревателя, то мы увидим адрес, на который указывает ссылка.

Найти ссылку на странице несложно, поскольку она всегда чем-то выделяется из основного текста: синим цветом, начертанием шрифта, подчеркиванием. В качестве ссылки могут использоваться даже изображения. Чтобы перейти по ссылке, следует просто щелкнуть мышью по ней.

Информация на Web-страницах может быть на разных языках, поэтому для представления символов разных алфавитов существуют различные кодировки. Если страница открылась в нечитаемом виде, попробуйте сменить кодировку. Щелкните правой кнопкой мыши по загруженной странице и в открывшемся контекстном меню выберите команду «Вид кодировки». Обычно русские символы отображаются в кодировке Кириллица (Windows), но если при ее выборе страница все равно не читается, попробуйте выбрать кодировку Кириллица (КОI8-R). Полный список кодировок открывается элементом дополнительно

Перемещаться по просмотренным страницам можно с помощью панели инструментов. Правда, следует помнить, что в разных версиях программы кнопки могут слегка менять свое начертание.

### Офисные информационные технологии **18.**Программные продукты **Microsoft Office**

- 1**.** Табличный процессор Excel.
- 2. Система управления базами данных «Access».
- 3. Средство подготовки и проведения презентаций Power point.
- 4. Средство планирования встреч, ведения списка задач и выполнения работ.

Электронные таблицы EXCEL являются эффективным средством аналитической работы специалиста, обеспечивая разнообразные приемы обработки цифровой и текстовой информации, получения результатов в виде аналитических таблиц и графических материалов. Электронная таблица строится на основе массива данных в виде рабочей книги, состоящей из листов. В качестве источников исходной информации для электронной таблицы могут выступать данные, подготовленные с использованием всех продуктов, входящих в OFFICE, а также других программных средств, с использованием соответствующих процедур импорта-экспорта данных.

Мicrosоft EXCEL позволяет легко вводить информацию, изменять ее, удалять или добавлять новую. Вы можете завести в рабочей книге несколько рабочих листов и назвать их так, чтобы можно было легко найти нужную информацию. Мiсrosоft EXCEL позволяет быстро переходить от одного рабочего листа к другому, вводить данные сразу в несколько рабочих листов и присваивать им имена. При сохранении файла сохраняется вся рабочая книга.

Мiсrosоft EXCEL имеет множество встроенных функций, которые помогут вам при составлении математических, финансовых, статистических и других формул.

Запуск программного продукта EXCEL обычно осуществляется через пиктограмму на рабочем столе или через кнопку Пуск. В результате запуска на экране откроется первый лист новой книги. На этом листе первая верхняя строка содержит пиктограмму электронных таблиц, название Мiсrоsоft Excel и наименование файла Книга 1.

Вторая строка отображает командные меню: Фаил, Правка, Вид, Вставка, Формат, Сервис, Данные, Окно, Справка, с помощью которых обеспечивается доступ пользователя к основным командам EXCEL.

В третьей строке содержатся кнопки стандартнои панели инструментов для организации работы с электроннои таблицей.

В четвертой строке размещены инструменты панели форматирования содержимого листа рабочей книги.

Пятая строка является строкой формул, определяющих процедуры обработки в ячейках электронной таблицы.

В шестой строке располагаются буквы столбцов, а слева номера строк. Адрес нужной клетки, определяется буквой столбца и номером строки (как на шахматной доске), например В2.

Ниже расположен рабочий лист, в котором хранится исходная цифровая, текстовая или графическая информация, промежуточные расчеты с соответствующими алгоритмами переработки данных, результаты работы.

Внизу листа помещается его нумерация, в каждом ярлычке которого записан порядковый номер открытого листа или его наименование. В правой и нижней части листа расположены области прокрутки для организации просмотра содержимого рабочего листа по вертикали и горизонтали.

Каждый лист представляет собой единую электронную таблицу, содержащую 256 столбцов, разбитых на 65536 строк. В рабочей книге непосредственно доступны 3 листа. Число листов в книге можно увеличивать путем вставки новых листов. Количество книг и их листов, взаимосвязи на уровне книг, листов, конкретных ячеек определяются пользователем как в начале при проектировании технологии работы с программными средствами EXCEL, так и могут корректироваться на любом этапе в процессе работы.

Содержимое электронной таблицы полностью доступно пользователю на уровне клеток, координаты которых определяются кодом столбца, начинающимся с буквы А (с кодом латинского алфавита от А до IV), и порядковым номером строки, начинающимся с 1 до 65536. В силу этого клетки легко адресуются, например, Аl - клетка первой строки столбца А, M123 - 123-я строка столбца М, АВ12 - 12-я строка столбца АВ. В любой клетке может записываться цифровая информация, текстовая информация, а также формула обработки данных (цифровых или текстовых), содержащихся в каждой клетке. Код клетки в пределах любого листа образуется по описанному правилу . Если предусмотрена ссылка на информацию другого листа, то необходимо указывать его порядковый номер, например, Лист Аl- клетка первого листа первой строки столбца А, Лист 16!АА23 - клетка 16 листа 23-й строки столбца АА.

Если необходимо ссылаться на ячейки разных книг, то в этом случае принимается следующая запись адресуемых элементов электронной таблицы: [книга электронной таблицы] Лист ХХ Ячейка.

Пример: [Расчет 1]Лист95!ХУ15, в котором определена ссылка на ячейку ХУ15 листа 95 в книге, Расчет 1. По умолчанию все листы электронной таблицы имеют единое наименование и нумерацию:

Лист ХХХ. где ХХХ порядковый номер от 1, до 255 пользователь может переименовать в любой момент листы, для этого достаточно с помощью мыши дважды щелкнуть по его ярлычку. На ярлычке появится курсор, а имя листа будет выделено черным, теперь необходимо записать новое имя и нажать ENTER или щелкнуть мышью в таблице. В результате запишется новое имя. Эти наименования определяются пользователем исходя из содержания информации. В дальнейшем по этим именам будет осуществляться идентификация всех страниц книги электронной таблицы.

Командное меню и настройки электронной таблицы**.** В основном меню электронной таблицы расположены команды, с помощью которых осуществляется настройка электронной таблицы и основных процедур обработки информации с ее помощью. В командной строке основного меню помещаются команды: ФАЙЛ*,* ПРАВКА*,* ВИД*,* ВСТАВКА*,* ФОРМАТ*,* СЕРВИС*,* ДАННЫЕ*,* ОКНО*,*  СПРАВКА*.*

Настройки вида окна и меню электронной таблицы **Excel** Настройки окна меню электронной таблицы Excel осуществляется с помощью команд ме-

ню Вид. Пользователь может предусмотреть установку двух строк (строки формул и строки состояния), отметив это с помощью мыши. После этого в меню указанные позиции будут отмечены. Если пользователь не планирует использование этих строк, например при вводе информации, тогда необходимо увеличить число строк рабочего листа на две строки. Дополнительным способом увеличения информационной емкости рабочего листа является переход на работу окна электронной таблицы в режиме «во весь экран». Другим способом решения этой задачи является переход на обычный размер кнопок (вместо крупных кнопок), исключение из панели инструментов строки «форматирование».

Самым радикальным способом повышения информационной емкости является масштабирование размера строк в электронной таблице. Достаточно воспользоваться командой Масштаб в меню Вид и можно изменить масштаб изображения строк в рабочем листе от 25 до 200%. Обычно работа организуется при размере изображения - 100%. Если при 100%-ном размере изображения в рабочем листе располагается 27 строк, то при 75%-ном ...:... 36 строк, а при 50%ном размере изображения - 54 строки. При необходимости она может быть еще увеличена по желанию пользователя благодаря позиции «Масштаб произвольный», когда величина масштаба может быть указана менее 25%.

Настройка панелей инструментов Ехсе*1* осуществляется с помощью команды Панели инструментов *-* Настройка в меню Вид*.* Результатом выполнения этой команды является появление диалогового окна. Список панелей включает 24 позиции. Эти панели возникают при обращении соответствующей команды в меню, составляющих вторую строку стандартного меню или нажатию соответствующих кнопок в этом меню. Например, панель Диаграмма возникает при обращении к команде Диаграмма в меню Вставка.

Панель Рисование отображается по нажатию одноименной кнопки. С помощью панели Зависимости обеспечивается анализ алгоритмических зависимостей между ячейками и листами рабочей книги Excel. Панель Visua/ Basic необходима для записи макросов, автоматизирующих работу пользователя с использованием этого языка программирования: Панель Диаграмма содержит инструменты для построения графиков. Панель Рисование позволяет пользователю осуществлять графическое оформление материалов, подготавливаемых средствами Excel. Панель Сводные таблицы включает средства работы со сложным табличным материалом. Панель Элементы управления служит для расщирения сервисных возможностей пользователя путем конструирования его индивидуальных средств автоматизации работы с материалами в среде Ехсеl.

Указанные панели удаляются с экрана путем щелчка по соответствующей строке. Они могут располагаться в любом месте, определяемом пользователем. Панели свободно перемещаются с помощью указателя мыши. Пользователь может регулировать расположение окон при одновременной работе с различными материалами в среде Excel. Для этого ему необходимо воспользоваться меню Окно, а в нем - командой Расположить. По выполнении этой команды появится диалоговое окно Расположение окон, в котором можно выбрать четыре варианта отображения электронных таблиц, с которым работает пользователь.

Пользователь может разделить окно на части с помощью команды Разде-

лить в меню Окно. Максимально можно разделить рабочий лист на четыре части. После запуска команды Разделить на экране появятся две взаимно перпендикулярные линии, которые можно перемещать вверх, вниз, вправо, влево с помощью указателя мыши. В итоге в каждом из этих окон отображается весь лист указанной электронной таблицы. Каждое такое окно имеет свои вертикальныe или горизонтальные полосы прокрутки, что позволяет просматривать и работать с различными фрагментами электронной таблицы независимо, увеличивая информативность выделенных областей для пользователя. Исключение этого режима обеспечивается по команде Снять разделение.

Основные приемы работы с электронными таблицами**.** Выделение элементов рабочего листа Выделение элементов рабочего листа является обязательным этапом выполнения различных процедур по обработке данных в среде Ехсеl. Пользователь может выделить ячейку, блок ячеек, столбцы, строки, область ячеек, весь лист. Процедура выделения может осуществляться с помощью указателя мыши. Выделение блока ячеек осуществляется с помощью указателя мыши по нажатию ее левой клавиши и путем перемещения по горизонтали, вертикали или по диагонали от требуемой верхней девой ячейки до нужной нижней правой ячейки. Кроме того, выделять ячейки удобно удерживая клавишу SHIFT и используя клавиши управления курсором на клавиатуре. А для выделения несмежных ячеек надо выделить мышью первый блок, затем нажать клавишу CTKL и, удерживая ее, выделять мышью следующие блоки. Строку или столбец можно выделить, если щелкнуть мышью по соответствующей букве столбца или номеру строки. Выделить весь лист можно, используя комбинацию клавиш <Ctrl+A> или щелкнув мышью на сером прямоугольнике над первой строкой. Удаление содержимого ячейки иди выделенного блока клеток осуществляется по клавише <Del>. Для этих же целей можно использовать команды Очистить, Удалить меню Правка.

Работа с листами рабочей книги Переход к листам рабочей книги осуществляется с помощью кнопок, расположенных в нижнем левом углу электронной таблицы. Первая кнопка - переход к первому листу, вторая кнопка возврат на лист назад, третья - переход к следующему листу, четвертая - переход к последнему листу. Затем следует ярлыки листов. Выделение нескольких листов, расположенных подряд, осуществляется указателем мыши при одновременном нажатии и удерживании клавиш <Shift>, а нескольких листов, размещенных иным образом (не подряд) при одновременном нажатии и удерживании клавиши <Ctrl>. Вставка нового листа осуществляется с помощью контекстно—зависимого меню, вызов которого осуществляется нажатием правой кнопки мыши. Операция вставки листа осуществляется по команде Добавить. Удаление осуществляется с помощью этого же меню, но по команде Удалить.

Вставка/Удаление может осуществляться с помощью соответствующих команд меню Вставка/Правка

Нач**a**ло работы и ввод данных Пользователь начинает работу в среде Ехсеl с создания или открытия книги. Для этого необходимо войти в меню Файл и по команде Создать на вкладке общие выбрать пиктограмму Книга и нажать клавишу ОК, что приведет к открытию новои книги. Другой путь состоит в использовании команды Открыть или соответствующей пиктограммы на панели управления Excel. Это позволит открыть имеющиеся файлы с электронными таблицами.

Ввод данных в таблицу Excel состоит в заполнении ячеек рабочего листа открытой книги различной информацией - алфавитной, цифровой и формульной. Процедура ввода состоит в активизации ячейки с помощью мыши (или перехода к этой ячейке с помошью клавиш управления курсором), затем набора числа, текста или формулы с клавиатуры. По завершении ввода информации в ячейку необходимо сделать одну из следующих операций:

• нажать клавишу «Enter»;

- нажать на одну из клавиш управления курсором:
- щелкнуть мышью по другой ячейке;
- нажать клавишу подтверждения ввода в строке формул.

В любые ячейки можно записать формулы обработки информации, ввести дату и время.

Ввод текста предусматривает запись информации в виде сочетания любых символов, которые по умолчанию выравниваются по левой границе ячейки. Если нужно ввести число как текст, например номер телефона или почтовый индекс, то перед ним необходимо поставить апостроф или заключить это в кавычки. Например, телефон 9132715 необходимо записать как число «9132715» тогда он введется как текст с выравниванием по левой грани1це ячейки.

Ввод чисел предусматривает запись целых значений, десятичных дробей, рациональных дробей и чисел в экспоненциальной форме с выравниванием по умолчанию по правому краю. Обеспечивается ввод цифр 0, 1,2,3,4,5,6, 7,8,9, а также символов + - () / \$ Ее. Десятичные дроби записываются в виде целой и дробной части, разделяемой запятой. Рациональные дроби лучше представлять раздельно в виде целой и дробной части, например, 1 1/7 вместо 8/7 или 0 1/3 вместо 1/3 (это позволит отличить число от даты). Числа в экспоненциальной форме могут записываться, например, как 2,47E+6. При вводе отрицательного числа перед ним ставится знак минус или оно записывается в скобках. Если при вводе числа, результат записи отображается в виде последовательности символов # # # # #, следовательно, размеры ячейки недостаточны для его записи необходимо изменить размеры ячейки путем увеличения ширины столбца.

Ввод даты и времени осуществляется в соответствующих форматах. Дату целесообразно представлять с помощью дефиса»-» или точки «.», например: 8.6.97, 8-июня-1997, 8-июня, июня-8. Когда время задается в 24-часовом формате, тогда оно записывается в виде ЧЧ: ММ или ЧЧ: ММ: СЕК, . например 16:25 или 16:25:31. В 12-часовом формате время после полудня задается с указанием через пробел соответствующего признака р, например, 16:25 будет записано как 4:25р, соответственно 16:25:31 будет записано как 4:25:31р.

Ввод формул начинается со знака равенства «= «. Формула является выражением, включающим арифметические и логические операции, числа, адреса и имена клеток, текст в кавычках, стандартные функции, реализуемые Exce1, и др. К арифметическим операциям относятся: + сложение, - вычитание, \* умножение, / деление, л возведение числа в степень;

а к логическим: > больше, < меньше, > = больше или равно, < = меньше ИЛИ равно, = равно, <> не равно; а также функции: И, ИЛИ, НЕ, ЕСЛИ.

*Примеры записи формул в ячейках*:  $=1+2+3$  (арифметическое выражение);  $=$ A1+B2 (запись суммы значений ячеек A 1 и B2);

 $=$  CYMM(82:89) (функция суммирования ячеек в диапазоне, где В2 - первая ячейка диапазона, а В9 - последняя ячейка диапазона);

 $=$ ЕСЛИ(АЗ>0; СЗ\*0,1; «ошибка») {эта функция означает, что если значение ячейки АЗ больше 0, то необходимо умножить значение ячейки СЗ на 0,1, в противном случае записать - ошибка}.

Содержание активной ячейки всегда отображается в строке формул. ВВОД формулы заканчивается нажатием клавиши <Enter>.

# Форматирование информации и электронных таблиц

Основные средства определения форматов представления информации и таблиц Excel сосредоточены в меню Формат. С помощью соответствующих команд этого меню можно осуществить форматирование содержимого ячеек, строк, столбцов, рабочих листов в целом.

Команда Ячейки позволяет вызвать панель, содержащую вкладки для задания формата информации в ячейках.

На вкладке Число можно изменять числовые форматы:

общий (запись и отображение текстовОй, числовой и формульной информации произвольного типа);

числовой (запись и отображение положительных и отрицательных чисел с указанием десятичных знаков после запятой);

денежный (запись и отображение численных значений денежных расчетов с указанием десятичных знаков после запятой, имеется возможность выделять в качестве денежной единицы рубли);

финансовый (запись и отображение денежных величин с разделением целой и дробной частей);

дата (запись и отображение дат в числовой или алфавитно-цифровой форме в сочетании со временем);

время (запись и отображение времени в числовой форме в сочетании с датами);

процентный (запись и отображение численного значения процентов с указанием десятичных знаков после запятой);

дробный (запись и отображение простыми дробями, половинными долями, четвертными долями, восьмыми долями, шестнадцатыми долями, десятыми долями, сотыми долями, дробями до двух или трех цифр в знаменателе);

экспоненциальный (запись и отображение чисел с указанием числа знаков после запятой);

текстовый (запись и отображение информации осуществляется так, как оно введено);

дополнительный (запись и отображение почтового индекса, индекс плюс 4 символа, номер телефона, табельный номер). Формат содержания ячейки определяется двумя параметрами – выбранным числовым форматом и типом формата. который выбирается по команде Все форматы в поле Числовые форматы.

Типы форматов содержат замещаемыe элементы в виде решетки (#) и обязательные элементы.

Для применения требующихся типов форматов (на примере числового формата) пользователь должен проделать следующие операции:

1. Выделить нужную ячейку или группу ячеек указателем мыши .

2. В меню Формат выбрать команду Ячейки, появится диалоговое окно.

З. Выбрать вкладку Число, а в ней в списке Числовые форматы выделить нужный Числовой, а затем выбрать соответствующий Тип.

4. Выделить нужный тип и установить дополнительные параметры, например разрядность чисел после запятой. 5. Нажать кнопку ОК.

В любой момент пользователь может откорректировать выбранный формат для конкретной ячейки или группы ячеек. При необходимости можно воспользоваться меню, используя правую кнопку мыши, по нажатию которой появится панель, на которой надо выбрать Формат ячеек*.* 

Выравнивание содержимого ячейки или группы ячеек осуществляется с помощью панели по вкладке с аналогичным названием. На этой вкладке можно задать два режима выравнивания данных - по вертикали и горизонтали. При выравнивании по вертикали имеется возможность разместить содержимое ячейки по верхнему краю, по центру, по нижнему краю, по высоте. При выравнивании по горизонтали можно задать следующие режимы: по значению, по левому краю, по центру, по правому краю, по ширине, по центру выделения. Кроме того, при выравнивании по горизонтали существует режим с заполнением, при котором, если ввести один символ, то Excel заполнит им всю ячейку.

В поле Ориентация существуют разные варианты размещения данных в клетках электронной таблицы, что позволяет улучшать структуру таблицы при ее просмотре на экране или для печати. На вкладке Выравнивание имеется полезная возможность Переноситъ по словам, которая реализуется при установке флажка в индикаторе с аналогичным названием. Для этого необходимо выделить ячейку или группу ячеек, затем войти в меню Формат и выбрать команду Ячейки. После этого на панели Формат ячеек выбрать вкладку Выравнивание, а в ней установить флажок у индикатора Переносить по словам и нажать кнопку ОК. В этом случае слова в ячейке будут переноситься вниз, а не располагаться справа, если не помещаются в клетке по ширине.

Шрифты устанавливаются с помощью вкладки панели Шрифт. Пользователь может регулировать шрифт и его начepтaниe, а также его размер с помощью соответствующих окон вкладки Шрифт, которые вводятся после нажатия кнопки ОК. При установке флажка в индикаторе Обычный окно Подчеркивание устанавливается в режим Нет, окно Цвет - в режим Авто, эффекты отсутствуют. При удалении этого флажка пользователь может выбирать режимы оформления в окнах Подчеркивание, Эффекты и Цвет. В поле Образец отображается вариант шрифта при использовании режимов подчеркивания (двойное, по ячейке) и эффектов (зачеркнутый, верхний индекс). Эффект зачеркнутый может быть полезен при редактировании табличных материалов, чтобы другие исполнители видели правки. При использовании верхнего индекса содержание

ячейки будет отображаться выше средней линии, указанной слева и справа в окне Образец. При использовании нижнего индекса содержание будет «прижато» к подчеркиванию. Цветовая гаммa задается пользователем с помощью окна Цвет, представляющего стандартную 'панель настройки цветов, принятых для продуктов Office.

Граница представляет собой вкладку, с помощью которой пользователь может задать режим настройки и отображения линий и рамки при оформлении содержимого ячейки или группы ячеек. Рамка устанавливается полностью (режим вокруг) или частично. Тип линии позволяет задать 14 вариантов, в том числе и режим отсутствия линии. Цветовая гамма рамки и линии формируется в окне Цвет. Все настройки вступают в силу после нажатия клавиши ОК .

Вид формирует цвета и узоры содержимого ячейки или блока ячеек. Соответствующая вкладка выбирается из панели. На вкладке Вид имеются окна для установки вариантов цветовой гаммы в окне Цвет и узоров в окне Узор. Просмотреть выбранные варианты вида можно с помощью окна Образец. Настройки вступают в силу после нажатия кнопки ОК.

Защита формируется по вкладке с аналогичным названием. С ее помощью пользователь определяет, для каких ячеек или групп ячеек устанавливается режим защиты содержимого ячейки и/или скрытие формул. Эти меры реализуются только после защиты всего листа электронной таблицы, которые реализуются через меню Сервис Ехсеl.

Команда Строка является командой в меню Формат, с помощью которой пользователь может задать параметры высоты ячеек выбранной строки. По команде Высота появится окно, в котором пользователь может задать конкретные параметры высоты в пунктах для всех Ячеек всей строки. Необходимо иметь в виду, что высота ячейки составляет 1,275 от высоты шрифта. Одновременно пользователь может задать авто подбор высоты, которая будет меняться в соответствии с указанным соотношением при изменении шрифта для ячеек. С помощью панели высота устанавливается «жестко» после нажатия кнопки ОК, это удобно при окончательном оформлении материалов. В текущей работе лучше использовать режим автоподбора высоты.

При выборе команды Строка пользователю доступны режимы Скрыть и Отобразить*.* В первом режиме пользователь исключает отображение выбранной строки или строк, а во втором режиме - восстанавливает предыдущий режим. Высоту ячеек строки можно также регулировать с помощью указателя мыши, если его поставить н:а границу между номерами строк.

Команда Столбец является командой в меню Формат. Эта команда позволяет регулировать ширину входящих в него ячеек. Стандартная ширина столбца по умолчанию 8,43 пункта. Ширина может устанавливаться «жестко» с помощью меню. Возможен автоподбор ширины столбца.

Пользователю предоставлена возможность скрыть, или восстановить отображение всех ячеек всего столбца.

Команда Лист является командой в меню Формат, по этой команде пользователь может переименовать лист рабочей книги. Он может скрыть содержание листа, после чего для его просмотра он должен воспользоваться командой

Отобразитъ. Можно также выбрать в качестве подложки Файл, который может содержать эмблему, рисунок или слово, например «конфиденциально». Поверх подложки может быть отображен или отпечатан любой другой материал. Использование подложки удобно, например, для создания бланков или рекламных материалов.

Команда *A*втоформат является командой в меню Формат. С его помощью можно осуществлять автоматическое форматирование по имеющимся 16 образцам автоформатирования: один простой, 3 классических, 4 финансовых, 3 цветных, 3 для списков, 2 с объемными эффектами. В открывающемся меню предусмотрен режим снятия автоформатирования. Для этого необходимо в этом списке выбрать нижнюю строку, содержащую слово Нет. Для выполнения процедуры автоматического форматирования пользователь должен выполнить следующие операции:

1. Выделить группу ячеек, содержащих материал для автоматического форматирования.

2. В меню Формат выбрать команду Автоформат;

3. Выбрать требуемый образец формата и нажать кнопку ОК.

Если нажать на указанной панели кнопку Параметры, то можно внести изменения в выбранный шаблон в части формата, чисел, шрифтов, выравнивания, рамки, узоров, ширины и высоты.

#### Редактирование и копирование данных электронных таблиц

Редактирование указанного содержимого ячеек может осуществляться с использованием СТРОКИ формул панели управления или средствами Excel для правки информации непосредственно в ячейках. Чтобы отредактировать содержимое ячейки ее необходимо выделить, а затем, щeлкнуть по строке формул или нажать клавишу <F2> (или щелкнуть дважды в нужной клетке). Ее содержимое будет отображаться в строке формул. Для правки информации ячейки необходимо установить с помощью мыши табличный курсор в строку формул в то место, которое является точкой вставки. Точка вставки отмечается Iобразным указателем мыши в строке формул. Она указывает, где появится следующий символ. Можно редактировать содержимое прямо в клетке, если в ней мигает курсор. После завершения исправлений, для их подтверждения надо нажать ENTER, а если передумали подтверждать, то можно нажать ESC (изменения внесены не будут).

Очистка данных в ячейках осуществляется на разных уровнях. Если выделить ячейку, а затем нажать клавишу <Del>, то удалится содержимое ячейки, но останется без изменения ее формат. Полного удаления содержимого ячейки можно достичь только с помощью команды Очистить в меню Правка.

По команде Все очищается полное содержимое ячейки (изображение, формат, данные, адрес, имя, примечание). По команде Форматы удаляется формат, назначенный пользователем, и он приводится к формату Общий. По команде Содержимое очищается изображение и данные, а формат и примечание сохраняются. По команде Примечание удаляется примечание ячейки.

Указанная операция может выполняться для одной ячейки или группы ячеек. Для выполнения команды достаточно только выбрать ее указателем мыши и нажать левую кнопку мыши. Удаление ячеек осуществляется с помощью команды Удалить в меню Правка. В этом же меню есть команда для удаления всего листа.

Копирование является важной составной частью процедуры редактирования и может выполняться несколькими способами. Используя команды Копировать и Вставить в меню Правка, задачу копирования можно решить следующим образом:

1. Выделить копируемую ячейку или блок клеток.

2. Выбрать команду Копировать. По ее выполнении выделенная область ячеек, содержимое которых копируется, будет обрамлено обтекающей рамкой.

3. Указать первую чеку, куда требуется перенести копируемое содержание.

4. Выбрать команду вставить. Итогом ее выполнения будет запись копируемого содержания в указанную область ячеек.

Аналогично описанному выполняется процедура копирования с помощью контекстно - зависимого меню, вызываемого с помощью правой клавиши мыши. Другим способом копирования является использование кнопок панели инструментов Стандартная. Первая кнопка (в виде ножниц) соответствует команде Вырезать и позволяет изъять выбранный элемент. Вторая кнопка (в виде двух листов бумаги) соответствует команде Копировать. Третья кнопка (в виде папки и листа бумаги) соответствует команде Вставить. После выделения области, которую нужно копировать, по кнопке Копировать можно запомнить объект копирования. Затем по третьей кнопке Вставить его можно поместить в указанную область ячеек.

Копирование данных с помощью мыши осуществляется следующим образом: • Выделить область ячеек, содержимое которых подлежит копированию.

• Поместить указатель мыши на рамку выделенного диапазона ячеек.

• Удерживая постоянно нажатой клавишу <Ctrl>, необходимо нажать левую кнопку мыши и перетащить выделенное в новую область рабочего листа. По завершении перемещения отпустить левую кнопку мыши и освободить клавишу  $<$  Ctrl>.

Для размножения формул вниз (вверх) по столбцу или вправо (влево) по строке удобно щелкнуть по ячейке, в которой находится копируемая формула, установить указатель мыши в нижний правый угол клетки так, чтобы он принял форму тонкого черного крестика, нажать левую клавишу мыши и; не отпуская ее, передвинуть указатель мыши в нужную сторону.

Печать материалов Ехсеl организуется по единой схеме, принятой в продуктах MS Office (с помощью пункта Meню Файл - Печать). Перед печатью пользователь может осуществить просмотр материалов, подготовленных к печати с помощью команды. Предварительный просмотр в меню Файл. По итогам этого просмотра можно повторно отредактировать материалы в целях улучшения качества визуализации результатов работы со средствами Excel. Для организации печати можно установить панель Параметры страницы с помощью команды аналогичного названия в меню Файл. С помощью панели пользователь может осуществить настройку страницы, поля, колонтитула, листа. Печать осуществляется с помощью команды аналогичного названия, вызываемой из меню Файл. Пользователь может указать в этой панели выделенный диапазон, выделенный лист или всю рабочую книгу Excel. Запуск печати - с помощью кнопки ОК. Подготовка табличных материалов

Электронные таблицы EXCEL являются рациональным средством подготовки табличных материалов. При формировании первоначальной таблицы для ручного ввода исходных данных пользователю доступно все пространство электронных таблиц. Обычно ввод данных начинается с первого листа. Первоначально формируется шапка и боковик таблицы. Шапка таблицы записывается по горизонтали в ячейках первой строки, начиная с ячейки Al, если она в ней не размещается, то используются следующие строки. Боковик таблицы записывается по горизонтали, занимая первый столбец, начиная с ячейки А2.

Ввод исходных данных может осуществляться с цифровой клавиатуры. При этом режиме внизу в левом углу ниже полосы прокрутки высвечивается режим работы Excel: Ввод. Для цифрового ввода данных в таблицу, имеющую шапку и боковик, достаточно нажать, на клавиатуре компьютера клавишу <Num lock>. Процесс ввода удобнее вести поколонно, так как после заполнения каждой ячейки столбца (после нажатия клавиши ENTER) Excel автоматически пepexoдит вниз на следующую ячейку. Изменение направления набора осуществляется с помощью стрелок, имеющихся на клавиатуре. Можно выбирать конкретную ячейку с помощью мыши, устанавливая ее в интересующую ячейку. Исправления введенной информации осуществляются путем установки мыши в ячейку с ошибочной записью и набором нового значения, (предыдущее значение может быть удалено с помощь клавиши «Del». Если расчеты по этой таблице ведутся постоянно, то целесообразно создать соответствующий шаблон с возможностью контроля вводимых данных. Заполненная таблица является основой для проведения аналитических расчетов.

Использование функции автоматического суммирования: Поставить курсор в ячейку суммы и нажать кнопку Автоматическое суммирование на панели инструментов. Программа сама выделит ячейки пунктирной рамкой, в строке обработки появится команда =СУММ(адрl:адр2), а после нажатия на клавишу ENTER в ячейке появится сумма.

### **19.** Обзор программ автоматизации бухгалтерской деятельности

1. Классификация бухгалтерского программного обеспечения.

2. Российские программы бухгалтерского учета. Общая методика работы с бухгалтерской программой. Критерии выбора системы автоматизации бухгалтерского учета.

# Возможности компьютерных систем бухгалтерского учета**.**

Компьютерные бухгалтерские системы должны уметь:

• правильно производить арифметические расчеты;

• обеспечивать подготовку, заполнение, проверку и распечатку первичных и отчетных документов произвольной формы;

• осуществлять безошибочный перенос данных из одной печатной формы в другую;

• производить накопление итогов и исчисление процентов произвольной степени сложности;

• обращаться к данным и отчетам за прошлые периоды.

Для обеспечения указанных возможностей система должна иметь единую базу данных (БД) по текущему состоянию бухгалтерского учета на предприятии и архивные материалы, из которых любые сведения могут быть легко получены по запросу пользователя. В зависимости от особенностей учета на предприятии базы данных могут содержать различную информацию, но в обязательном порядке должны соответствовать структуре принятого плана счетов, задающего основные параметры настройки системы на конкретную учетную деятельность.

Весь бухгалтерский и налоговый учет ведется на основе первичных документов, поэтому первая задача любой бухгалтерской программы - автоматизировать ввод, создание, хранение и учет таких документов.

Некоторые документы создаются непосредственно в программе, и она должна максимально упростить бухгалтеру эту процедуру. Автоматическая нумерация документов и подстановка нужных дат, выбор значений из справочников вместо ввода информации с помощью клавиатуры существенно ускоряет и упрощает создание документов. Если в документах есть расчетная часть (например, следует отдельно выделить НДС - налог на добавленную стоимость), то программа автоматически выполнит нужные расчеты и самостоятельно выведет нужную сумму прописью. А бухгалтеру остается выполнить минимум операций - ввести только наименование товара, количество и цену без НДС.

Другие документы попадают в бухгалтерию из разных подразделений или от сторонних организаций. Данные из этих документов следует ввести в компьютер, не изменяя при этом никакой информации. В идеальном случае для ввода документа в компьютер хорошо бы использовать сканер, а затем автоматически преобразовать отсканированный документ в удобный для хранения вид. Но пока современные бухгалтерские программы не способны на это, поэтому бухгалтеру приходится вручную вводить нужную информацию, используя формы соответствующих документов.

Введенные и созданные документы хранятся в программе, их в любой

момент можно просмотреть и при необходимости откорректировать. Поэтому программа должна иметь удобные средства поиска нужного документа, а продуманная структура хранения документов существенно облегчить работу бухгалтера.

Любая бухгалтерская программа автоматически создает журнал операций на основе введенных документов, однако некоторые операции все же приходится вносить вручную. В идеале весь журнал хозяйственных операций должен создаваться автоматически.

Чем совершеннее бухгалтерская программа и чем лучше она настроена на особенности учета на конкретном предприятии, тем меньше операций вводится вручную.

Каждая хозяйственная операция порождает одну или несколько проводок, которые помещаются в журнал проводок. Бухгалтерская программа делает эту операцию автоматически, поэтому вводить проводки вручную в журнал приходится достаточно редко. Ввод операции вручную и состоит в описании связанных с ней проводок, так что на практике бухгалтеру все же приходится иногда описывать нужные проводки, но это делается через журнал операций, а не напрямую в журнале проводок. В некоторых программах отдельный журнал проводок отсутствует, и вся работа ведется с журналом хозяйственных операций.

Использование компьютера для ведения не только бухгалтерского, но и налогового учета помогает избежать двойного учета. А для ведения большинства налоговых регистров достаточно информации, получаемой из первичных документов, используемых в бухгалтерском учете. Добавив несколько документов, программа может автоматически построить любой налоговый регистр. Многие фирмы, производящие бухгалтерские программы, своевременно добавили в свои программы возможность вести налоговый учет.

Кроме первичных документов, журналов хозяйственных операций и проводок, любая бухгалтерская программа обязательно поддерживает ведение многочисленных справочников. Они нужны не только для быстрого ввода документов, но и необходимы при автоматических расчетах. План счетов, штатный состав предприятия, курсы валют, ставки налогов и другая информация должны храниться в программе для ее правильного функционирования. Программа должна обязательно давать возможность редактирования справочников, добавления и удаления из них информации. Справочной информации может быть очень много, поэтому в программе должны быть предусмотрены способы структурирования и поиска, облегчающие работу со справочниками.

Конечная цель работы любой бухгалтерии - составление отчетов по результатам хозяйственной деятельности предприятия. Важно иметь возможность оперативно получать такие отчеты, как оборотную ведомость, шахматку, главную книгу, журнал-ордер и некоторые другие. Данные отчеты программами строятся автоматически на основе информации из журнала проводок. Отчеты, сдаваемые в налоговую инспекцию, во внебюджетные фонды и органы государственной статистики, также создаются автоматически, хотя иногда вам предлагается вручную заполнить ряд полей в стандартной форме.

Можно сказать, что одна из главных причин использования бухгалтер-

ских программ - автоматизация построения этих отчетов. При ручном расчете неизбежны ошибки, а компьютер построит отчет абсолютно безошибочно, конечно, если информация в журнале проводок верна.

Практические работники отмечают, что с бухгалтерской программой удобней работать, когда в работе максимально используется клавиатура и минимально - мышь. Это сильно влияет на скорость работы, а бухгалтер умеет считать не только деньги, но и время.

В бухгалтерском учете имеется ряд периодических действий, которые следует регулярно выполнять - начисление и выплата заработной платы, расчет амортизационных отчислений, переоценка валюты. Эти операции в большинстве бухгалтерских программ выполняются автоматически, при этом формируются все необходимые проводки.

Для бухгалтерий крупных предприятий чрезвычайно важно иметь возможность одновременной работы нескольких бухгалтеров с одной информационной базой. Иногда возникает необходимость консолидации учета. Эти проблемы решаются большинством бухгалтерских про грамм, но для этого необходимо использовать более дорогую сетевую версию программы.

Некоторые бухгалтерские программы позволяют также создавать текстовые документы, но для этих целей значительно удобнее использовать текстовый редактор MS Word. Если же программа позволяет создавать электронные таблицы, то они оказываются менее удобными, чем электронные таблицы Excel. Следует отметить одну особенность российского бухгалтерского учета: все время выходят новые законы, приказы, постановления и инструкции, правила учета постоянно меняются. Большинство бухгалтерских про грамм отслеживают такие изменения, но для этого программу приходится постоянно модифицировать и обновлять.

Современные бухгалтерские программы вышли за рамки автоматизации чисто бухгалтерской деятельности. Фирмы, производящие бухгалтерские программы, предлагают дополнительные программы по автоматизации учета кадров, складского учета, торговой деятельности и т. д. При этом все программы тесно связаны между собой и позволяют работать в едином информационном пространстве различным подразделениям организации.

Отдельные бухгалтерские программы могут напрямую работать с некоторым автоматизированным торговым и складским оборудованием. К примеру, информация с контрольно-кассовых машин, со сканеров штрих-кодов и другого оборудования автоматически может попадать в информационную базу бухгалтерской программы.

Практически все бухгалтерские программы позволяют вести не только синтетический, но и аналитический учет. Различные отчеты, формируемые на основе данных по объектам аналитического учета, позволяют облегчить ведение складского учета и учет взаимоотношений с контрагентами.

На сегодняшний день бухгалтер при работе с существующими программами должен самостоятельно определить последовательность действий, после чего программа поможет выполнить их.

Бухгалтерский комплекс. Это уже целая система из отдельных взаимосвя-

занных автоматизированных рабочих мест (APM) (например, «Финансы», «Заработнаяплата», «Склад», «Торговый зал»). Каждый отдельный элемент системы предназначен для автоматизации отдельного участка бухгалтерского учета. Работа отдельных АРМ может быть организована как на одном компьютере, так и на разных машинах, объединенных в локальной вычислительной сети. Совместная работа различных АРМ обеспечивается чаще всего через АРМ главного бухгалтера. Такая организация работы системы обладает широкими функциональными возможностями, что позволяет сосредоточиться на отдельных участках учета и требует меньшей доработки пользователями.

«Бухгалтерия-офис», Программы этого класса помимо учетных функций решают аналитические задачи, оптимизируют сбыт продукции, управляют закупками сырья, обеспечивают организацию делопроизводства на предприятии, а в некоторых системах и правовую поддержку бизнеса, благодаря возможности совместной работы со справочными правовыми системами, поставляемыми отдельно от основного модуля. Система предоставляет широкие возможности в области менеджмента и маркетинга.

### 2. Классификация бухгалтерского программного обеспечения

Для классификации современного программного обеспечения по бухгалтерскому учету выделяет следующие классы программ:

- мини-бухгалтерия;
- интегрированные бухгалтерские системы;
- бухгалтерский конструктор;  $\overline{\phantom{0}}$
- бухгалтерский комплекс;  $\frac{1}{2}$
- бухгалтерия-офис;  $\qquad \qquad -$
- $\frac{1}{2}$ системы учета международного уровня;
- международные системы.

«Мини-бухгалтерия». Отличительными чертами систем этого класса является небольшой объем учетных операций, а также отсутствие инструментов для организации учета по различным участкам (учет заработной платы, товарно-материальных ценностей). При этом ограничен набор операций, реализованных в программах данного класса. «Мини-бухгалтерия» позволяет оформлять небольшое число первичных документов и форм отчетности, используется для бухгалтерий с малой численностью (1-3 человека).

Интегрированные бухгалтерские системы. Эти системы обеспечивают ведение учета по всем основным участкам и предоставляют пользователям более широкие возможности. Организации учета на нескольких компьютерах с объединением данных в одной базе, на основе которой формируется отчетность, является их отличительной особенностью. Интегрированные бухгалтерские системы позволяют организовать работу и в локальной сети. При этом на каждом компьютере, как правило, работает вся система, а для разделения учета используются лишь определенные ее возможности.

«Бухгалтерский конструктор». Программы класса «Бухгалтерский конструктор» отличаются наличием развитого языка макропрограммирования и средств настройки, что позволяет адаптировать их к особенностям учета на любом предприятии.

В современных условиях, когда довольно часто изменяется система налогообложения и методика учета, разработчики про грамм любого класса стремятся обеспечить гибкость своих программ. Правда, чаще всего они ограничиваются возможностью редактировать текстовые файлы форм первичных документов и изменять ставки налогов.

Про граммы класса «Бухгалтерский конструктор» предоставляют пользователям возможность изменять методику учета, корректировать учетную политику предприятия, которая предполагает, например, выбор определенных правил оценки запасов товарно-материальных ценностей.

Бухгалтерский комплекс. Это уже целая система из отдельных взаимосвязанных автоматизированных рабочих мест (АРМ) (например, «Финансы», «3аработнаяплата», «Склад», «Торговый зал»). Каждый отдельный элемент системы предназначен для автоматизации отдельного участка бухгалтерского учета. Работа отдельных АРМ может быть организована как на одном компьютере, так и на разных машинах, объединенных в локальной вычислительной сети. Совместная работа различных АРМ обеспечивается чаще всего через АРМ главного бухгалтера. Такая организация работы системы обладает широкими функциональными возможностями, что позволяет сосредоточиться на отдельных участках учета и требует меньшей доработки пользователями.

«Бухгалтерия-офис». Про граммы этого класса помимо учетных функций решают аналитические задачи, оптимизируют сбыт продукции, управляют закупками сырья, обеспечивают организацию делопроизводства на предприятии, а в некоторых системах и правовую поддержку бизнеса, благодаря возможности совместной работы со справочными правовыми системами, поставляемыми отдельно от основного модуля. Система предоставляет широкие возможности в области менеджмента и маркетинга, поэтому бухгалтерская составляющая здесь может не быть главенствующей. Больше внимания уделяется взаимосвязи составных частей системы и возможности эффективного управления предприятием.

Системы учета международного уровня. Эти системы позволяют организовать учет и проводить анализ в соответствии с некоторыми международными стандартами учета (GAAP, IAS). Поскольку совместить отечественные методики с международными довольно сложно, такие системы позволяют сформировать лишь наиболее распространенные формы внутрифирменной отчетности (Income Statement, Cash Flow) и произвести анализ хозяйственной деятельности по набору ограниченных показателей с использованием несложных методик (например, Break Event Point). Интерфейс таких программ организован, как правило, на русском и английском языках.

Международные системы. Программы этого класса поставляются на отечественный рынок программных продуктов иностранными фирмами. Первой отличительной особенностью этих программ является многоязычность (10 - 15 языков), другая особенность - модульность программ, что предполагает наращивание возможностей программы посредством новых модулей, приобретаемых за дополнительную плату.

Международные системы, как и программы «Бухгалтерия-офис», не

только предоставляют пользователю широкие возможности в области организации традиционного бухгалтерского учета, но и позволяют обеспечить управление проектами, системой закупок и продаж. Кроме таких возможностей, как генерация отчетов, настройка меню пользователя, указанные системы могут содержать специфические и не свойственные отечественным программам сервисные возможности. Например, работа программы по таймеру позволяет выполнить длительную обработку данных, резервное копирование и формирование объемных ежедневных отчетов в ночное и нерабочее время.

#### Российские программы бухгалтерского учета

В настоящее время на российском рынке программного обеспечения бухгалтерского учета предлагается множество про грамм разных производителей. Все они имеют схожее функциональное наполнение, но основаны они на различающихся технологических принципах и часто имеют непохожий интерфейс. Переход от использования одной программы к другой вызывает некоторые затруднения, что связано с индивидуальностью интерфейса и различиями в правилах настройки программ на особенности учетной практики конкретного предприятия.

Однако, несмотря на существенные различия в порядке применения различных программ, все они основаны на едином подходе к решению задач бухгалтерского учета, вытекающем из его «классической» технологии. В самом общем виде она сводится к тому, чтобы на основании информации первичных документов, вводимых в базу данных системы, составить записи о хозяйственных операциях, вычислить обороты и исходящие остатки счетов и затем составить отчетность.

Все бухгалтерские программы позволяют вводить первичные документы, вести журнал хозяйственных операций и формировать на его основе разнообразные отчеты. К особенностям учета на конкретном предприятии может быть адаптирована любая программа, для этого в ней имеется встроенный язык. Возможности самостоятельной настройки программ самим бухгалтером существенно ограничены. Настройка должна выполняться специалистом и заключается в написании специальных программ на этом языке.

Приведем перечень наиболее известных и популярных российских разработчиков автоматизированных бухгалтерских систем:

- « 1 С» (серия программ «1 С: Предприятие»):
- «Инфо-Бухгалтер» («Инфо-бухгалтер»);  $\overline{\phantom{0}}$
- «Интеллект-Сервис» (серия «БЭСТ»),
- «ДИЦ» («Турбо-Бухгалтер»);
- «Галактика-Парус» (серии программ «Галактика» И «Парус»);  $\equiv$
- «Инфин» («ИНФИН-Управление»);  $\frac{1}{2}$
- «Омега» (серия ABACUS);  $\equiv$
- $\overline{\phantom{0}}$ «Инфософт» (система «Флагман»);
- «Гектор» («Гектор: Зарплата»).

Любая из бухгалтерских программ может использоваться в бухгалтерии и автоматизировать ряд наиболее трудоемких операции. Каждая программа имеет достоинства и недостатки. О достоинствах бухгалтерских программ можно легко узнать из рекламных материалов, распространяемых фирмамиразработчиками бухгалтерских программ. Исчерпывающую информацию о бухгалтерских программах можно получить в Интернете, посетив сайты фирм, разработавших эти программы. Приведенные далее программы входят в группу наиболее популярных российских специализированных бухгалтерских программ.

«IC: Предприятие» (фирма «1С») - http://www.1c.ru. «1 С: Предприятие» является мощной универсальной системой нового поколения, предназначенной для автоматизации деятельности предприятия. «1 с: Предприятие» - это не просто программа автоматизации бухгалтерского и налогового учета, существующая в виде набора неизменяемых файлов, а совокупность различных программных инструментов, с которыми работают разработчики и пользователи. Основными программными продуктами фирмы «1 С» являются «1С: Предприятие 7.7» и новая версия «1С: Предприятие 8». В Интернете имеется специализированный сайт по адресу http://v8.1c. ru, посвященный программе «1 С: Предприятие 8».

Система программ «1 С: Предприятие 8» включает в себя платформу и прикладные решения, разработанные на ее основе, для автоматизации деятельности организаций и частных лиц. Сама платформа не является программным продуктом для использования конечными пользователями, которые обычно работают с одним из многих прикладных решений (конфигураций), разработанных на данной платформе. Такой подход позволяет автоматизировать различные виды деятельности, используя единую технологическую платформу.

Выделяют типовые, локализованные и отраслевые решения «1С: Предприятие 8». Перечислим типовые решения «1С: Предприятие 8»:

1 С: Бухгалтерия; 1 С: Упрощенка; 1 С: Предприниматель; 1 С: Управление торговлей; 1 С: Зарплата и Управление Персоналом; 1 С: Комплексная автоматизация; 1С: Управление производственным предприятием; 1 С: Консолидация; 1 С: Налогоплательщик; 1 С: Платежные документы; 1 С: Розница; 1 С: Документооборот; 1 С: Управление небольшой фирмой; 1 С: Деньги; 1 С: Бухгалтерия бюджетного учреждения; 1 С: Бухгалтерия автономного учреждения; 1 С: Зарплата и кадры бюджетного учреждения; 1 С: Бюджетная отчетность; 1 С: Свод отчетов; 1 С: Управляющий.

Программа «1С: Бухгалтерия» обеспечивает ведение бухгалтерского учета хозяйственных операций и налогового учета. Разработанная «1 С» методология позволяет обойтись без двойного ввода, так как каждая хозяйственная операция автоматически регистрируется и в бухгалтерском, и в налоговом учете.

Программа отличается следующими качествами: широкие возможности ведения планов счетов, поддержка ведения многомерной аналитики, реализация системы регистрации информации о движении средств, объединение вводимых проводок в операции, реализация единого механизма построения отчетов. В «1 С: Бухгалтерии» имеются мощные (по сравнению с предыдущими версиями) средства для организации работы «от документа», которые сочетаются с развитыми режимами ручного ввода операций (работа с журналом операций и проводок, типовые операции).
В программе присутствует весь стандартный набор сервисных возможностей системы «1С: Предприятие»: современный интерфейс, мощные средства конфигурирования, построение диаграмм, гибкие средства связи с другими про граммами и многое другое.

«Инфо-Бухгалтер» («Инфо-Бухгалтер») - http://www.ib.ru. Наряду с программами серии «1 С: Предприятие», специалисты относят программу «Инфо-Бухгалтер» К наиболее простым и популярным программам автоматизации учета. Программа «Инфо-Бухгалтер» была создана в 1992 г. для автоматизации бухгалтерской деятельности на малых и средних предприятиях. Программа полностью соответствует российскому законодательству и адаптирована к различным режимам налогообложения.

Перечислим программные продукты «Инфо-Бухгалтера»:

− «Инфо-Бухгалтер» с общим режимом налогообложения;

- «Инфо-Бухгалтер» с упрощенной системой налогообложения;
- − «Инфо-Бухгалтер» для бюджетных учреждений;

− «Инфо-Предприниматель» УСН (упрощенная система налогообложения).

Дополнительные блоки к программе: общепит (с поддержкой кассовых аппаратов); производство; торговый склад; финансовый анализ.

Блок «финансовый анализ» позволяет:

проводить расчет коэффициентов на основе форм бухгалтерской отчетности (баланс, отчет о прибылях) за определенную дату;

− автоматически вводить данные мя анализа на основе журнала операций (для пользователей «Инфо- Бухгалтера»);

вводить данные для анализа вручную;

проводить анализ нескольких предприятий;

проводить расчет следующих коэффициентов для оценки деловой активности.

Также имеются специализированные программы «Зарплата и кадровый учет» и «Торговый и складской учет».

Программа «Инфо-Бухгалтер» предназначена для автоматизации бухгалтерского и налогового учетов на предприятиях различных видов деятельности (производство, строительство, торговля, услуги, образование и т. д.) любых форм собственности. Кроме того, программа позволяет вести расчет заработной платы, учет основных средств, складской учет и т. д.

Программа позволяет автоматизировать большинство участков бухгалтерского учета и подготовку любых первичных документов. Она поддерживает многочисленные типы отчетов, в том числе: оборотно-сальдовую ведомость, шахматку, журналы-ордера и другие. Она позволяет вести бухгалтерский учет в полном объеме и формировать отчетные документы, представляемые в налоговые органы, внебюджетные фонды и органы статистики в полном соответствии с действующим законодательством.

Дополнительный блок «Финансовый анализ» предназначен для анализа финансового и имущественного состояния предприятия, поэтому программа может быть использована не только работниками бухгалтерии, но и руководителями организациями для поддержки принятия решений.

Достоинством программы являются простота освоения, модульность и универсальность, продуманность и невысокая цена. Хотя по возможностям эта программа уступает более мощным конкурентам, ее вполне достаточно для автоматизации работы бухгалтерии на большинстве предприятий.

«Инфо-Бухгалтер» - это программа, написанная для бухгалтера, а не для программиста. Аля успешной работы бухгалтерии не потребуется держать в штате высокооплачиваемых программистов, которые будут настраивать, дописывать и адаптировать программу под потребности организации.

Простота освоения и удобство работы - основные характеристики, за которые бухгалтеры любят программу «Инфо-Бухгалтер».

Программы серии «ПАРУС» - http://www.parus.ru.

Программа «ПАРУС-Предприятие» широко известна и пользуется уважением бухгалтеров. Это простая, удобная и в то же время мощная полнофункциональная система, позволяющая автоматизировать бухгалтерский учет, основные торговые процессы и складской учет, расчет заработной платы и кадровый учет. Может эксплуатироваться как на одном, так и на нескольких (в пределах 15 - 20) объединенных в локальную сеть компьютерах.

Программные продукты «ПАРУС» позволяют решить проблемы по учету финансовых потоков и оптимизации деятельности коммерческих предприятий и бюджетных организации различного уровня, предоставляя оперативную информацию для принятия управленческих решений.

Программы серии «Парус» базируются на различных платформах:

- ПАРУС 7 с архитектурой «Файл-Сервер»;
- ПАРУС 8 с двухзвенной архитектурой «Клиент-Сервер»;

• ПАРУС 10 - с трехзвенной архитектурой.

Программные модули, реализованные на платформе ПАРУС 7, объединены в комплексы «ПАРУС-Предприятие 7» для малого и среднего бизнеса и «ПАРУС-Бюджет 7» для бюджетных организаций. Программные модули, реализованные на платформе ПАРУС 8, объединены в комплексы «Система управления ПАРУС» для корпоративного сектора и «ПАРУС-Бюджет 8» для бюджетных организаций.

При приобретении системы в первую очередь необходимо выбрать платформу, обеспечивающую оптимальную функциональность для решения стоящих перед организацией задач. Например, платформа ПАРУС 8 по сравнению с платформой ПАРУС 7- поддерживает следующие дополнительные возможности;

− формирование дополнительных характеристик (атрибутов) документов;

добавление новых действий, задаваемых оператором или выполняемых автоматически (по расписанию);

− подключение к системе программных продуктов и библиотек сторонних производителей;

− формирование пользовательских отчетов (печатных форм).

Конструктор отраслевых расширений позволяет создавать новые разделы

в штатных приложениях и совершенно новые приложения системы. При расширении потребностей организация может перейти на более мощную платформу, что позволит;

− увеличить производительность обработки данных;

- − повысить степень защищенности и целостности данных;
- − расширить спектр решаемых задач (функциональных возможностей);

обеспечить поддержку отраслевых пользовательских расширений функциональных Возможностей, которые реализуются пользователем самостоятельно.

Клиентская часть платформ ПАРУС 8 и ПАРУС 10 обусловливает относительно невысокие аппаратные требования на рабочие места, а при организации терминального или Web-доступа - минимальные аппаратно-программные требования.

Переход на новые версии программных продуктов производится автоматизированным образом и, как правило, не вызывает никаких затруднений. Переход на новую платформу потребует некоторых организационных и ресурсных затрат, но, благодаря отработанным методикам и технологиям, может быть произведен в короткие сроки и без потерь данных.

Система управления предприятием «БЭСТ-5» - http://www. bestnet. ru. Компания «БЭСТ» - ведущий российский разработчик программного обеспечения для бизнеса. Торговая марка БЭСТ» - это сочетание традиций и опыта почти двадцатилетней успешной деятельности с современными методами программирования и внедрения информационных и управленческих технологий для малого и среднего бизнеса, бюджетных учреждений. Специалисты компании всегда готовы прийти на помощь для оказания консультативной, методической поддержки.

«БЭСТ-5» - это информационная система управления предприятием. Это комплексная система автоматизации бухгалтерского, налогового и управленческого учета для малых и средних предприятий, работающих в сфере торговли, производства, общественного питания, услуг, а также бюджетных учреждений. Программа автоматизирует бухгалтерский и налоговый учет, ведение кассовых и банковских операций, управление складом, закупками и продажами, учет имущества, расчет заработной платы. Осуществляет контроллинг: управленческий учет, бюджетирование, анализ экономической деятельности и оказывает помощь в принятии управленческих решений.

В программе имеют средства для ведения учета и выработки управленческих решений по всем аспектам деятельности современного торгового, производственного или бюджетного предприятия для этих целей в программе имеется ряд базовых функциональных блоков; Финансы, Торговля, Производство, Персонал. Кроме того, имеется постоянно расширяемый набор отраслевых и специализированных решений (БЭСТ- Магазин, БЭСТ-АЛКО, БЭСТ- Питание и др.) которые развивают и дополняют основную программу.

Система предоставляет развитые и гибкие средства регистрации фактов хозяйственной жизни в оперативном режиме с одновременным их отражением в бухгалтерском, налоговом и управленческом учете. Автоматизировано большинство бизнес-процессов предприятия с адекватным документарным представлением. Имеются возможности для прямой регистрации данных в учете соответствующего вида. Дана возможность организации специального учета по собственным планам счетов.

Программа поддерживает полный управленческий цикл, включая планирование (бюджетирование), сбор данных (учет), контроль отклонений и анализ данных. Управленческие функции программы базируются на подсистеме бюджетирования деятельности предприятия и контроля исполнения планов (планфактный анализ). Пользователь программы может самостоятельно разработать набор операционных, дополнительных, финансовых и специальных бюджетов и рассчитывать бюджеты по периодам, вариантам плана, центрам финансовой ответственности и в других аналитических разрезах.

Имеются средства для настройки специальных форм план-фактного анализа и расчета финансовых коэффициентов для контроля исполнения бюджетов и выработки управленческих решений.

Семейство программ «Турбо-Бухгалтер» - http://www.dic.ru . Семейство программных продуктов версии «Турбо-Бухгалтер» позволяет предприятию выбрать себе программу, подходящую по цене и функциональности. Важное достоинство версий «Турбо-Бухгалтер» - это преемственность программ, что упрощает переход с одной программы на другую. Все они имеют единый интерфейс, одинаковые структуры справочников и картотек, все привычные формы журналов хозяйственных операций (текстовый, табличный, картотечный). Отличие заключается только в функциональных возможностях.

«Турбо-Бухгалтер» предлагает следующие версии: «Турбо Бухгалтер Базовая», «Турбо-Бухгалтер Проф» и «Турбо-Бухгалтер Сетевая».

«Турбо - Бухгалтер Базовая» версия - программа предназначена для комплексной автоматизации бухгалтерского и налогового учета на малых и средних предприятиях. Содержит встроенные системы:

Налоговый учет, Мини-зарплата, Налогоплательщик, Бухгалтерский учет ТМЦ, Учет основных средств и нематериальных активов (ОС и НМА).

«Турбо- Бухгалтер Проф» - программа для комплексной автоматизации бухгалтерского и налогового учета на малых, средних и крупных предприятиях и создания собственных приложений. Содержит встроенные системы: Налоговый учет, Мини-зарплата, Налогоплательщик, Бухгалтерский учет ТМЦ, Учет ОС и НМА. Обеспечивает работу на локальном месте и в Сети.

Программа автоматизирует банковские и кассовые операции, расчеты с контрагентами и подотчетными лицами, учет НДС. Автоматически формирует бухгалтерскую и налоговую отчетности. Содержит встроенные системы: Минизарплата, Налогоплательщик, Бухгалтерский учет ТМЦ, Учет ОС и НМА, Налоговый учет. При этом программа не содержит ограничения по числу проводок, обеспечивает работу как в локальном варианте, так и в сетевом, содержит графические отчеты, а также отчеты в Word, Excel.

Система позволяет выгрузить отчетность в электронном виде (форматы Федеральной налоговой службы - ФНС). При необходимости можно установить любые прикладные системы, разработанные на платформе «Турбо-Бухгалтер».

«Турбо-Бухгалтер Сетевая» версия - про грамма предназначена для организации работы в Сети и комплексной автоматизации бухгалтерского и налогового учета на средних и крупных предприятиях. Позволяет работать на неограниченно большом числе рабочих мест, объединенных единой сетью. Работа в сети организована в трехзвенной архитектуре клиент-сервер. В качестве сервера баз данных могут использоваться MS SQL Server (MSDE), Oracle, Cache. Система позволяет выгрузить отчетность в электронном виде (форматы ФНС).

Разработчики программы утверждают, что программа «Турбо - Бухгaлтep» создавалась для продвинутых бухгалтеров, которые видят свою задачу не просто в учете хозяйственной деятельности посредством ввода типовых операций, но и в создании специализированных подсистем учета, отражающих специфику учетной политики и позволяющих анализировать деятельность в желаемых разрезах.

Модуль бухгалтерского учета входит в любую версию программы, хотя команды меню и внешний вид программы могут немного меняться в зависимости от варианта поставки программы.

Программа «ИНФИН Управление» - http://www.infin.ru. Комплекс программ «ИНФИН Управление» предназначен для автоматизации бухгалтерского учета и управленческой деятельности на предприятиях. Компоненты комплекса позволяют вести бухгалтерский учет, складской учет товаров и материалов. Также можно контролировать закупки и продажи, расчеты с поставщиками и покупателями, выполнять управление персоналом и расчет заработной платы. Работая с системой, вы можете вести учет одновременно на нескольких предприятиях различных форм собственности и видов деятельности.

«ИНФИН Управление» включает бухгалтерию, расчет заработной платы, управление кадрами, канцелярию. Система поставляется в нескольких вариантах, отличающихся возможностями. Программа бухгалтерии входит в большинство вариантов поставки системы, однако версии бухгалтерии могут быть различными.

На сайте «ИНФИН» имеется доступ к программе «ИнтернетУправление бизнесом». Это система дистанционного управления малым торговым бизнесом через Интернет в режиме реального времени, в любое время суток, из любой точки мира. Программа охватывает основные функции бизнеса - продажи, закупки, складской учет, финансы, взаимоотношения с клиентами, персонал и может вести несколько фирм в единой базе данных.

При использовании программы «Интернет-Управление бизнесом» нет необходимости приобретать компьютерные программы, прокладывать и обслуживать Сеть, покупать дорогостоящий сервер, оплачивать услуги IТспециалистов. Достаточно на сайте указать код компании, имя пользователя, пароль, и система управления бизнесом готова к работе.

Информация хранится в специализированном дата-центре с круглосуточным наблюдением и регулярным резервированием. Оплата производится не за программное обеспечение, а за время его аренды. Приобретаются только услуги готовой к работе и постоянно поддерживаемой системы.

Программа имеет низкую стоимость аренды (350 руб. в месяц на одного

пользователя), что позволяет управлять бизнесом с минимальными затратами.

Компьютер и доступ в Интернет - это все, что нужно. Пользователь может работать в любой операционной системе - Мicrosоft Windows, Linux, MacOS. Любой Web-браузер - Мicrоsоft lnternet Explorer, Mozilla Firefox, Safari, Opera, Google Chrome, Netscape.

В целом, система имеет ряд очевидных преимуществ: управление бизнесом в любое время и из любого места; быстрое подключение к работе новых предприятий и филиалов; мгновенное получение актуальной информации; отказ от приобретения дорогостоящего сервера; снижение затрат на содержание службы IT; автоматическая установка новых версий системы; надежное и безопасное хранение данных.

В программе «Интернет-Управление бизнесом» осуществляется товарная логистика, ведется история взаимоотношений с клиентами, отслеживаются финансовые потоки и оформляется кадровый учет сотрудников.

Все управление осуществляется в единой информационной базе для неограниченного числа компаний. Для управления продажами предусмотрены такие функции, как ценообразование, консигнация, расчеты с клиентами, выписка счетов на оплату и счетов-фактур, оформление товарных накладных.

Для управления закупками оформляются заказы товара у поставщиков, приходуются и перемещаются товары, оформляются возврат и списание, комплектация и разукомплектация, а также инвентаризация товаров. Для управления персоналом оформляются кадровые приказы о смене должности, приеме на работу или увольнении, трудовые договоры, ведется учет отпусков для работников.

Более подробно с версиями бухгалтерских программ, их возможностями и прейскурантом можно ознакомиться на сайтах фирм - производителей.

Демонстрационные версии программ «Инфо-Бухгалтер», «БЭСТ», «Парус», и «Турбо-Бухгалтер» можно взять на сайтах или приобрести у производителя. На сайтах производителей программ также можно ознакомиться с последними новостями и узнать цены на них. Демонстрационную версию программы «1 С: Бухгалтерия» можно просмотреть у продавцов программы.

Чрезвычайно важным параметром при выборе бухгалтерской программы является ее цена. По этому параметру сравнить программы достаточно трудно, потому что каждый производитель предлагает десятки вариантов поставки, а выбрать аналогичные варианты поставки разных программ непросто. Самая дешевая программа в минимальной комплектации будет стоить менее 100 долл., но работать с ней будет довольно неудобно. Вполне работоспособная версия, рассчитанная на одного пользователя и ведение только бухгалтерского учета, будет стоить около 200 ... 300 долл. Если же вы хотите приобрести сетевую версию, например на четыре-пять пользователей, стоимость вырастет в несколько раз.

Если кроме бухгалтерского учета нужна сетевая программа для расчета заработной платы, ведения складского учета и учета других работ, стоимость программы будет от полутора до нескольких тысяч долларов. Указанные масштабы цен верны для всех бухгалтерских программ, но стоимость разных программ все же существенно отличается друг от друга.

#### 3. Общая методика работы с бухгалтерской программой

К выбору бухгалтерской программы следует подойти чрезвычайно серьезно, ведь отказаться от нее и перейти на другую более совершенную программу, если вы уже успели занести множество сведений в информационную базу, бывает чрезвычайно сложно.

Большинство производителей бухгалтерских программ предлагают множество разнообразных вариантов программ, поэтому выбор нужной версии еще больше усложняется.

Начинать работу с бухгалтерской программой удобнее всего с начала года или с момента образования предприятия. В противном случае вам придется ввести всю необходимую информацию за предыдущие месяцы, чтобы программа смогла правильно работать. Корректный перенос данных из одной бухгалтерской программы в другую затруднен, поэтому если ранее учет велся в другой программе, вряд ли вы сможете автоматически перенести данные в новую программу.

В начальной стадии работы с любой программой следует настроить ее на особенности бухгалтерского учета в вашей организации. В простейшем случае достаточно ввести сведения о вашей организации, но вам может потребоваться изменить план счетов (возможно и не один раз), заложенный в программе, особенно если вы начали использовать программу не с начала года. Иногда следует изменить правила автоматического создания некоторых проводок, тогда вам понадобится помощь специалиста, и начало работы с программой отодвинется на некоторое время, пока специалист вносит в нее изменения.

После настройки про граммы следует ввести остатки по счетам и можно начинать с ней работу. Обычная ежедневная работа с программой заключается в вводе первичных документов. Любой документ, поступивший в бухгалтерию, должен быть введен в информационную базу. Когда документ создается в бухгалтерии, то для его создания следует пользоваться средствами бухгалтерской программы.

В большинстве случаев при вводе и создании документа автоматически формируются связанные с ним проводки. Если программа не создает проводок для некоторых документов, а такие проводки необходимы, следует ввести их вручную. Желательно не откладывать ввод проводок, а выполнять эту операцию одновременно с вводом документов.

Некоторые стандартные операции следует выполнять ежемесячно. К ним относится начисление заработной платы, отражение стоимости незавершенного производства, начисление амортизации и др. В конце месяца следует закрывать некоторые счета, чтобы рассчитать фактическую себестоимость и определить прибыль или убыток. В большинстве случаев бухгалтер должен дать указания программе на выполнение одной из таких операций, после чего программа самостоятельно выполнит все необходимые действия. Эти операции автоматически создают необходимые проводки, но многие бухгалтеры проверяют данные проводки и вручную их корректируют.

Иногда для расчетов заработной платы, торгового и складского учета используются специальные программы. В этом случае проводки в бухгалтерскую программу можно внести различными способами. Если программы несовместимы друг с другом, все про водки вводятся вручную. Неплохо, если программы способны обмениваться данными в одинаковом формате. Тогда следует экспортировать информацию из программы работы с заработной платой или складом, а затем импортировать эту информацию в бухгалтерскую программу.

Лучше всего, если вы работаете с комплексной программой, которая ведет бухгалтерский учет, кадровый и складской учет в одной информационной базе, ведь тогда вся информация передается автоматически. Такой вариант наиболее удобен, но комплексные программы в освоении более сложны. К тому же они имеют более высокую стоимость, чем базовые версии.

Для контроля правильности введенных проводок, получения бухгалтерских итогов следует по мере необходимости формировать оборотную ведомость и другие нужные отчеты. Эти отчеты создаются автоматически на основании информации из журнала проводок. Для формирования нужного отчета обычно надо ввести некоторую дополнительную информацию, такую как даты начала и окончания отчетного периода, номера счетов и некоторую другую.

Отдельно следует остановиться на ведении налогового учета в современных бухгалтерских программах. Принципы ведения налогового учета иные, чем для бухгалтерского учета, но на практике автоматизированный налоговый учет аналогичен бухгалтерскому. Также необходимо вводить некоторые документы, просматривать при необходимости регистры налогового учета и формировать необходимую налоговую отчетность. При этом для налогового учета большая часть исходной информации берется из данных бухгалтерского учета.

Критерии выбора системы автоматизации бухгалтерского учета

Новая программа чаще всего требуется на новом предприятии или на предприятии, на котором восстанавливается бухгалтерский учет новым главным бухгалтером.

Можно обойтись и без специализированной программы, если небольшое предприятие практически не ведет хозяйственной деятельности и при ведении учета у бухгалтера мало работы. В этом случае автоматизировать некоторые фрагменты учета поможет программа Excel.

Если же нужно приобрести новую бухгалтерскую программу, то вначале следует четко определить, какие потребности она должна удовлетворять. Нужна ли только программа бухгалтерского учета пли: требуются система, автоматизирующая не только бухгалтерию, но и учет кадров и заработную плату, и складской учет? Возможно, понадобится более сложная программа для комплексной автоматизации предприятия.

Также следует определить, сколько пользователей будет одновременно работать с программой, потому что если требуется одновременная работа нескольких пользователей, скорее всего следует приобретать сетевую версию программы.

При выборе системы автоматизации бухгалтерского учета следует помнить о критериях оценки эффективности внедрения бухгалтерской автоматизированной системы на предприятии. Одним из важных критериев выбора системы является ее функциональная полнота. Система должна уметь выполнять все

основные операции учета на предприятии, а также, возможно, некоторые специфические, характерные для конкретных типов предприятий (торговых, страховых, посреднических и т. д.). Большинство предлагаемых на российском рынке бухгалтерских систем имеют приемлемую функциональную полноту. При этом на первый план выходят другие параметры оценки системы.

Сформируем пять правил выбора информационной системы.

Правило 1. Система должна быть понятной. Важнейший критерий выбора системы - это возможность понимания принципов ее работы конкретным бухгалтером или другим специалистом. Очевидно, что после изучения рекламного проспекта или просмотра демонстрационной версии программы на условном примере фирмы-разработчика нельзя получить полное представление о ее возможностях. Необходимо вникнуть в систему, «почувствовать» ее для достижения этой цели лучше всего попробовать начать работать с программой «с нуля» на собственном небольшом примере, который должен быть подготовлен заранее и включать основные типы операций.

Правило 2. Система должна быть удобной. Следующий важный момент при выборе системы - удобный интерфейс с пользователем. Поскольку на компьютерах работают люди разных специальностей, они имеют различные квалификацию, стаж работы, возраст. Именно поэтому нельзя говорить о том, что данная система удобна для работы в целом. Конкретный пользователь должен определить степень удобности автоматизированной системы для себя, и эта оценка должна быть решающей.

Правило 3. Система должна быть надежной. В принципе любая система ненадежна, так как компьютер воспринимает абсолютно одинаково и миллионы долларов, и копейки: любая информация для компьютера - не более чем последовательность электрических сигналов или, если перевести на язык информатики, нулей и единиц. Программа, если она хоть как-то тестирована, будет защищать вас от грубых ошибок. Как же следует оценивать выбираемую систему с позиций надежности? Эта задача распадается на три самостоятельные части.

Во-первых, система должна отслеживать все виды случайных ошибок, нарушающих ведение учета. Во-вторых, в ней должны быть предусмотрены средства защиты от случайной или намеренной порчи информации. Иными словами, система обязана либо проинформировать вас о возможности потери информации, либо отказаться выполнять запрещенную операцию. Кроме того, желательны средства защиты от несанкционированного доступа. В-третьих, система должна быть устойчива к сбоям и поломке оборудования. Здесь возможны разные решения: автоматическое сохранение базы данных в процессе работы, обязательная выгрузка копии на дискеты или стример, специальные средства восстановления данных. Важно, чтобы эти средства существовали и работали.

Оценку надежности системы, как и ее понятности, лучше всего проводить при помощи собственного тестирования. Попросите разрешить вам самостоятельно поработать на ней и попробуйте несколько раз «ошибиться». В зависимости от результатов теста можно сделать первые выводы о надежности системы. Не менее важно задать представителю фирмы-разработчика вопрос о надежности и попросить продемонстрировать реакцию системы на ошибку или сбой на примере, возможно даже подготовленном вами. Отказ разработчиков от такой демонстрации позволит сделать необходимые выводы, а в случае согласия вы все увидите сами.

Правило 4. Система должна быть адекватной. Как уже отмечалось, переходная экономика характеризуется обилием изменений в правилах бухгалтерского учета и отчетности. В этих условиях приобретаемая автоматизированная система достаточно быстро может оказаться неадекватной текущему положению дел. Возможны по крайней мере два пути решения этой проблемы.

Первый путь достаточно традиционен: фирма-разработчик готовит новую версию системы, заменяя ею старую. Ключевые моменты такой технологии: стоимость обновления, понятность и надежность новой версии, способ поставки ее пользователю, частота смены версий. Солидные компании заботятся о своих клиентах, что выражается в развитой системе скидок на замену версий (upgreate), своевременной подготовке руководств пользователя системы, обеспечении телефонных консультаций по «горячей линии» и т. д.

Второй путь предполагает настройку системы в соответствии с текущими требованиями. Это означает, что она изначально разрабатывается как легко адаптируемая, мобильная и гибкая. Такой подход требует создания в системе определенной избыточности функциональных возможностей, что делает ее несколько более сложной при эксплуатации. Позитивным при таком методе внесения изменений в систему является отсутствие частой смены версий, а негативным - усложнение работы бухгалтера ввиду необходимости самостоятельной настройки.

Есть еще одно решение, смысл которого заключается в постоянном или периодическом сопровождении системы со стороны работников фирмыразработчика. для этого в структуру поставляющей компании включаются выездные бригады консультантов или создаются филиалы в наиболее важных регионах. Как правило, работа специалистов разработчика на выезде стоит весьма дорого и может значительно превышать стоимость самой компьютерной программы, поэтому перед приобретением системы с сопровождением целесообразно произвести расчет всех будущих затрат.

Правило 5. Разработчик должен быть «солидным».

Выделим несколько критериев оценки солидности фирмы-разработчика:

• стаж работы фирмы на рынке;

• число проданных копий или внедрений системы (всего и за последний год);

• стоимость системы (очень низкие и очень высокие цены одинаково опасны);

• наличие или отсутствие поддержки системы, виды поддержки («горячая линия», консультации в офисе фирмы, выездные консультации, службы внедрения и т.д.);

• наличие или отсутствие учебных центров;

- отзывы пользователей, уже купивших такую систему;
- другая деятельность фирмы.

Можно попробовать оценить солидность фирмы и при визите в ее офис. Здесь в качестве основных критериев можно порекомендовать оценить квали-

фикацию персонала и качество поставляемой с системой документации. В фирмах солидных разработчиков переговоры с клиентами ведут профессионалы, а документация продумана и тщательно выверена.

Не последним в выборе программы оказывается мнение ваших коллегбухгалтеров. Лучше пользоваться достаточно распространенной программой, опробованной множеством пользователей.

КОНТРОЛЬНЫЕ ВОПРОСЫ

1. В чем заключается особенность автоматизации бухгалтерского учета?

2. Дайте характеристику основным классам бухгалтерских программ.

3.Перечислите российские программы автоматизации бухгалтерского учета.

4. Какова общая методика работы с бухгалтерской программой?

5. Перечислите достоинства и недостатки различных бухгалтерских программ.

6. Каковы критерии выбора системы автоматизации бухгалтерского учета?

### 20. Справочно-правовые информационные системы

1. СПС «Консультант Плюс», СПС «Гарант». Информационно-правовые системы серии «Кодекс».

2. Принципы выбора СПСЭ

Деятельность любого современного квалифицированного специалиста базируется на нормативных документах. Объем правовой информации неуклонно растет, и общее число выпущенных на сегодня в России федеральных, региональных и ведомственных документов приближается к миллиону. Если хранить все эти документы в бумажном виде, потребуется целая библиотека. Специалисту финансовой и управленческой сферы деятельности очень важно следить за изменениями в федеральном и региональном законодательстве, чтобы предотвратить возможные ошибки.

Выходом из этого серьезного положения является применение эффективных современных информационных технологий. Ведь компьютер является идеальным средством для сбора, обработки, хранения, обновления и выдачи потребителям информации, в том числе о законах и других нормативных правовых актах.

Современные справочно-правовые системы (СПС) обеспечивают быстрый доступ к нормативно-справочной информации и предоставляют возможность оперативной работы с ней. Именно поэтому справочные правовые системы являются составной частью информационного компьютерного обеспечения деятельности руководителей, юристов, бухгалтеров и экономистов.

СПС представляют собой доступный и эффективный инструмент для ежедневной работы с правовой информацией. В этом и кроется причина их популярности среди специалистов. Они обеспечивают свободный доступ к правовой информации, а так - же позволяют специалисту сэкономить время.

Компьютерные технологии имеют ряд уникальных достоинств и возможностей: компактное хранение больших объемов информации, быстрый поиск нужных документов или даже фрагментов в огромных массивах данных, высокоскоростная передача информации средствами связи на любые расстояния.

Стремительное совершенствование и удешевление персональных компьютеров в последнее десятилетие явились одной из причин активного развития компьютерных СПС в России. Другой причиной является большое количество нормативных и других правовых документов, порожденных политическими и экономическими реформами в нашей стране. Помимо этого в настоящее время существует множество практических задач, направлений, связанных с обращением к правовой информации, эффективно решить которые можно лишь при использовании компьютерных СПС. Менеджмент, коммерция и бухгалтерский учет в полной мере можно отнести к таким направлениям.

Компьютерная СПС - это программный комплекс включающий в себя массив правовой информации и программные инструменты. СПС позволяет специалисту работать с этим массивом информации: производить поиск конкретных документов или их фрагментов, формировать подборки необходимых документов, создавать списки найденных по определенной тематике документов, выводить информацию на печать и т. д.

Использование компьютерных технологий для работы с законодательной ·информацией начиналось еще во второй половине 1960-х гг.·Сначала справочные системы создавались в основном в виде электронных картотек (электронных каталогов).

Со временем ряд юридических электронных картотек начали, работать в диалоговом режиме, используя сети терминалов в библиотеках. Такие картотеки стали широко доступны для вcex желающих. Примером такой системы может служить FINLEX, созданная Министерством юстиции Финляндии в 1982 г. FINLEX предназначена для предоставления информации о судебных решениях и судебной практике,

Электронные картотеки имеют массу достоинств, но не позволяют знакомиться с полным текстом документов. Поэтому более удобны полнотекстовые системы, дающие возможность не только практически моментально находить в громадных информационных массивах необходимые документы, но и работать с текстами найденных документов.

В России разработка компьютерных справочных правовых баз началась в июле 1975 г., Когда руководство Советского Союза приняло решение о развитии правовой информатизации. В рамках реализации этого решения в 1976 г. при Министерстве юстиции был создан Научный центр правовой информации (НЦПИ). Основными задачами Центра стали разработка справочных систем и государственный учет нормативных актов.

СПРАВОЧНО-ПРАВОВАЯ СИСТЕМА «КОНСУЛЬТАНТ ПЛЮС»

Справочно-правовая система «Консультант плюс» (http://www. consultant. ru) создана АО «Консультант Плюс» и распространяется с 1992. Система хорошо известна и занимает одну из лидирующих позиций на территории России. Система «Консультант Плюс» содержит свыше 5 100000 документов. Сеть компании «Консультант Плюс» объединяет более 300 региональных информационных центров, производящих поставку СПС, сервисное обслуживание и передачу информации пользователям. В настоящее время клиентами «Консультант Плюс» являются более 300 000 организаций во всех регионах страны.

Справочно-правовая система «Консультант Плюс» содержит самые разные типы правовой информации: от нормативных актов, материалов судебной практики, комментариев, законопроектов, финансовых консультаций, схем отражения операций в бухучете до бланков отчетности и узкоспециальных документов.

Документы содержатся в едином информационном массиве «Консультант Плюс». Поскольку документы каждого типа имеют свои специфические особенности, они включаются в соответствующие разделы информационного массива: законодательство, судебная практика, финансовые и кадровые консультации, комментарии законодательства, формы документов, законопроекты, международные правовые акты, правовые акты по здравоохранению.

Названия разделов позволяют быстро сориентироваться и понять, какие документы в каком разделе находятся. Список разделов, используемых финансовыми работниками, приведен в табл. 5.1

Рис. 5.1. Веб-страница справочно-правовой системы «Консультант Плюс»

| Раздел СПС<br>«Консультант<br>Плюс» | Информационное наполнение                                                                                                    |
|-------------------------------------|----------------------------------------------------------------------------------------------------|
| Законода-                           | Нормативные и иные официальные акты федеральных и ре-                                                                                                    |
| тельство                            | гиональных органов государственной власти                                                                                                    |
| Финансовые<br>и кадровые            | Путеводитель по налогам, сделкам и кадровым вопросам.<br>Консультационные материалы в форме «вопрос-ответ» по<br>бухгалтерскому учету, налогообложению, банковской, инве-<br>стиционной, внешнеэкономической деятельности, вопросам<br>валютного регулирования. Схемы отражения в бухучете фи-<br>нансово-хозяйственных операций (проводки), а также мате-<br>риалы бухгалтерских печатных изданий |
| Формы<br>доку-                      | Формы типовых документов - договоров,                                                                                                    |
| ментов                              | заявлений, деклараций и т. д.                                                                                                    |

Также система «Консультант Плюс» содержит:

• обзоры законодательства - «Правовые новости», аналитический обзор «Документ недели», ежедневные и еженедельные мониторинги новых документов, «Новые документы для бухгалтера», анонсы журналов издательства «Главная книга»;

• справочную информацию - календарь бухгалтера, формы учета и отчетности, ставки налогов и других обязательных платежей, курсы валют и другие полезные материалы.

Каждый раздел, в свою очередь, состоит из информационных банков (ИБ), различающихся полнотой информации и характером содержащихся в них документов. К примеру, раздел «Финансовые консультации» содержит близкие по тематике, но разные по содержанию информационные банки:

«Финансист», включая «Вопросы-ответы» (консультации по налогообложению, бухучету, банковской, инвестиционной внешнеэкономической деятельности, вопросам валютного регулирования, об акционерных обществах, рынке ценных бумаг);

«Корреспонденция Счетов» (схемы отражения финансовохозяйственных операций в бухучете, обоснованные федеральными нормативными документами);

приложение «Бухгалтерские издания» (материалы публикаций в бухгалтерской прессе).

# ИНФОРМАЦИОННО-ПРАВОВЫЕ СИСТЕМЫ СЕРИИ «КОДЕКС»

Разработчикам информационно-правовой системы (ИПС) «Кодекс» (http://www.kadeks.ru) является Государственное предприятие «Центр компьютерных разработок» (ГП «ЦКР», Санкт-Петербург), созданное в начале 1991 г.

Достоверность информации, включаемой в системы «Кодекс», обеспечивается надежными источниками их получения, договорами, заключенными с основными федеральными и региональными органами власти и управления.

Значительная часть документов (законы, акты Президента, Правительства РФ) вводятся в систему сразу из файла официальной электронной рассылки.

Информационные продукты «Кодекс» включают профессиональные юридические системы, системы судебной и арбитражной практики, специализированные справочные системы и электронные правовые справочники. Независимо от количества подключенных информационных баз рабата осуществляется в едином информационном пространстве, связанном гиперссылками.

Поиск документов возможен по его атрибутам (названию, виду документа, дате принятия и т.д.), по контексту (по любым словам, включая их логическое связывание, или фразе, содержащимся в документе), также имеются интеллектуальный поиск и поиск по ситуации.

Дополнительные возможности по работе со списком найденных документов включают фильтрацию и сортировку списков, выполнение логических операций дополнения, объединения и пересечения списков, создание неограниченного количества папок, установку в документах закладок и др.

Информационные продукты для бухгалтеров и финансистов представляют собой профессиональные информационные решения для специалистов в области бухгалтерского учета. Пользователям этих продуктов доступен широкий спектр правовой информации: от наиболее важных документов действующего федерального законодательства до форм отчетности и налогового календаря. Система «Кодекс» предлагает следующие системы финансистам: «Помощник Бухгалтера», «Помощник Бухгалтера бюджетной организации» и т.д.

Информационно-консультационная система «Помощник Бухгалтера» является основой серии консультационно-справочных систем «Кодекс» для бухгалтеров. «Помощник Бухгалтера» включает материалы, необходимые специалисту по бухгалтерскому учету, и является настоящей энциклопедией бухгалтера. В состав комплекта входят:

• документы федерального законодательства (как действующие, так и уже утратившие силу или не применяемые на территории российской Федерации), регулирующие все сферы экономической деятельности предприятии и организаций;

• проекты федеральных законов Российской Федерации, включенные в программу законотворческои деятельности Государственной Думы;

• консультации юристов и аудиторов, ответы министерств и ведомств на частные запросы, консультации, составленные на основе судебно-арбитражной практики;

• консультации и статьи о порядке отражения в бухгалтерском и налоговом учете фактов финансово- хозяйственной деятельности организации;

• формы отчетности, применяемые для всех юридических лиц, осуществляющих деятельность на территории Российской Федерации;

• разработанные юристами, аудиторами и иными специалистами образцы различных документов, а также типовые и примерные формы документов, утвержденные различными органами государственной власти;

• статьи, монографии, аналитические материалы, комментарии по вопросам применения норм права из ведyщих правовых и бухгалтерских изданий;

• словарь терминов и понятий, определенных федеральным законодатель-

ством Российской Федерации, а также основные, часто употребляемые понятия экономической, финансовой и юридической сферы;

• справочные материалы (различные нормы, ставки и нормативы), информация о курсах валют, налоговый календарь, позволяющий отслеживать сроки уплаты налогов и других платежей.

Современный, удобный и наглядный интерфейс системы «Гарант-Эксперт 2010» делает работу с ней максимально удобной и комфортной. Одним щелчком мыши можно перейти к списку шаблонов Форм учета и отчетности в Word и MS Excel, открыть Комментарии к Налоговому кодексу, материалы профессиональной прессы.

В командном меню системы перечислены основные группы операций. выполняемые программой, такие как: Файл, Правка, Вид, Поиск, Документы, Анализ, Окна, Помощь.

Основное меню, которое представлено в центре экрана обеспечивает быстрый доступ к нужным функциям и вызывается клавишей [F2]. В основном меню (и в пункте командного меню Поиск) представлены все поисковые возможности системы. При возникновении вопросов по работе с системой можно обратиться к электронному Руководству пользователя, которое вызывается: клавишей [F1], через пункт командного меню Помощь

Система имеет механизм периодического обновления информационных баз, поэтому вы все время будете в курсе последних изменений в законодательстве, несмотря на постоянно изменяющееся текущее законодательство.

Существующие специализированные комплекты ориентированы конкретно на руководящий состав организации; бухгалтеров, аудиторов, финансистов, юристов и т.д. Блок экономической информации содержит новости законодательства, бизнес-справки и календарь бухгалтера, в котором приведены сроки основных платежей в бюджет, а также производственный календарь, где дана информация о количестве рабочих дней в отчетных периодах.

Компании «Гарант» своей главной задачей считает оказание комплексной профессиональной правовой поддержки с помощью современных информационных технологий.

Новая разработка помогает решать практически любые профессиональные задачи, связанные с правом, отслеживает источники с правовыми новостями, выделяет в них цветными маркерами новые фрагменты, подсказывает, консультирует, дает полезные советы и позволяет получать ответы на вопросы:

Что нового произошло в законодательстве?

Как понять, что именно исчезло, а что добавилось в недавно измененном документе?

Как быстро найти ПБУ, комментарии к налоговому кодексу? Что думает главный бухгалтер по поводу последнего письма Минфина о возврате НДС? По реквизитам, по ситуации, по источнику опубликования, по толковому словарю, Кодексы Российской Федерации и т.д.

#### Характеристика и принципы работы программы **«1**С**:** Бухгалтерия**» 21.** Основные возможности программы **«1**с**:** бухгалтерия**»**

1. Запуск и настройка конфигурации

Типовое решение «1С: Бухгалтерия» - это распространенное общепринятое название программы «1С: Предприятие» в конфигурации «Бухгалтерия предприятия». «1С: Бухгалтерия» - универсальная программа массового назначения для автоматизации бухгалтерского учета. Она может использоваться на предприятиях разных направлений деятельности и форм собственности. «1С: Бухгалтерия» предоставляет бухгалтеру гибкие возможности учета:

• произвольная структура кода счета дает возможность использовать длинные коды счетов (субсчетов) и вести многоуровневые планы счетов с большим уровнем вложенности;

• возможность работы с несколькими планами счетов позволяет вести учет в нескольких системах учета (например, российской и GAAP);

• встроенные механизмы ведения количественного и валютного учета;

• возможность вести на любом счете многомерный (до пяти разных разрезов) и многоуровневый (до десяти уровней вложенности) аналитический учет;

• поддержка ведения консолидированного учета, поэтому может применяться в централизованных бухгалтериях.

У программы « 1С: Бухгалтерия» множество достоинств. Прежде всего это универсальность: если большинство программ-конкурентов ориентировано на работу либо только в рамках офиса, либо в качестве исключительно «домашнего» продукта, то « 1С: Бухгалтерия» пригодна и для того, и для другого.

Для овладения «1С: Бухгалтерией» опыт бухгалтерской работы обязателен, ведь программа оперирует десятками видов специфических платежных документов и может выполнять громадное число профессиональных операций. Счета и субконто, проводки и ведомости, отчеты и константы - все это может выполнить программа «lС: Бухгалтерия».

Профессионализм программы не означает, что работать с ней трудно. Даже бухгалтер, не имеющий большого опыта работы на компьютере, освоит ее довольно быстро. Отличительная черта этой программы - понятный интерфейс и подробная исчерпывающая документация.

Не менее важна другая особенность про граммы «1С: Бухгалтерия» - ее сравнительно небольшая стоимость. Не так часто можно встретить аналогичный профессиональный и качественный программный продукт по такой низкой стоимости.

«1С: Бухгалтерия 8» помогает вести учет различных видов коммерческой деятельности. Каким бы бизнесом ни занималась организация - оптовой или розничной торговлей, комиссионной торговлей, оказанием услуг, производством или строительством - можно вести учет в «1С: Бухгалтерии 8».

В одной информационной базе можно вести учет деятельности нескольких организаций и индивидуальных предпринимателей. При этом используются общие справочники контрагентов, сотрудников и номенклатуры, а отчетность формируется раздельно. В программе поддерживаются различные системы налогообложения.

В «1С: Бухгалтерии 8» хранится полная информация о контрагентах (контактная информация, банковские счета, регистрационные коды) и сотрудниках организации (паспортные данные, индивидуальные коды, должность, размер оклада). Автоматически формирует различные формы бухгалтерской и налоговой отчетностей, которые можно напечатать или сохранить в файле для передачи в инспекцию Федеральной налоговой службы (ИФНС).

Одним из основных достоинств продуктов «1С» является широкая дилерская сеть по всей стране, обеспечивающая качественное обслуживание всей номенклатуры продуктов фирмы.

Установка системы на компьютер производится при помощи специальной программы установки, включенной в комплект поставки.

«1С: Бухгалтерия» позволяет поддерживать разные системы учета и вести учет по нескольким предприятиям в одной информационной базе. Она может использоваться как наглядный инструмент бухгалтера, а также как средство полной автоматизации учета от ввода первичной документации до формирования отчетности.

Система «lC: Бухгалтерия» может использоваться для ведения практически любых разделов бухгалтерского учета:

- операции по банку и кассе;
- основные средства и нематериальные активы;
- материалы;
- товары и услуги, выполнение работ;
- учет производства продукции;
- учет валютных операций;
- взаиморасчеты с организациями;
- расчеты с подотчетными лицами;
- начисление заработной платы;

• расчет налога на доходы физических лиц (НДФЛ) и единого социального налога (ЕСН);

• расчеты с бюджетом и др.

Ввод информации может быть организован с разной степенью автоматизации в виде режима ручного ввода, типовых операции и автоматического формирования операций по документам.

# 22. Начало работы в программе «1С: ПРЕДПРИЯТИЕ 8.1»

1. План счетов.

2. Константы и справочники

Программа работает в двух основных режимах.

Режим «1С: Предприятие» - в нем осуществляется вся текущая деятельность. В этом режиме вводится справочная информация, оформляются кадровые и расчетные документы, формируются отчеты.

Режим «Конфигуратор» - позволяет конфигурировать систему в соответствии с особенностями учета организации. В этом режиме разработчик или администратор системы может вносить любые изменения в типовую конфигурацию, так же определяются права и роли пользователей.

Выбор режима осуществляется нажатием соответствующей кнопки в окне запуска системы. Основной режим работы пользователя с программой - это режим «1С: Предприятие».

Чтобы начать работу, нажмите на кнопку 1С: Предприятие. После запуска системы на экране появится главное окно программы.

Верхняя строка окна программы называется заголовком окна, где отражается название программы.

Под строкой заголовка окна расположено Главное меню программы. Различные режимы работы с программой выбираются с помощью команд Главного меню.

Нижняя строка окна носит название «Строка состояния». Эта строка используется мя выдачи различной информации в процессе работы с программой.

Пространство между строкой меню и строкой состояния при первом запуске занимает окно Панель функций. В Панели функций представлены основные разделы учета в виде схем работы, отражающих последовательность ввода документов в информационную базу. Названия вкладок этой панели совпадают с названиями пунктов строки главного меню программы: Предприятие, Банк, Касса, Покупка, Продажа, Склад, Производство, ОС, НМА. Зарплата, Кадры.

В Панели функций отдельными группами представлены данные следующих видов: Журналы, Справочники, Отчеты, Планы счетов, Ввод начальных остатков, Табло счетов, Регламентированная отчетность. При нажатии на гиперссылку схемы можно перейти в соответствующий список документов или справочников, открыть форму нужного отчета.

Для отключения отображения окна Панель функций надо щелкнуть по кнопке Настройка и убрать галочку в поле Показывать Панель функций окна Формы настройки.

На отдельной вкладке Панели функций расположен Монитор бухгалтера, который позволяет оперативно и в удобной форме получать данные по остаткам денежных средств на расчетных счетах и в кассе, о суммах дебиторской и кредиторской задолженностей, о сроках сдачи регламентированной отчетности, а также о сроках уплаты налогов.

РАБОТА В ПОЛЬЗОВАТЕЛЬСКОМ РЕЖИМЕ СИСТЕМЫ

В начале ведения учета в программе пользователю необходимо задать па-

раметры для работы в системе, ввести справочную информацию, задать константы, т. е. настроить программу на учет.

#### ПАРАМЕТРЫ СИСТЕМЫ

При первом запуске программы рабочая дата считывается с компьютера. Командой меню Сервис / Параметры в окне Параметры можем задать рабочую дату. Рабочая дата будет автоматически подставляться во все объекты программы.

Программа будет помнить и хранить рабочую дату, пока пользователь ее не изменит.

Для заполнения основных данных (сведения об организации, банковский счет, учетная политика, ответственные лица и т. д.), необходимых для начала работы в программе, можно использовать Окно Стартовый помощник «1С: Бухгалтерия 8».

Использование стартового помощника существенно снизит вероятность ошибок при вводе взаимосвязанной информации и облегчит начало работы с программой. Стартовый помощник вызывается из меню Справка или Панель функций/Предприятие.

В программе можно вести «многофирменный учет», когда в компанию входит несколько фирм, и в этом случае для конкретного пользователя предусмотрена возможность установить организацию, с которой он работает «основной». Тогда она будет подставляться автоматически во все документы. для этого надо выделить любую ячейку в окне Организации и нажать кнопку Установить основной.

В окне Предприятие / Настройка параметров учета вводятся данные: по учету и списанию материально-производственных запасов (МПЗ), о методах списания себестоимости продукции, по расчетам с контрагентами и персоналом.

В окне Учетная политика организации и Учетная политика по персоналу (Предприятие/Учетная политика) надо заполнить все параметры строго в соответствии с учетной политикой организации.

## ПЛАНЫ СЧЕТОВ

Структура бухгалтерского учета в организации определяется планом счетов, на основе которого в дальнейшем будет вестись бухгалтерский учет. В конфигурации программы «Бухгалтерия предприятия» встроены два плана счетов: бухгалтерского и налогового учета (по налогу на прибыль).

План счетов бухгалтерского учета открывается в меню Предприятие/Планы счетов. План счетов представляет собой таблицу. Каждому счету или субсчету в таблице выделяется отдельная строка. Если счет групповой, т. е. имеет субсчета, то строка счета окрашена в желтый цвет.

Счет обозначается пиктограммой «Т». Если счет был введен в режиме Конфигуратор, то на пиктограмме присутствует желтый шарик у основания буквы, так называемый предопределенный счет.

Такие счета недоступны для удаления. Пользователь может открывать свои счета и субсчета, эти счета всегда будут доступны для редактирования и удаления (если счет не использовался в бухгалтерских проводках).

Каждый счет или субсчет имеет код и наименование, а также дополни-

тельные реквизиты:

• 3аб. - признак забалансового счета, если счет является забалансовым, то будет стоять галочка. Все забалансовые счета размещены в конце списка. Забалансовые счета не могут корреспондировать с балансовыми;

• Акт. - признак активности счета. Счета могут быть активными (А), пассивными (П), активно-пассивными (АП), в столбце «Акт» стоит соответствующая буква;

• Вал. - признак валютного учета по счету. Если по счету ведется валютный учет, то в столбце будет стоять галочка;

• Кол. - признак количественного учета. Если по счету ведется количественный учет, то в столбце будет стоять галочка;

• Субконто 1, Субконто 2, Субконто 3 - параметр аналитики, т. е. параметр, по которому можно анализировать счет или субсчет. В типовой конфигурации счет или субсчет можно анализировать максимум по трем параметрам. Если субконто у счета отсутствует, то это говорит о том, что по счету не ведется аналитический учет.

Для быстрого поиска счета в плане счетов достаточно выделить любую строку и набрать код счета без точки (например, для выбора счета 41.01 достаточно набрать в поле выбора счета 4101).

Дополнительные возможности плана счетов представлены в виде кнопок на командной панели окна План счетов бухгалтерского учета:

- «Описание счета» - открывает краткое описание счета или субсчета, выделенного в плане счетов;

- «Субконто» - быстрый доступ к справочникам видов субконто выделенного счета или субсчета;

- «Отчеты» - быстрый доступ к отчетам с отбором по выделенному счету;

- «Журнал проводок» - открывает журнал с проводками по выделенному счету.

В конфигурацию программы встроен План счетов налогового учета (по налогу на прибыль), он был введен для автоматизации ведения налогового учета в соответствии с налоговым кодексом (НК) РФ. Структура плана счетов налогового учета аналогична структуре ранее рассмотренного бухгалтерского плана счетов.

Перед началом ввода хозяйственных операции пользователю следует ознакомиться со структурой Плана счетов и научиться его редактировать.

#### **23.** Документы и журналы

1. Работа с первичными документами. Работа с журналами операций и проводок

Пользователь может вводить хозяйственные операции «вручную» (Операции/Операции, введенные вручную), для этого предусмотрен документ «Операции (бухгалтерский и налоговый учет)», который позволяет вводить проводки для любой операции.

Структура формы окна Операции (бухгалтерский и налоговый учет) состоит из двух панелей.

В верхней панели каждой бухгалтерской операции выделяется строго одна строка, характеризующая ее в целом: дата операции, номер, общая сумма, содержание и некоторые другие реквизиты. В нижней панели можно видеть бухгалтерские и налоговые проводки, сформированные выделенной рацией. Для ввода новой операции достаточно нажать кнопку Добавить на панели инструментов окна операции или клавишу (Insert).

Для автоматизации ввода большинства типовых хозяйственных операций в программе предусмотрен ввод с использованием документов различного типа. Любые документы можно вызвать из меню Операции/Документы.

Набор документов, автоматизирующих ввод бухгалтерских операций можно вызвать через пункты главного меню программы, которые соответствуют наиболее важным разделам учета (например, Банковские расчетные документы можно получить в меню Банк, документы по учету основных средств (ОС) в меню ОС, по учету материалов в меню Покупка и Производство и т.д.).

Основная часть хозяйственных операций независимо от способа их ввода отражается в Журнале операций (Операции/Журнал операций). Структура формы журнала операций аналогична ранее рассмотренной структуре формы окна Операция (бухгалтерский и налоговый учет).

#### РАБОТА СО СПИСКАМИ

Принципы работы с любым списком справочников, журналов, документов в программе « 1С: Бухгалтерия предприятия» одинаковы для повышения эффективности заполнения формы списка можно использовать не только кнопки командной панели окна Формы списка, но и клавиши клавиатуры или клавиатурные комбинации:

• Действия - выбор действия из предложенного списка действий;

• добавить новую запись в список или нажать клавишу (Insert) на клавиатуре;

• добавить группу или нажать комбинацию клавиш (Ctrl+F9) на клавиатуре;

• добавить копированием (создание еще одной записи, скопировав в нее информацию из текущей) или нажать клавишу (F9) на клавиатуре;

• изменить текущий элемент (F2);

• установить пометку удаления объекта или нажать клавишу (Delete) на клавиатуре: значок объекта будет перечеркнут;

выберите меню Операции/Удаление помеченных объектов;

в окне диалога нажать на кнопку Контроль - проводим контроль ссылочной целостности данных;

кнопкой удалить - окончательно удаляем помеченные объекты;

- отключение/включение иерархического просмотра списка;
- переместить в группу  $(Ctr1 + Shift + M)$ .

для сортировки записей надо нажать кнопку Действия и в открывшемся меню выбрать команду Сортировка. Можно выбрать команду Сортировка в контекстном меню, щелкнув по объекту правой клавишей мыши, или сделать один щелчок левой клавишей мыши по заголовку столбца.

## РАБОТА С ДОКУМЕНТАМИ

Документы конфигурации «1С Бухгалтерия предприятия» позволяют практически полностью автоматизировать большинство участков бухгалтерского учета. Они охватывают учет кассовых и банковских операций, основных средств, нематериальных активов, материалов, товаров, затрат на производство, издержек обращения, выпуска продукции, взаиморасчетов с поставщиками и покупателями, расчетов с Подотчетными лицами, учета заработной платы и др. для заполнения экранной формы документа программы используются кнопки командной панели окна Формы документа:

• Операция - выбор вида операции Документа. От выбранного вида операции изменяется экранная форма документа:

• Действия - перечень команд просмотра, редактирования, движения документа;

- найти в списке документов;

- перечитать данные объекта - обновление их данных документа;

- создать новый документ копированием (создание нового документа, скопировав в него информацию из текущего);

- провести или нажать кнопку ОК (при проведении документа автоматически формируются проводки на основании информации, введенной в экранную форму документа, при этом документ не закрывается и в строке заголовка появляется комментарий Проведен);

- ввести документ на основании. При этом формируется новый вид документа с реквизитами из ранее оформленного Документа;

• Список - открыть список оплачиваемых документов (появляется расшифровка платежа);

- результат проведения документа (в отдельном окне открывается форма, на вкладках которой будут показаны сформированные документом проводки;

- структура подчиненности документа;

- показать/ скрыть счета учета .

Для ввода данных в документ используется форма ввода в документ.

Она содержит набор реквизитов, флажки, галочки и кнопки шапки документа:

- «…» кнопка выбора или клавиша [F4];
- кнопка просмотра или комбинация клавиш  $[Ctrl] + [Shift] + [F4]$ ;

• «х» кнопка очистки выбранного значения или комбинация клавиш  $[Shift] + [F4]$ .

Для перехода между вкладками формы (Товары, Услуги, Счета учета расчетов и др.) можно воспользоваться комбинацией клавиш: [Ctrl] + [PageDown] (перейти к следующей вкладке) или [Ctrl] + [PageUp] (перейти к предыдущей вкладке).

Каждый, документ имеет обязательные реквизиты (номер, дата) и поля, выделенные красной пунктирной линией. При открытии нового документа ему автоматически присваиваются номер и дата, которые могут быть изменены пользователем.

Некоторые документы имеют многостраничную табличную часть, содержащую список объектов бухгалтерского учета, к которым данный документ применяется.

По данным, введенным в форму документа, формируется печатная форма документа нажатием по одноименной кнопке в нижней части формы документа.

### **24.** Регламентные работы и начисление заработной платы**.** Расчет итогов и формирование отчетов

В конфигурации для упрощения отражения операций по учету кадров и заработной платы предназначен Помощник учета кaдpoв, начисления, выплаты и учета заработной платы. Его можно вызвать из меню Зарплата/ Помощник по учету зарплаты или Операции/Обработки. Помощник показывает последовательность действий, которые необходимо выполнить в этом разделе учета - от приема на работу сотрудника до формирования проводок по учету заработной платы.

Для отображения схемы нужно выбрать организацию, в которой ведется учет заработной платы и кадров. От учетной политики конкретной организации зависит, следует ли вводить сведения по доходам, полученным от ведения деятельности, облагаемой единым налогом на вмененный доход (ЕНВД). Последовательность шагов в Помощнике пронумерована. При этом схема начисления заработной платы нелинейна, например параллельно с шагом под номером 4 можно выполнять шаг под номером 2. При нажатии на ссылку в конкретной ячейке схемы откроется список введенных документов данного вида, в котором можно стандартным способом ввести новый или открыть уже существующий документ и продолжить работу с ним. Под схемой выводятся таблицы, в которых отображен последний введенный документ каждого вида, при этом строк в каждой таблице ровно столько, сколько ячеек в схеме.

Аналогичным образом строится работа по формированию книг продаж, покупок и декларации по НДС. Помощник по учету НДС предназначен для упрощения отражения регламентных операций по учету налога на добавленную стоимость (меню Покупка/ Ведение книги покупок или меню Продажа/ Ведeниe книги продаж, или меню Операции/Обработки).

В форме Помощника отображаются все регламентные операции в том порядке, в котором их следует выполнять. Текущая регламентная операция отмечена стрелкой. Каждая регламентная операция выделена цветом, в соответствии с ее текущим состоянием. При нажатии на ссылку операции будет открыт соответствующий регламентный документ. Он может быть заполнен и проведен. После проведения документа данные Помощника будут обновлены стрелка, указывающая на текущую операцию, будет перемещена на следующую требуемую операцию (не требуемые операции пропускаются). При щелчке правой кнопкой мыши на операции появляется контекстное меню, в котором доступны дополнительные действия, например можно открыть список документов или сформировать дополнительный отчет. После выполнения и актуализации всех требуемых регламентных операций можно заполнить книгу покупок, книгу продаж и декларацию по НДС.

#### СТАНДАРТНЫЕ ОТЧЕТЫ

В типовую конфигурацию «1С: Бухгалтерия» включен набор стандартных отчетов, предназначенных для получения данных по бухгалтерским итогам и бухгалтерским проводкам в самых различных разрезах аналитического и синтетического учетов. Выбрать отчет можно из меню Отчеты или из меню Операции/ Отчеты, или Панель функций раздел Отчеты.

Выбор конкретного отчета открывает окно, в верхней части которого расположены кнопки Настройка (для настройки параметров отчета) и Сформировать. Далее располагаются поля установки периода, организации и других параметров. Для формирования отчета следует нажать кнопку Сформировать. Сформированный отчет открывается в виде табличного документа в нижней части окна. Затем он может быть вывелен на печать.

Например, выберите отчет Оборотно-сальдовая ведомость.

Этот отчет содержит для каждого счета информацию об остатках на начало и конец периода и обороты по дебету и кредиту за установленный период.

В Оборотно-сальдовой ведомости у активного счета может быть только дебетовое сальдо, если кредитовый оборот по активному счету превысит дебетовый, то программа его покажет как отрицательное дебетовое сальдо. У пассивного только счета возможно только кредитовое сальдо, и если на пассивном счете дебетовый оборот превысит кредитовый, то программа его покажет как отрицательное кредитовое сальдо. Отрицательное сальдо активных и пассивных счетов в отчетах выделяется красным цветом.

В нижней строке ведомости выводятся итоги по оборотам и остаткам по всем счетам. Двойным щелчком мыши можно получить расшифровку - детализацию сведений по выделенному курсором счету (например, счет 51).

Из меню можно выбрать любой отчет по интересующему нас счету.

2. РЕГЛАМЕНТНЫЕ ОПЕРАЦИИ И РЕГЛАМЕНТИРОВАННЫЕ ОТ-ЧЕТЫ

К регламентным операциям относится Закрытие месяца. Документ оформляется один раз в месяц, последним числом месяца через меню Операции/Регламентные операции. Этим же документом в конце года проводится реформирование баланса. Обратите внимание, что действие «Закрытие года» появляется в списке, только если в документе установлена декабрьская дата.

Проверить, закрыты ли счета, удобно сформировав отчет Оборотносальдовая ведомости или отчет Анализ состояния бухгалтерского учета командами меню Операции/ регламентные операции/Анализ состояния бухгалтерского учета.

Регламентированную отчетность сдают в вышестоящие организации. Это прежде всего налоговые бухгалтерские отчеты, а также отчеты для предоставления в различные фонды.

Для получения Бухгалтерского баланса надо действовать по алгоритму:

1. В меню Отчеты/Регламентированные отчеты нажать кнопку на командной панели вкладки Журнал отчетов окна Регламентированная и финансовая отчетность.

2. В открывшемся окне двойным щелчком мыши открыть группу Бухгалтерская отчетность.

3. Сделать двойной щелчок мыши по названию Бухгалтерский баланс (форма  $\mathbb{N}$ <sup>o</sup> 1).

4. Выбрать период составления отчета, нажать кнопку ОК.

5. Любой регламентированный отчет открывается пустым. Задать пара-

метры отчета: единицы измерения, точность, нажать кнопку Заполнить. Бухгалтерский баланс автоматически заполняется по имеющимся данным базы.

В регламентированных отчетах ячейки светло-зеленого и желтого цветов можно редактировать вручную. Ячейки зеленого цвета рассчитываются автоматически.

Если выделить ячейку баланса, например строка 260 графа 4, и нажать кнопку «расшифровка» или клавишу (F5), программа в отдельном окне покажет, как была образована сумма.

В форме расшифровки можно двойным щелчком мыши детализировать результаты с помощью стандартных отчетов программы.

Для формирования печатной формы нажать кнопку Печать и выбрать команду Показать бланк. Откроется печатная форма, в которой можно определить параметры печати, проверить отчет и окончательно распечатать.

### ЛИТЕРАТУРА

1. Приказ Минфина РФ от 29 июля 1998 г. № 34н «Об утверждении Положения по ведению бухгалтерского учета и бухгалтерской отчетности в Российской Федерации» (ред. от 24.12.2010) //Справочно-правовая система «ГАРАНТ»

2. Положение по бухгалтерскому учету «Бухгалтерская отчетность организации» ПБУ 4/99. Утверждено приказом Министерства финансов Российской Федерации от 6 июля 1999 года. № 43н (ред. от 04.12.2012) // СПС «Консультант Плюс»

3. План счетов бухгалтерского учета финансово-хозяйственной деятельности организации от 31.10.2000г. № 94н // Справочно-правовая система «ГАРАНТ»

4. Положение по бухгалтерскому учету «Учет материальнопроизводственных запасов» ПБУ 5/01. Утверждено приказом Министерства финансов Российской Федерации от 9 июня 2001 г. № 44н (ред. от 25.10 2010) // СПС «Консультант Плюс»

5. Положение по бухгалтерскому учету «Учетная политика организации» ПБУ 1/08. Утверждено приказом Министерства финансов Российской Федерации от 11 марта 2009 года. № 22н // Справочно-правовая система «ГАРАНТ»

6. Гришин В.Н. Информационные технологии в профессиональной деятельности: учеб. для СПО / В.Н.Гришин.– М.:ФОРУМ; ИНФРА – М, 2013. – 416с.

7. Киселев, Г.М. Информационные технологии в профессиональной деятельности: учебное пособие / Г.М.Киселев.- М.: Дашков и К,2009.-320с.

8. Информационные технологии в юридической деятельности: учебник для бакалавров/ под общ. ред. П. У Кузнецова.-2-е изд., перер. и доп.-М.: Издательство Юрайт, 2013.-208с.

9. Михеева Е.В. Компьютерное делопроизводство в бухгалтерии: учебник для нач. проф. образования / Е.В.Михеева, О.И.Титова.-М.: Издательский центр «Академия», 2011.-320 с.

10. Михеева Е.В., Титова О.И. Информационные технологии в профессиональной деятельности экономиста и бухгалтера: учеб. пособие для студ.учреждений сред. проф. образования / Е.В Михеева., О.И. Титова.-М.: Издательский центр «Академия», 2012.-240 с.

11. Михеева Е.В. Практикум по информационным технологиям в профессиональной деятельности экономиста и бухгалтера: учеб. пособие для студ.учреждений сред. проф. образования / Е.В Михеева., Е.Ю.Тарасова, О.И. Титова.-М.: Издательский центр «Академия», 2012.-352 с.

12. Федорова, Г.В. Информационные технологии бухгалтерского учета, анализа и аудита / Г.В. Федорова. - М., Омега-Л, 2008.-304 с.

13. Филимонова, Е.В. Информационные технологии в профессиональной деятельности / Е.В. Филимонова. - Ростов н/Д: Феникс, 2008.- 381 с.

Интернет-ресурсы (И-Р)

- И-Р 1 http://www.aport.ru Русские поисковые системы.
- И-Р 2 http://www.garant.ru «Гарант».
- И-Р 3 http://www.consultant.ru «Консультант плюс».
- И-Р 4 http://www.1c.ru 1С:Бухгалтерия.
- И-Р 5 http://www.audit.ru Все для бухгалтера и аудитора

Учебное издание

Г.С. Ширкова

# ИНФОРМАЦИОННЫЕ ТЕХНОЛОГИИ В ПРОФЕССИОНАЛЬНОЙ ДЕЯТЕЛЬНОСТИ

Учебно-методическое пособие

Рекомендовано Учебно *—* методическим советомфилиалав качестве учебно *—* методического пособия по специальности *38.02.01*  Экономика и бухгалтерский учет *(*по отраслям*)*

Редактор Лебедева Е.М.

Подписано к печати 11.09.2015 г. Формат 60х84  $^1\prime_{16}$ Бумага офсетная. Усл. п. л. 8,02. Тираж 100 экз. Изд. № 3627.

Издательство Брянского государственного аграрного университета 243365 Брянская обл., Выгоничский район, с. Кокино, Брянский ГАУ